# **SIEMENS**

# **HiPath 4000 Hicom 300 E/300 H Mode d'emploi optiset E standard optiset E advance optiset E advance plus optiset E advance conference**

## **Remarques concernant ce mode d'emploi**

Ce mode d'emploi décrit l'utilisation des téléphones optiset E standard, optiset E advance, optiset E advance plus et optiset E advance conference raccordés au serveur de communication HiPath 4000, Version 1.0 et Hicom 300 E/300 H, toutes les versions.

## **Guide de lecture de ce mode d'emploi**

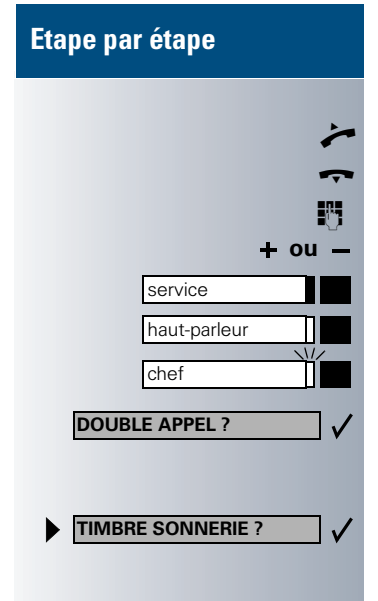

**Les différentes opérations à effectuer sont représentées dans la colonne de couleur suivant leur enchaînement logique. Les représentations possèdent les significations suivantes :**

Q Décrocher le combiné.

W Raccrocher le combiné.

Composer le numéro d'appel ou l'indicatif.

**Fou** – Appuyer sur les touches de réglage du poste.

Appuyer sur la touche.

Appuyer sur la touche dont le voyant est allumé.

Appuyer sur la touche dont le voyant clignote.

Les options de sélection sont représentées sur l'afficheur. Confirmer avec la touche  $\overline{V}$ 

Rechercher l'option de sélection. Pour cela, appuyer sur les touches jusqu'à ce que l'option désirée soit représentée sur l'afficheur. Confirmer ensuite à l'aide de la touche  $\sqrt{ }$ .

## **Textes représentés sur l'afficheur**

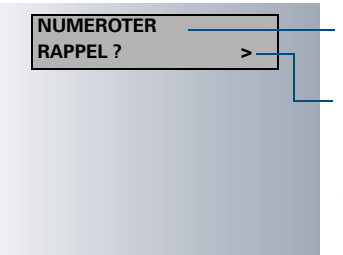

Selon la situation, des invitations ou des messages d'acquittement apparaissent sur la ligne 1.

Les options de sélection de fonctions apparaissent sur la ligne 2. Utiliser la touche  $\sqrt{ }$  pour confirmer. Si le symbole « > » apparaît à droite, cela signifie qu'il existe d'autres options de sélection. Pour atteindre ces options, utiliser les touches  $\blacksquare$ 

## **Les postes optiset E standard, optiset E advance, optiset E advance plus, optiset E advance conference avec panneau de commande**

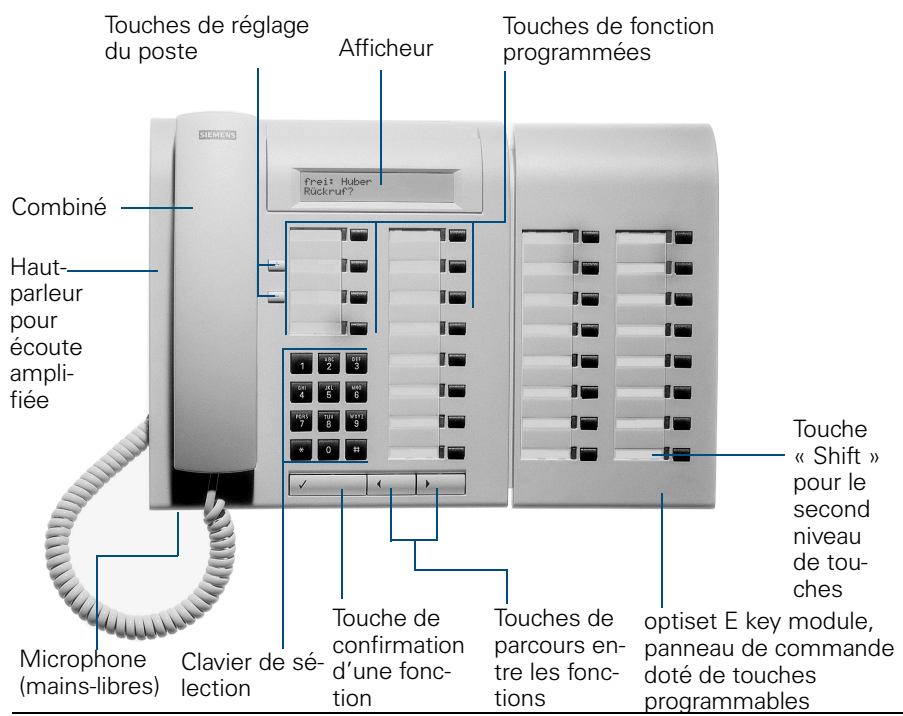

#### **Touches de fonction programmées**

Pour les fonctions de base, de confort, de gestion de plusieurs lignes et de groupe :

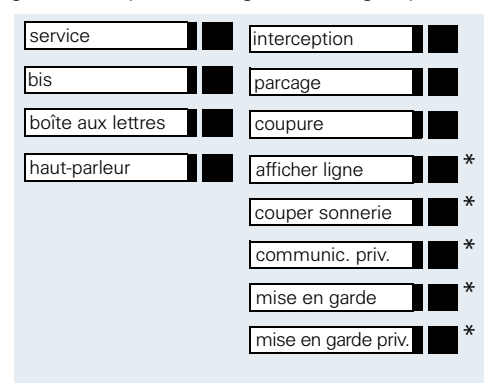

Variante :

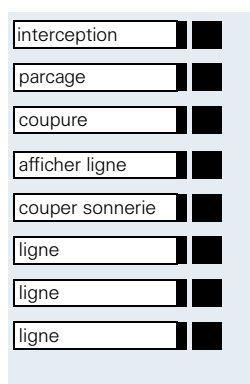

Configuration « keyset » ( $\rightarrow$  [page 67](#page-66-0)) : poste doté de touches de ligne sur le panneau de commande.

## **Remarques importantes**

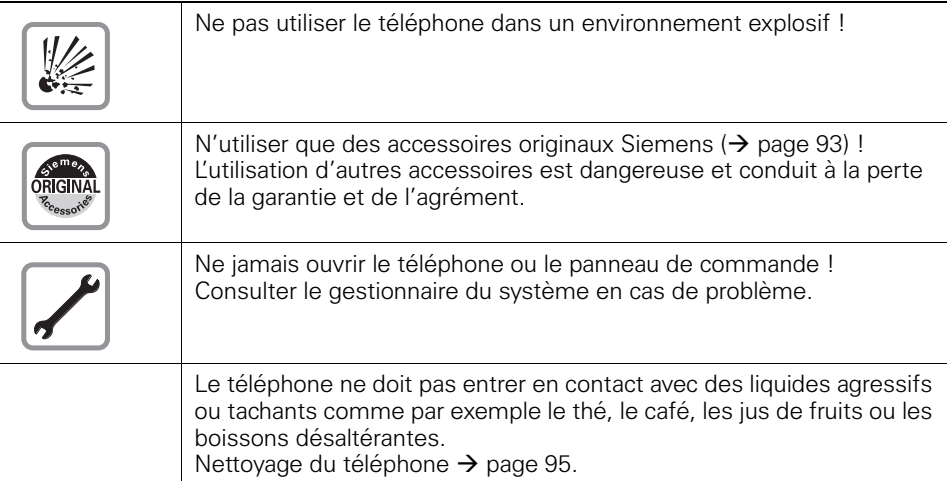

## **Signe CE**

CE

La conformité de l'appareil aux directives européennes est garantie par le signe CE.

## **Sigle de protection de l'environnement**

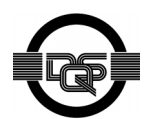

Cet appareil a été fabriqué selon notre système de gestion de l'environnement certifié (ISO 14001). Ce processus garantit la réduction de la consommation de matières premières et d'énergie, ainsi que de la quantité de déchets produite.

<span id="page-4-3"></span><span id="page-4-2"></span><span id="page-4-1"></span><span id="page-4-0"></span>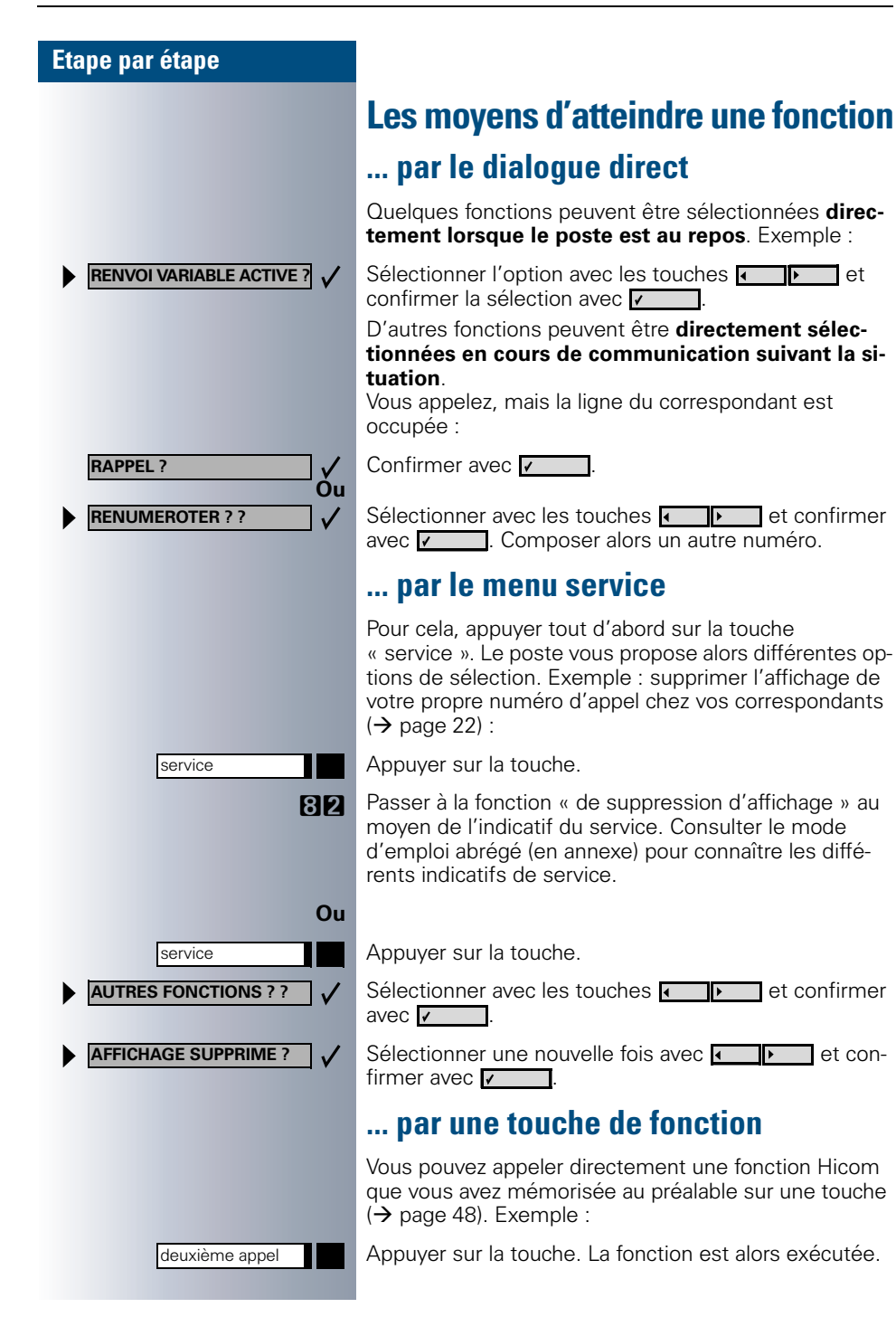

## <span id="page-5-0"></span>**Quelles fonctions puis-je utiliser ?**

#### <span id="page-5-1"></span>**Fonction de base et de confort**

Vous pouvez utiliser les fonctions de base et de confort de votre plate-forme de communication, qui vous sont proposées dans la boîte de dialogue de l'afficheur, dans le menu service et sur les touches de fonction.

### <span id="page-5-2"></span>**Fonctions supplémentaires de gestion de plusieurs lignes et de groupe**

 $\rightarrow$  [page 67](#page-66-1)f.

Ces fonctions sont installées par le gestionnaire du système. Vous pouvez utiliser les fonctions de gestion de plusieurs lignes et de groupe en plus des fonctions de base et de confort. Un poste doté de ces fonctions est reconnaissable au fait que vous trouvez les numéros d'appel de vos collègues sur des touches de ligne. Vous avez accès à toutes les lignes et avez également le possibilité de téléphoner sur plusieurs lignes en même temps.

Le téléphone de base peut être configuré pour le fonctionnement sur plusieurs lignes (keyset), ce type de configuration étant destiné à certains collaborateurs travaillant en dehors du groupe ou encore à des secrétaires responsables de standard téléphonant aux clients sur plusieurs lignes en même temps.

#### <span id="page-5-3"></span>**Fonctions supplémentaires chef / secrétaire**

 $\rightarrow$  [page 69](#page-68-0)f.

Ces fonctions sont installées par le gestionnaire du système. Vous pouvez utiliser les fonctions de chef / secrétaire (secrétariat) en plus des fonctions de base et de confort. Un poste doté de ces fonctions possède deux touches de ligne référencées « Chef » ou « Secrétariat » permettant les appels direct au chef ou au secrétariat. Vous trouvez en plus sur le poste de chef et sur celui du secrétariat un touche référencée « Défiltrage chef », sur le poste du secrétariat également les touches « interception » et « remplaçant ».

## <span id="page-5-4"></span>**Comment utiliser efficacement mon téléphone**

- Il existe certainement des collègues ou des collaborateurs externes auxquels vous téléphonez particulièrement souvent. Il est judicieux de mémoriser ces numéros de téléphone sur des touches, afin de rendre plus confortable leur composition (Mémoriser un numéro d'appel sur une touche nominative,  $\rightarrow$  [page 46\)](#page-45-0).
- <span id="page-5-5"></span>• Il arrive trop souvent que le numéro appelé soit occupé. Le stress de la journée de travail aidant, on oublie vite de rappeler plus tard une seconde fois le correspondant. Habituez-vous donc à utiliser la fonction de « Rappel » ( $\rightarrow$  [page 39\)](#page-38-0).

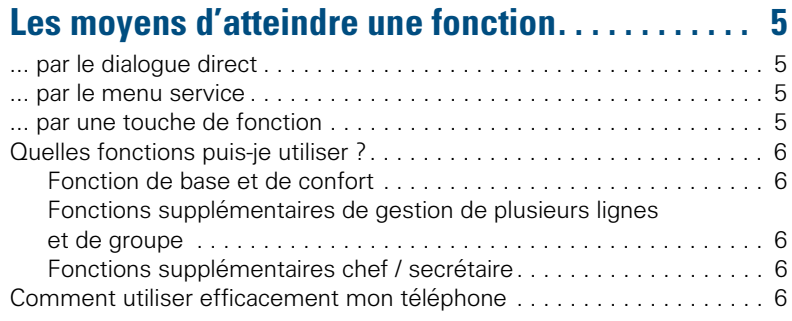

# ÿ **[Fonctions de base et de confort](#page-5-5)**

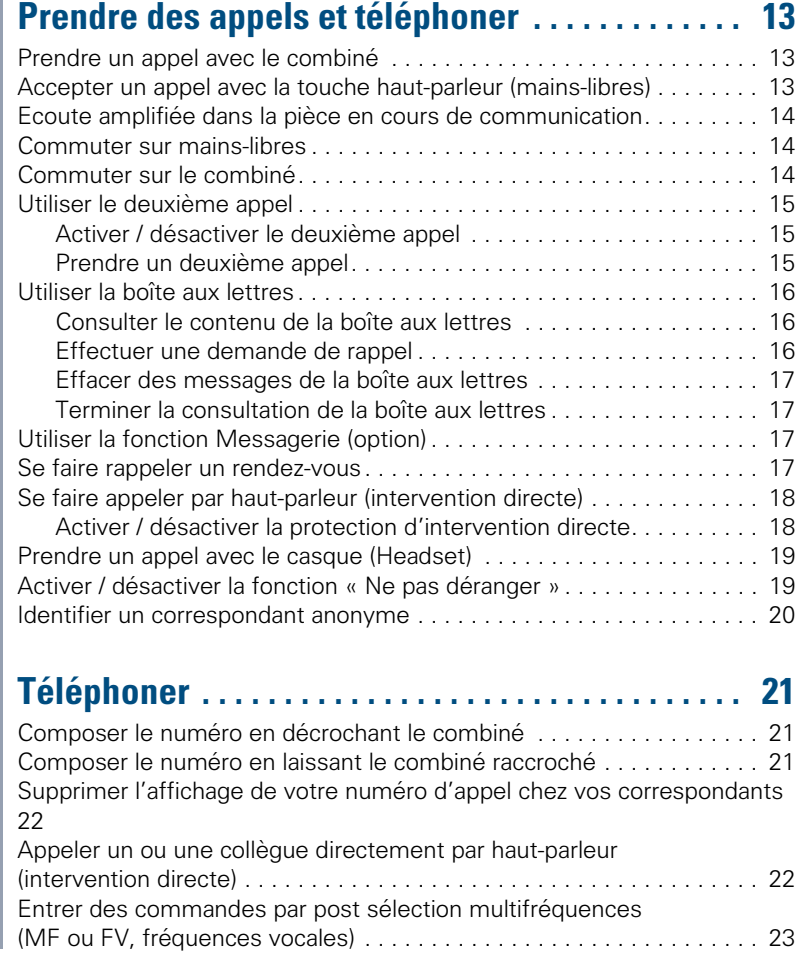

#### **Téléphoner à plusieurs [correspondants en même temps. . . . . . . . . . . . . . . 24](#page-23-0)** [Appeler un second correspondant \(double appel\). . . . . . . . . . . . . . . . . 24](#page-23-1) [Passer d'une communication à l'autre \(va-et-vient\). . . . . . . . . . . . . . . . 24](#page-23-2) [Conférence supportée par l'installation. . . . . . . . . . . . . . . . . . . . . . . . . 25](#page-24-0) [Etablir une conférence. . . . . . . . . . . . . . . . . . . . . . . . . . . . . . . . . . . 26](#page-25-0) [Etendre une conférence . . . . . . . . . . . . . . . . . . . . . . . . . . . . . . . . . 27](#page-26-0) [Transférer une conférence. . . . . . . . . . . . . . . . . . . . . . . . . . . . . . . . 28](#page-27-0) [Pendant la conférence . . . . . . . . . . . . . . . . . . . . . . . . . . . . . . . . . . . 29](#page-28-0) [Transférer une communication . . . . . . . . . . . . . . . . . . . . . . . . . . . . . . . 31](#page-30-0) [Utiliser la touche de commutation. . . . . . . . . . . . . . . . . . . . . . . . . . . . . 32](#page-31-0) **Téléphoner en utilisant des [destinations mémorisées . . . . . . . . . . . . . . . . . . . . . 33](#page-32-0)** [Utiliser une liste d'appels . . . . . . . . . . . . . . . . . . . . . . . . . . . . . . . . . . . 33](#page-32-1) [Consulter la liste d'appels . . . . . . . . . . . . . . . . . . . . . . . . . . . . . . . . 33](#page-32-2) [Composer le numéro d'appel de la liste . . . . . . . . . . . . . . . . . . . . . 34](#page-33-0) [Effacer des appels de la liste d'appels. . . . . . . . . . . . . . . . . . . . . . . 34](#page-33-1) [Répéter un appel \(numéro d'appel mémorisé\) . . . . . . . . . . . . . . . . . . . 34](#page-33-2) [Répéter un appel \(dernier numéro composé\) . . . . . . . . . . . . . . . . . . . . 35](#page-34-0) [Numéroter avec des touches nominatives . . . . . . . . . . . . . . . . . . . . . . 35](#page-34-1) [Composer des numéros abrégés individuels . . . . . . . . . . . . . . . . . . . . 36](#page-35-0) [Composer des numéros abrégés centralisés . . . . . . . . . . . . . . . . . . . . 36](#page-35-1) **[Téléphoner en calculant les coûts . . . . . . . . . . . . . 37](#page-36-0)** [Numéroter en associant un projet. . . . . . . . . . . . . . . . . . . . . . . . . . . . . 37](#page-36-1) [Affichage de la durée de communication . . . . . . . . . . . . . . . . . . . . . . . 38](#page-37-0)

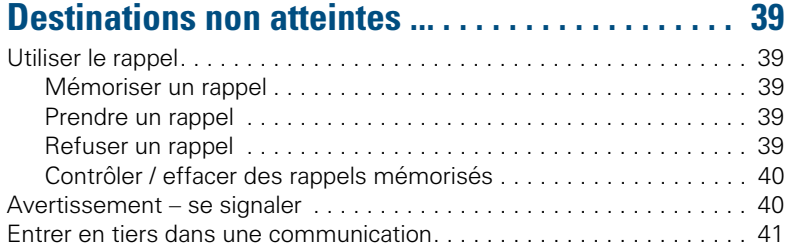

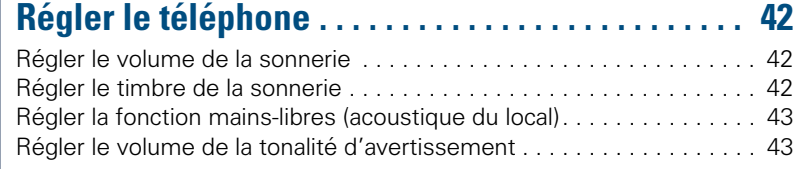

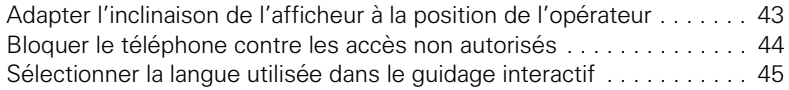

## **Mémoriser des numéros d'appel, des fonctions et [des rendez-vous. . . . . . . . . . . . . . . . . . . . . . . . . . . . . 46](#page-45-1)**

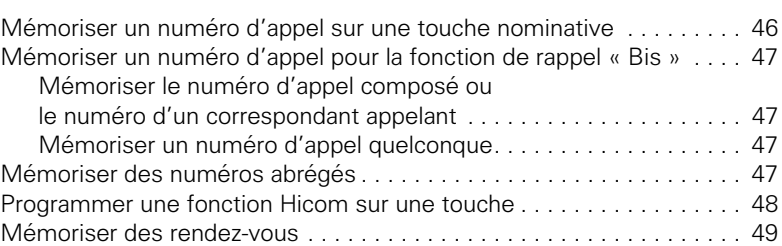

## **[Vérifier le fonctionnement du téléphone . . . . . . . 50](#page-49-0)**

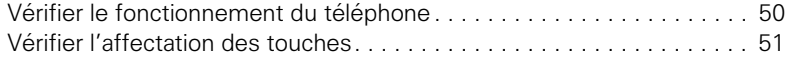

#### **[Renvoyer des appels. . . . . . . . . . . . . . . . . . . . . . . . . 52](#page-51-0)** [Utiliser le renvoi d'appel fixe . . . . . . . . . . . . . . . . . . . . . . . . . . . . . . . . . 52](#page-51-1) [Renvoi fixe . . . . . . . . . . . . . . . . . . . . . . . . . . . . . . . . . . . . . . . . . . . . 53](#page-52-0) [Renvoi temporaire . . . . . . . . . . . . . . . . . . . . . . . . . . . . . . . . . . . . . . 55](#page-54-0) Activer/ désactiver le renvoi par une touche . . . . . . . . . . . . . . . . 58 [Transférer des appels automatiquement. . . . . . . . . . . . . . . . . . . . . 58](#page-57-1) [Renvoyer des appels pour une autre ligne . . . . . . . . . . . . . . . . . . . . . . 59](#page-58-0) Mémoriser la destination pour [un autre téléphone / activer le renvoi. . . . . . . . . . . . . . . . . . . . . . . . 59](#page-58-1) Mémoriser la destination pour télécopie, PC [ou en cas d'occupation / activer le renvoi . . . . . . . . . . . . . . . . . . . . 60](#page-59-0) [Consulter le renvoi pour un autre téléphone / désactiver . . . . . . . . 61](#page-60-0)

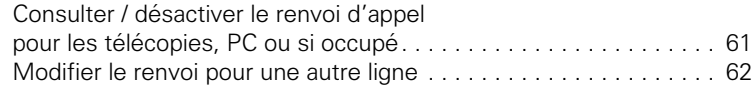

## **[Utiliser un autre téléphone comme le sein. . . . . . 63](#page-62-0)**

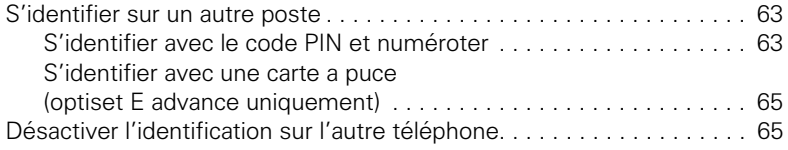

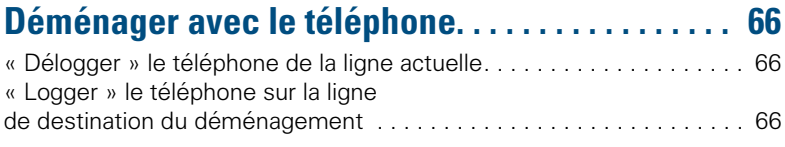

# ÿ **[Fonctions de gestion de plusieurs lignes](#page-65-3) et de groupes**

# **[Téléphoner sur plusieurs lignes et en groupe . . . 67](#page-66-2)**

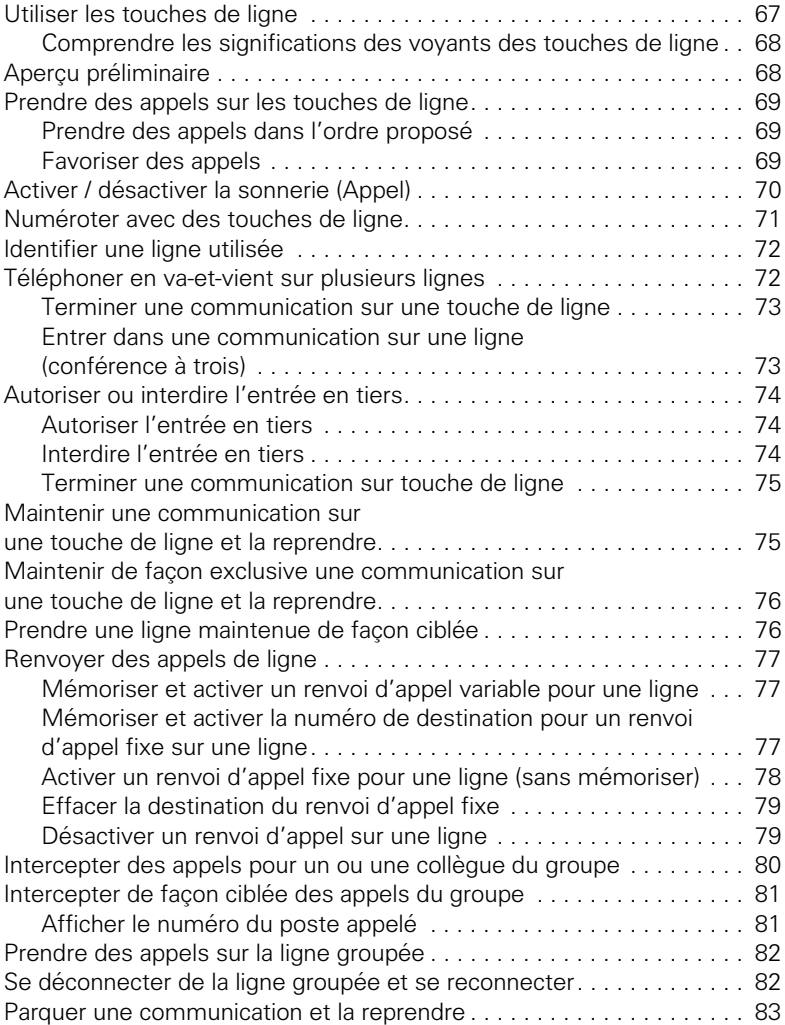

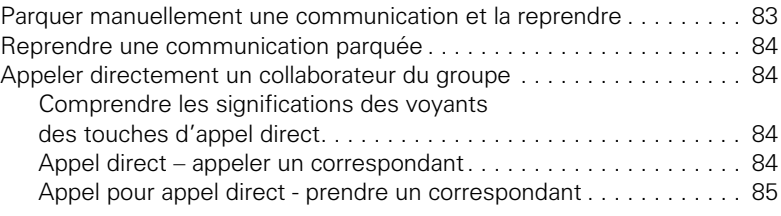

# ÿ **[Fonctions « chef / secrétaire »](#page-84-1)**

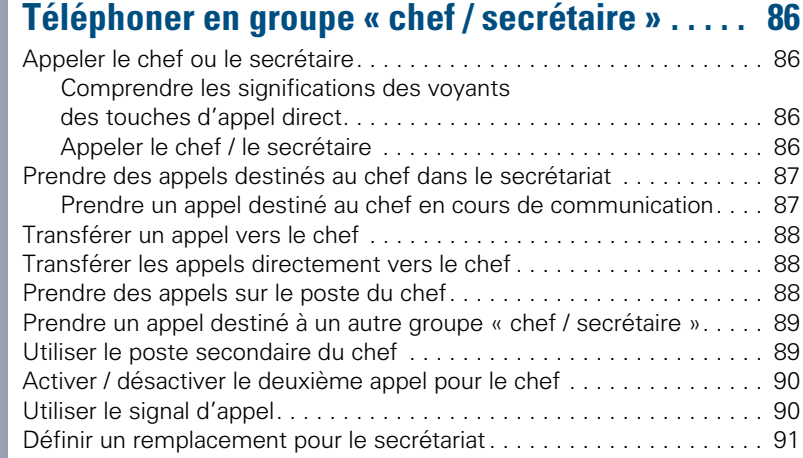

# ÿ **[Tout sur le téléphone](#page-90-1)**

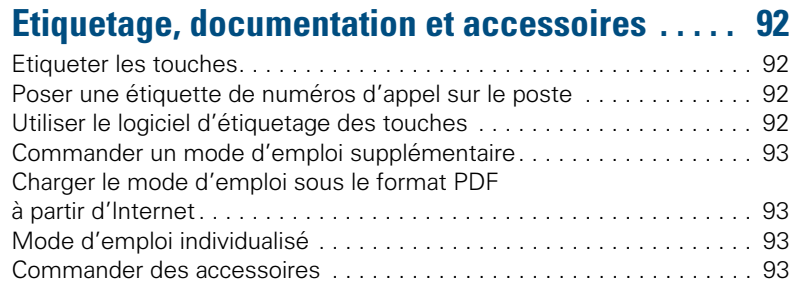

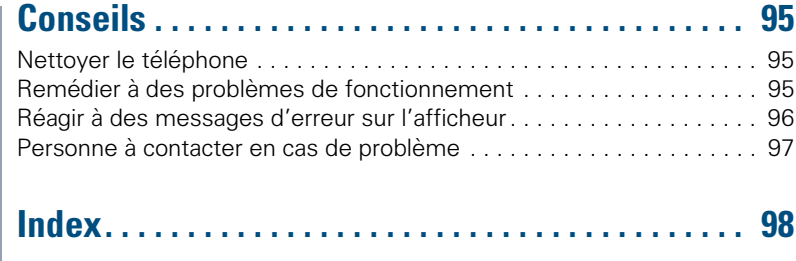

# ÿ **[Aide-mémoire \(annexe\)](#page-101-0)**

haut-parleur

haut-parleur

П

## <span id="page-12-0"></span>**Prendre des appels et téléphoner**

## <span id="page-12-1"></span>**Prendre un appel avec le combiné**

Le téléphone sonne. Le correspondant est affiché.

Q Décrocher le combiné.

#### **Terminer la communication :**

W Raccrocher le combiné.

## <span id="page-12-2"></span>**Accepter un appel avec la touche haut-parleur (mains-libres)**

Le téléphone sonne. Le correspondant est affiché.

Appuyer sur la touche. Le voyant s'allume. Utiliser le mains-libres et l'écoute amplifiée.

**+ ou –** Régler le niveau sonore (+/- fort). Appuyer sur les touches tant que le niveau sonore désiré n'est pas obtenu.

#### **Terminer la communication :**

Appuyer sur la touche. Le voyant s'éteint.

#### **Remarques sur la fonction mains-libres:**

- Dites à votre correspondant que vous utilisez le fonction de mains-libres et l'écoute amplifiée.
- La fonction de mains-libres fonctionne mieux si vous baissez le niveau sonore de l'écoute amplifiée.
- La distance optimale entre vous et le poste en mains-libres est d'environ 50 cm.

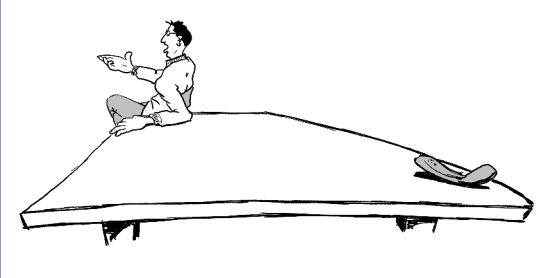

# **Etape par étape** haut-parleur haut-parleur П haut-parleur

## <span id="page-13-0"></span>**Ecoute amplifiée dans la pièce en cours de communication**

Vous pouvez faire participer d'autres personnes présentes dans la pièce à la communication. Dites à votre correspondant que vous activez le haut-parleur.

**Condition nécessaire :** vous êtes en communication avec le combiné.

#### **Activer :**

Appuyer sur la touche. Le voyant s'allume.

#### **Désactiver :**

Appuyer sur la touche. Le voyant s'éteint.

## <span id="page-13-1"></span>**Commuter sur mains-libres**

**Condition nécessaire :** vous êtes en communication avec le combiné.

**et**  $\rightarrow$  Maintenir la touche appuyée et raccrocher le combiné. Relâcher ensuite la touche. Poursuivre la communication.

## <span id="page-13-2"></span>**Commuter sur le combiné**

**Condition nécessaire :** vous êtes en communication en mains-libres et en écoute amplifiée.

Décrocher le combiné. Poursuivre la communication.

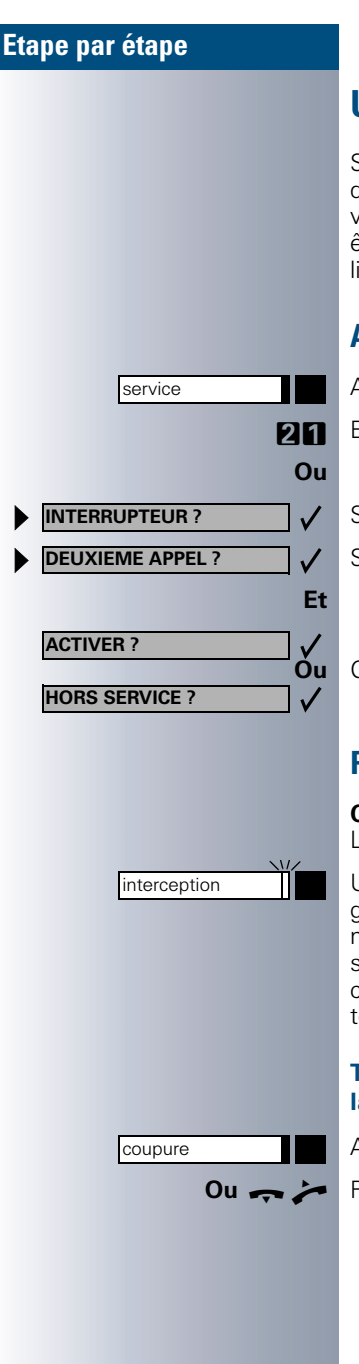

## <span id="page-14-0"></span>**Utiliser le deuxième appel**

Si vous attendez un appel important, il est judicieux d'activer la fonction de deuxième appel. Le téléphone vous signale l'arrivée d'un second appel lorsque vous êtes déjà en communication. Vous avez alors la possibilité de prendre ce deuxième appel ou de l'ignorer.

## <span id="page-14-1"></span>**Activer / désactiver le deuxième appel**

Appuyer sur la touche. Le voyant s'allume.

**DIH** Entrer l'indicatif du service.

Sélectionner et confirmer.

Sélectionner et confirmer.

**Ou** Confirmer.

## <span id="page-14-2"></span>**Prendre un deuxième appel**

**Condition nécessaire :** vous êtes en communication. La fonction de deuxième appel est active.

Une tonalité d'avertissement est audible. Le voyant clignote. Le correspondant appelant obtient la tonalité normale comme si votre ligne était « libre ». Appuyer sur la touche. Vous êtes alors connecté au deuxième correspondant. Le premier correspondant est mis en attente.

#### **Terminer la deuxième communication, poursuivre la première :**

Appuyer sur la touche.

Raccrocher le combiné et décrocher à nouveau.

## <span id="page-15-0"></span>**Utiliser la boîte aux lettres**

Les correspondants appelant pendant votre absence ont la possibilité d'enregistrer leur demande de rappel dans votre boîte aux lettres.

La boîte aux lettres contient également des informations parlées et des textes du serveur de courrier électronique (Mail Server, dans la mesure où ces fonctionnalités sont installées).

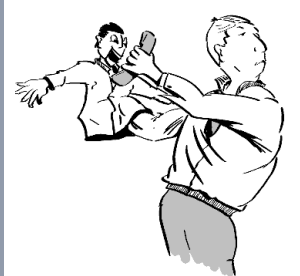

#### <span id="page-15-1"></span>**Consulter le contenu de la boîte aux lettres**

Le voyant est allumé si de nouveaux messages non encore consultés se trouvent dans la boîte aux lettres. Appuyer sur la touche.

Le premier message est affiché. Appuyer à nouveau sur la touche « boîte aux lettres » pour consulter les messages suivants.

#### **Comprendre les messages sur l'afficheur :**

« Appel » = demande de rappel, par exemple de la part de Monsieur Mayer.

#### <span id="page-15-2"></span>**Effectuer une demande de rappel**

La demande de rappel est affichée.

Sélectionner et confirmer. Le correspondant est alors appelé.

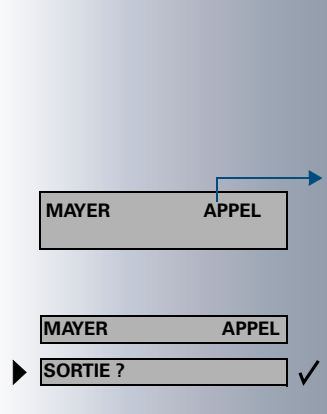

boîte aux lettres

Ш

<span id="page-16-1"></span>**Terminer la consultation de la boîte** 

<span id="page-16-2"></span>la boîte aux lettres res-

<span id="page-16-3"></span>du rendez-vous est alors

<span id="page-16-0"></span>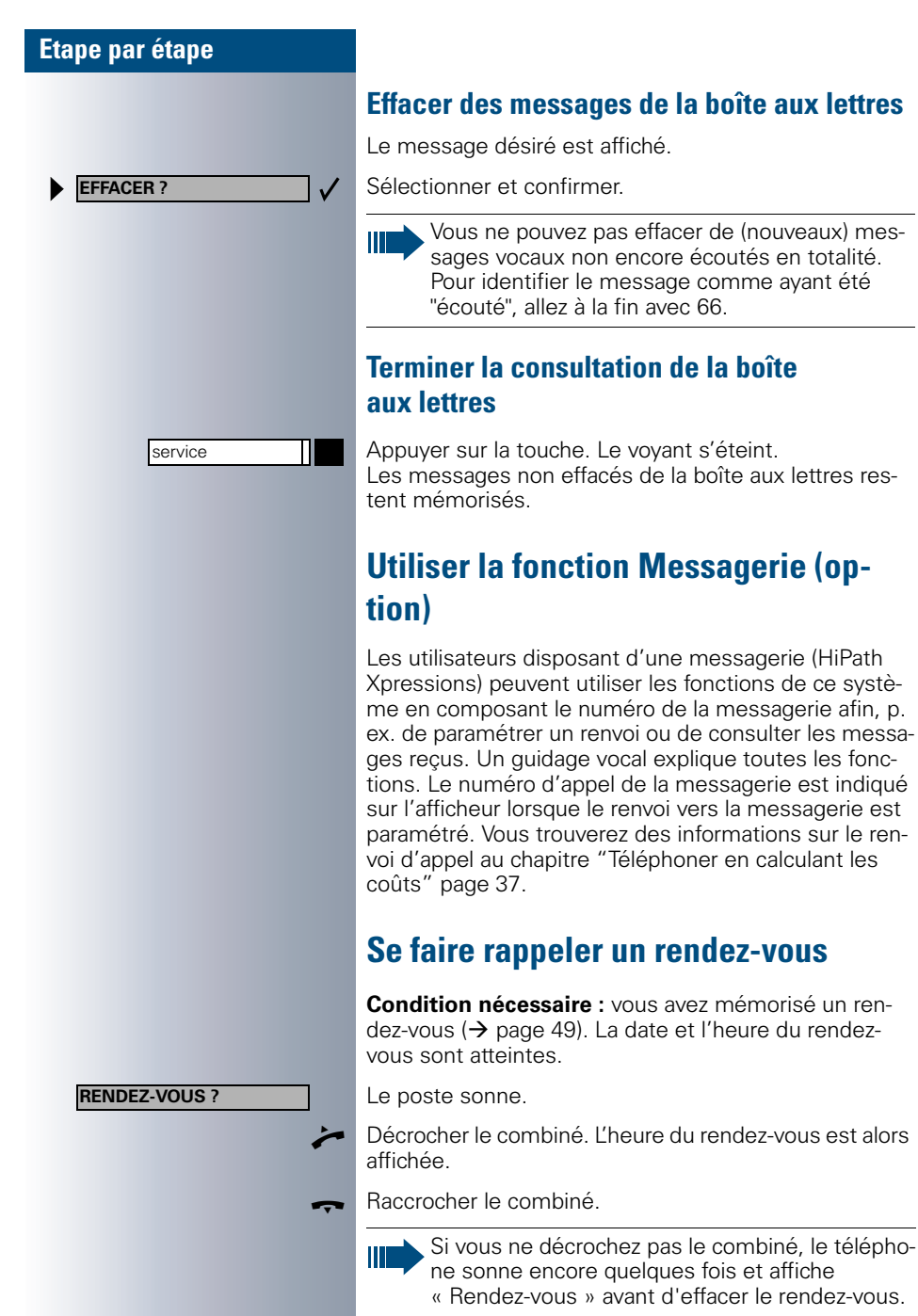

## <span id="page-17-0"></span>**Se faire appeler par haut-parleur (intervention directe)**

Vous êtes appelé directement par un ou une collègue par haut-parleur. Les fonctions de mains-libres et d'écoute amplifiée sont automatiquement activées.

Réponse en mains-libres possible immédiatement.

Décrocher le combiné et répondre.

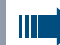

Appeler directement des collègues par hautparleur  $\leftrightarrow$  [page 22\)](#page-21-2).

#### <span id="page-17-1"></span>**Activer / désactiver la protection d'intervention directe**

Vous pouvez vous protéger contre les interventions directes. Si un correspondant tente de vous appeler directement par haut-parleur, l'intervention est transformée en appel normal.

Appuyer sur la touche. Le voyant s'allume.

**DR** Entrer l'indicatif du service.

Sélectionner et confirmer.

Sélectionner et confirmer.

**Ou** Confirmer.

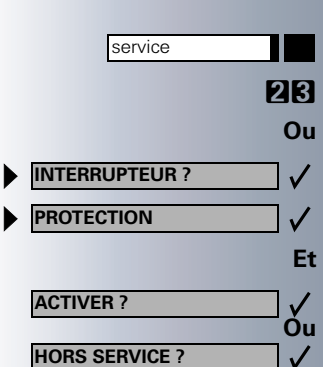

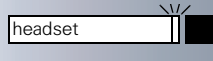

headset

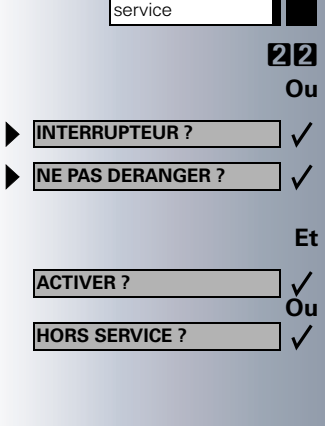

## <span id="page-18-0"></span>**Prendre un appel avec le casque (Headset)**

**Condition nécessaire :** votre optiset E memory doit être doté d'un adaptateur optiset E headset / headset plus. Le casque est raccordé à l'adaptateur. La touche « headset » est installée.

Le voyant clignote lorsqu'un appel arrive. Appuyer sur la touche et converser.

#### **Terminer la communication :**

Appuyer sur la touche. Le voyant s'éteint.

## <span id="page-18-1"></span>**Activer / désactiver la fonction « Ne pas déranger »**

Vous pouvez activer cette fonction pour éviter d'être dérangé. Les usagers internes qui vous appellent entendent la tonalité libre et le message "Ne pas déranger. Les correspondants qui appellent de l'extérieur sont renvoyés vers le standard. Le responsable du système peut également paramétrer des destinations de renvoi correspondant à Ne pas déranger afin de transférer les appels internes et externes.

**Condition nécessaire :** le responsable du système a autorisé la fonction « Ne pas déranger » pour tous les abonnés Hicom.

Appuyer sur la touche. Le voyant s'allume.

Entrer l'indicatif du service.

Sélectionner et confirmer.

Sélectionner et confirmer. L'afficheur indique si la fonction « Ne pas déranger » est active ou hors service.

**Ou** Confirmer.

service

**AUTRES FONCTIONS ?**

**IDENTIFIER ?**

#### **Etape par étape**

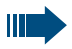

Une tonalité vous rappelle que la fonction est active lorsque vous décrochez le combiné.

Le standard peut passer outre cette fonction de protection et vous joindre.

Le menu correspondant à la fonction « Ne pas déranger » n'apparaît pas dans le menu service si le responsable du système a interdit la fonction « Ne pas déranger » sur toute l'installation Hicom.

## <span id="page-19-0"></span>**Identifier un correspondant anonyme**

Vous avez la possibilité d'identifier des appelants externes « malveillants ». Le numéro d'appel de l'appelant peut être identifié pendant la communication et jusqu'à 30 secondes après. Vous ne devez pas raccrocher si vous désirez utiliser la fonction d'identification.

Appuyer sur la touche. Le voyant s'allume.

**BR** | Entrer l'indicatif du service.

Sélectionner et confirmer.

**Ou**

 $\checkmark$  $\checkmark$ 

I

Sélectionner et confirmer.

Si la fonction d'identification a fonctionné avec succès, les données sont mémorisées chez l'opérateur de réseau. Adressez-vous au gestionnaire du système !

## <span id="page-20-0"></span>**Téléphoner**

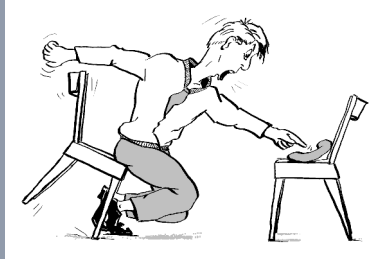

## <span id="page-20-1"></span>**Composer le numéro en décrochant le combiné**

Décrocher le combiné.

IN Interne : composer le numéro. Externe : entrer l'indicatif de ligne publique et composer le numéro.

#### **Le correspondant ne répond pas ou est occupé :**

W Raccrocher le combiné.

## <span id="page-20-2"></span>**Composer le numéro en laissant le combiné raccroché**

**EN Interne : composer le numéro.** Externe : entrer l'indicatif de ligne publique et composer le numéro.

#### **Le correspondant se manifeste par haut-parleur :**

Décrocher le combiné.

**Ou** En laissant le combiné raccroché : utiliser le mains-libres et l'écoute amplifiée.

#### **Le correspondant ne répond pas ou est occupé :**

haut-parleur **Auge Appuyer** sur la touche. Le voyant s'éteint.

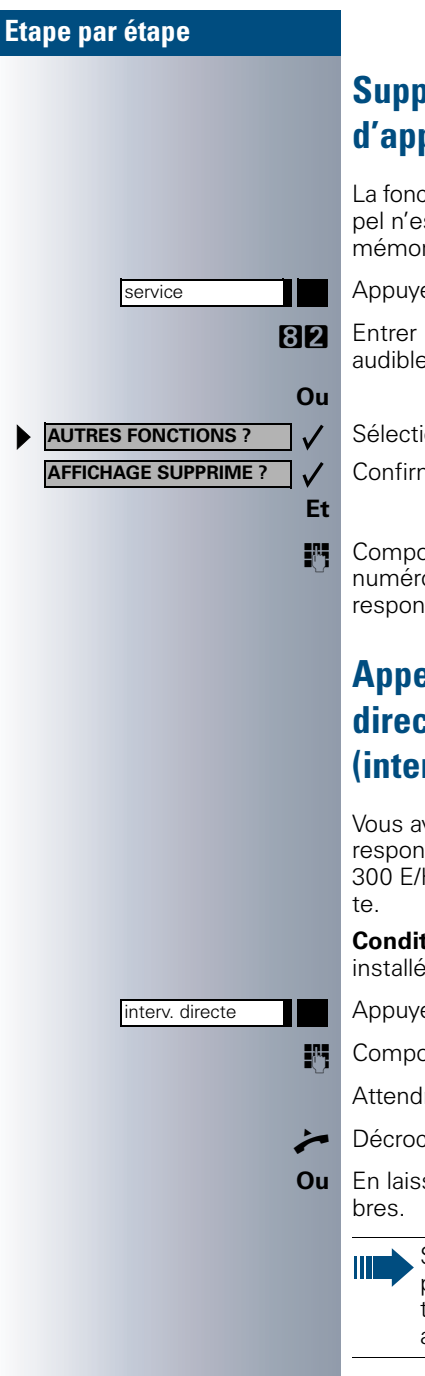

## <span id="page-21-1"></span><span id="page-21-0"></span>**Supprimer l'affichage de votre numéro d'appel chez vos correspondants**

La fonction de suppression d'affichage du numéro d'appel n'est activée que pour l'appel suivant et n'est pas mémorisée en cas de répétition d'appel (« Bis »).

Appuyer sur la touche. Le voyant s'allume.

RD Entrer l'indicatif du service. Tonalité de composition audible.

Sélectionner et confirmer.

Confirmer. Tonalité de composition audible.

STEN Composer le numéro du correspondant. Votre propre numéro d'appel n'est pas affiché sur le poste de ce correspondant lorsque celui-ci répond à l'appel.

## <span id="page-21-2"></span>**Appeler un ou une collègue directement par haut-parleur (intervention directe)**

Vous avez la possibilité d'appeler directement un correspondant interne du système HiPath 4000 ou Hicom 300 E/H par l'intermédiaire du haut-parleur de son pos-

**Condition nécessaire :** la touche « interv. directe » est installée sur votre poste.

Appuyer sur la touche.

**SE Composer le numéro.** 

Attendre la tonalité.

Décrocher le combiné et appeler le correspondant.

**Ou** En laissant le combiné raccroché : utiliser le mains-li-

Si le correspondant appelé a activé sa fonction de protection d'intervention directe ( $\rightarrow$  [page 18](#page-17-1)), votre demande d'appel direct est transformée en appel normal.

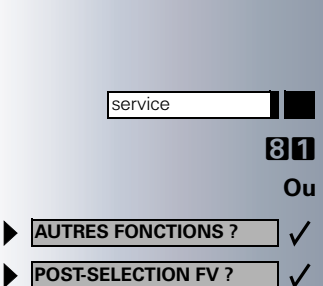

## <span id="page-22-0"></span>**Entrer des commandes par post sélection multifréquences (MF ou FV, fréquences vocales)**

**Après avoir composé un numéro d'appel**, vous pouvez placer l'appareil en mode MF (numérotation multifréquences, fréquences vocales). Ceci permet de commander des appareils réagissant à ces commandes, comme par exemple des répondeurs téléphoniques ou des systèmes automatiques d'information ou d'aiguillage.

Appuyer sur la touche. Le voyant s'allume.

Entrer l'indicatif du service.

Ш

Sélectionner et confirmer.

Sélectionner et confirmer.

Vous avez alors la possibilité d'entrer des commandes à l'aide des touches de 0 à 9, de la touche étoile (\*) et de la touche dièse (#).

> Le mode de fonctionnement MF/FV est abandonné dès que la communication est terminée.

Selon la configuration du système, il est possible que le message « POST-SELECTION FV » apparaisse dès que la composition du numéro d'appel est terminée. Dans ces conditions, vous pouvez envoyer des commandes MF/FV directement après avoir composé le numéro.

## <span id="page-23-0"></span>**Téléphoner à plusieurs correspondants en même temps**

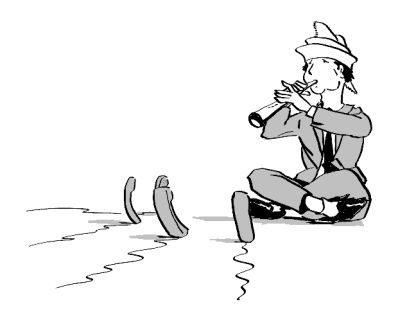

## <span id="page-23-1"></span>**Appeler un second correspondant (double appel)**

Vous avez la possibilité d'appeler un second correspondant lorsque vous êtes déjà en communication. Le premier correspondant est alors mis en attente.

Confirmer.

 $\checkmark$ 

**K** Appeler le second correspondant.

**Terminer la seconde communication – retour à la première :**

Confirmer.

## <span id="page-23-2"></span>**Passer d'une communication à l'autre (va-et-vient)**

**Condition nécessaire :** vous avez appelé un second correspondant au cours d'une communication avec un premier correspondant (voir ci-dessus), ou vous avez répondu à un second appel  $(\rightarrow)$  [page 15](#page-14-2)).

#### **Pour passer au correspondant mis en attente :**

Sélectionner et confirmer.

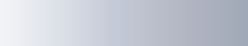

**VA-ET-VIENT ?**

**DOUBLE APPEL ?**

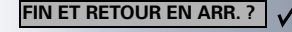

**FIN ET RETOUR EN ARR. ?**

**CONFERENCE ?**

#### **Terminer la communication actuelle – retour à l'autre :**

Sélectionner et confirmer.

#### **Connecter les correspondants en une conférence à trois :**

Confirmer.

Une tonalité d'avertissement vous indique qu'une conférence entre les trois correspondants a été établie.

## <span id="page-24-0"></span>**Conférence supportée par l'installation**

La fonction de conférence supportée par l'installation vous permet de connecter ensemble jusqu'à 8 correspondants internes et externes. Les abonnés possédant des postes appartenant à l'installation peuvent exécuter ou encore utiliser toutes les fonctions décrites cidessous en même temps. Les utilisateurs de téléphones Numéris (ISDN) et les abonnés externes sont des abonnés passifs – il ne peuvent qu'être accueillis dans la conférence en cours.

Vous pouvez accueillir des abonnés et relier des conférences d'une installation de téléphonie éloignée dans votre conférence. Les abonnés éloignés peuvent établir une conférence propre et l'étendre. Les abonnés de cette conférence sont alors accueillis dans votre conférence actuelle. Ils ne peuvent toutefois pas exécuter ou utiliser les fonctions décrites dans la suite.

Les fonctions suivantes sont supportées chez tous les participants à la conférence possédant un poste de l'installation de téléphonie :

- Etablir une conférence lorsque vous appelez un correspondant ou recevez un appel, ou encore effectuez ou recevez un double appel.
- Prise du second appel et accueil de l'appelant dans la conférence.
- Va et vient entre la conférence et un double appel.
- Maintenir un double appel pendant une conférence et connecter la conférence.
- Connexion d'abonnés de conférence provenant de deux conférences indépendantes via un réseau éloigné.

<span id="page-25-0"></span>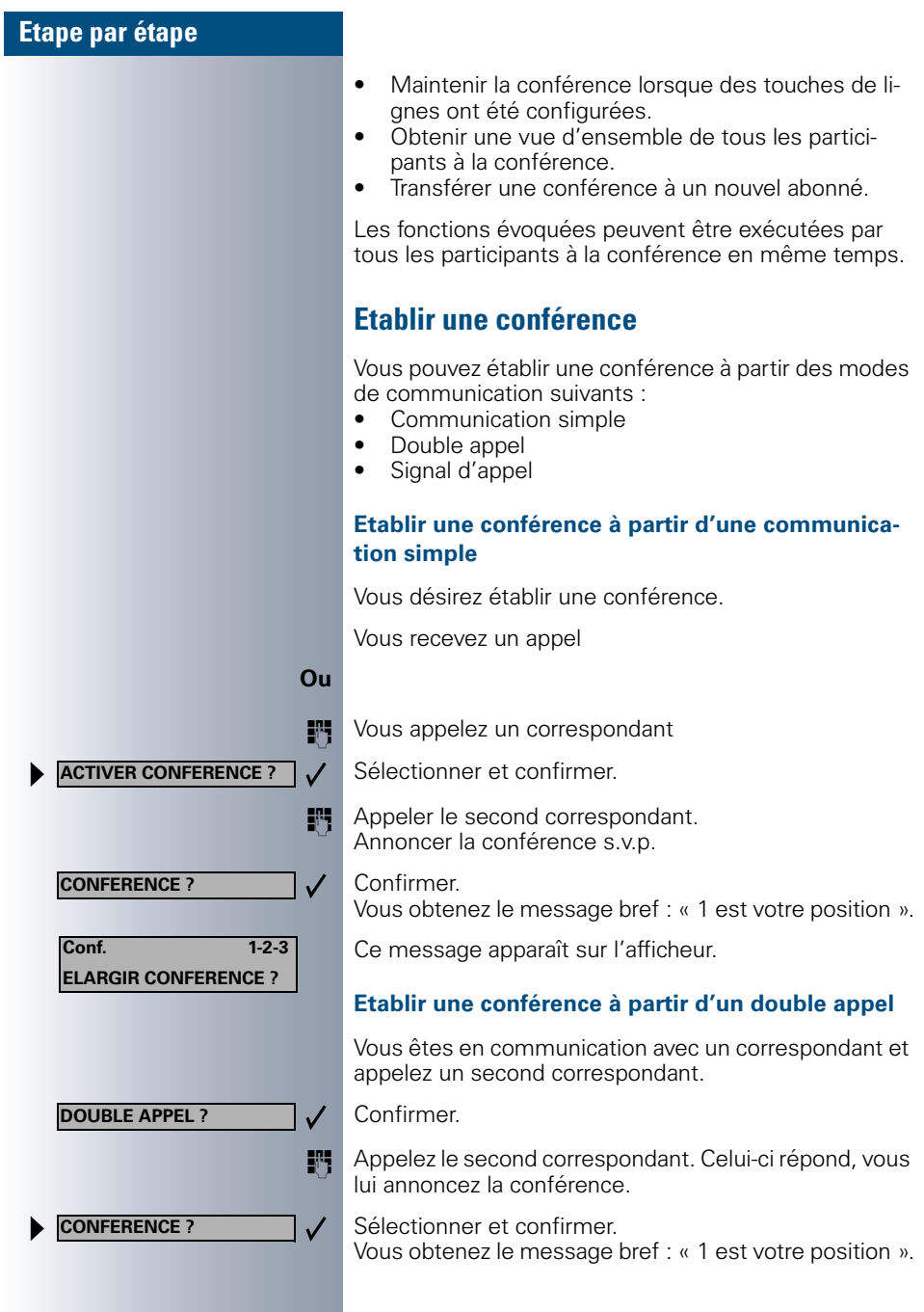

**CONFERENCE ?**

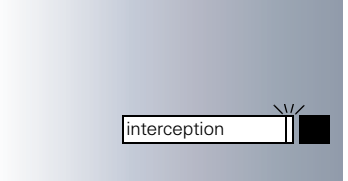

 $\checkmark$ 

#### **Etablir une conférence à partir d'un signal d'appel**

Vous êtes en communication et recevez un signal d'appel.

Un signal est audible. Le voyant clignote.

Appuyer sur la touche. Vous êtes connecté au correspondant auteur du signal d'appel. L'autre correspondant est mis en attente.

Sélectionner et confirmer.

Vous obtenez le message bref : « 1 est votre position ». Tous les abonnés sont connectés entre eux et forment une conférence.

#### <span id="page-26-0"></span>**Etendre une conférence**

Une conférence peut être étendue par chaque participant à la conférence de l'installation. Pour cela, le participant doit :

- appeler un autre abonné et l'accueillir dans la conférence,
- accueillir un abonné à partir d'un double appel,
- prendre un signal d'appel et accueillir l'appelant dans la conférence.

#### **Appeler un abonné et l'accueillir**

Vous désirez appeler un autre correspondant afin de l'accueillir dans la conférence.

Sélectionner et confirmer.

Appeler le nouvel abonné. Annoncez-lui conférence s.v.p.

> Confirmer. L'abonné est accueilli dans la conférence.

#### **Si l'abonné ne se manifeste pas :**

Confirmer.

#### **Elargir une conférence à partir d'un double appel**

Vous désirez effectuer un double appel alors que vous êtes en conférence.

Sélectionner et confirmer. La conférence est mise en attente.

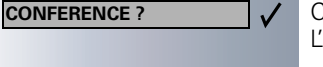

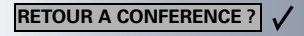

**ELARGIR CONFERENCE ?**

<span id="page-27-0"></span>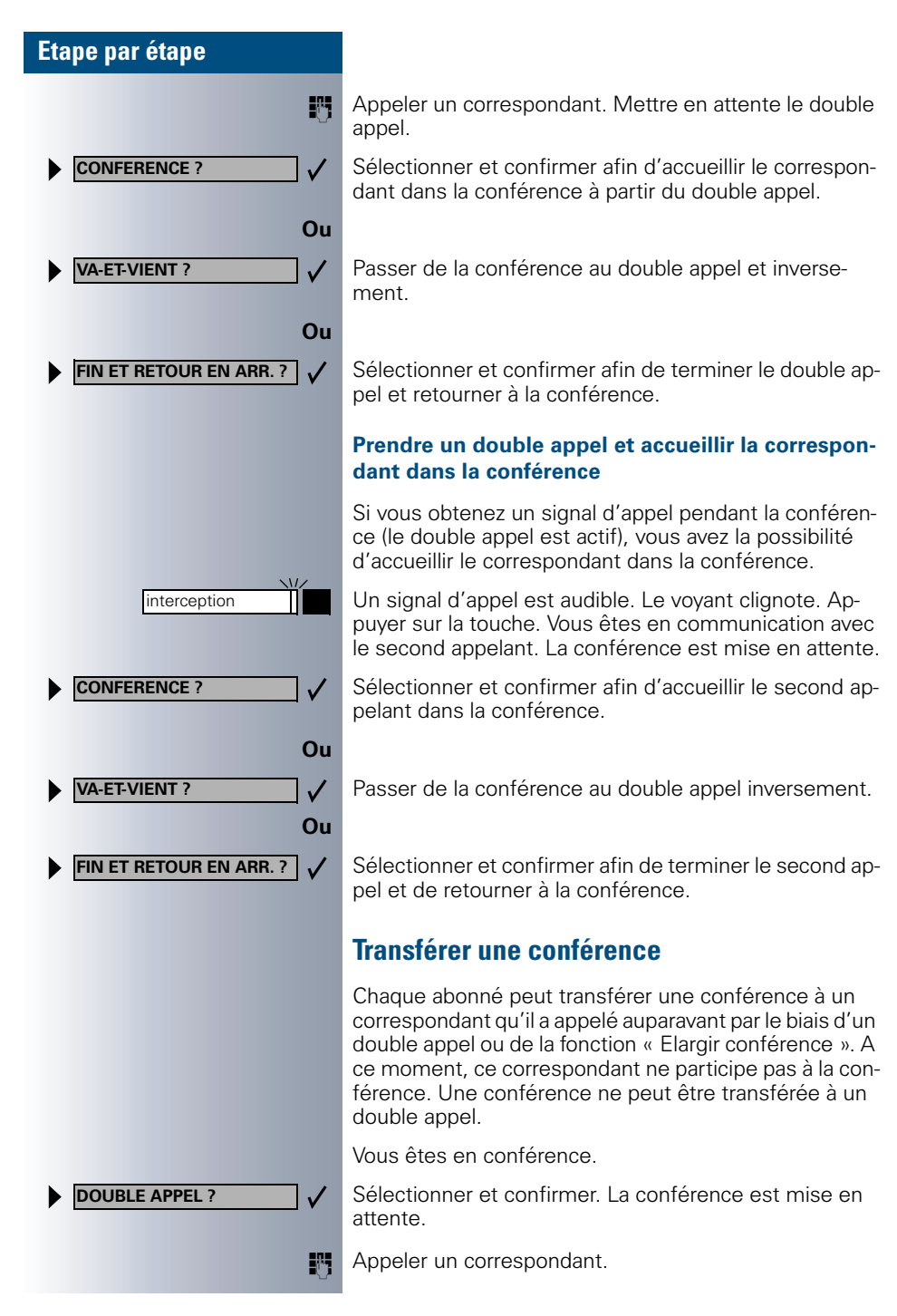

<span id="page-28-0"></span>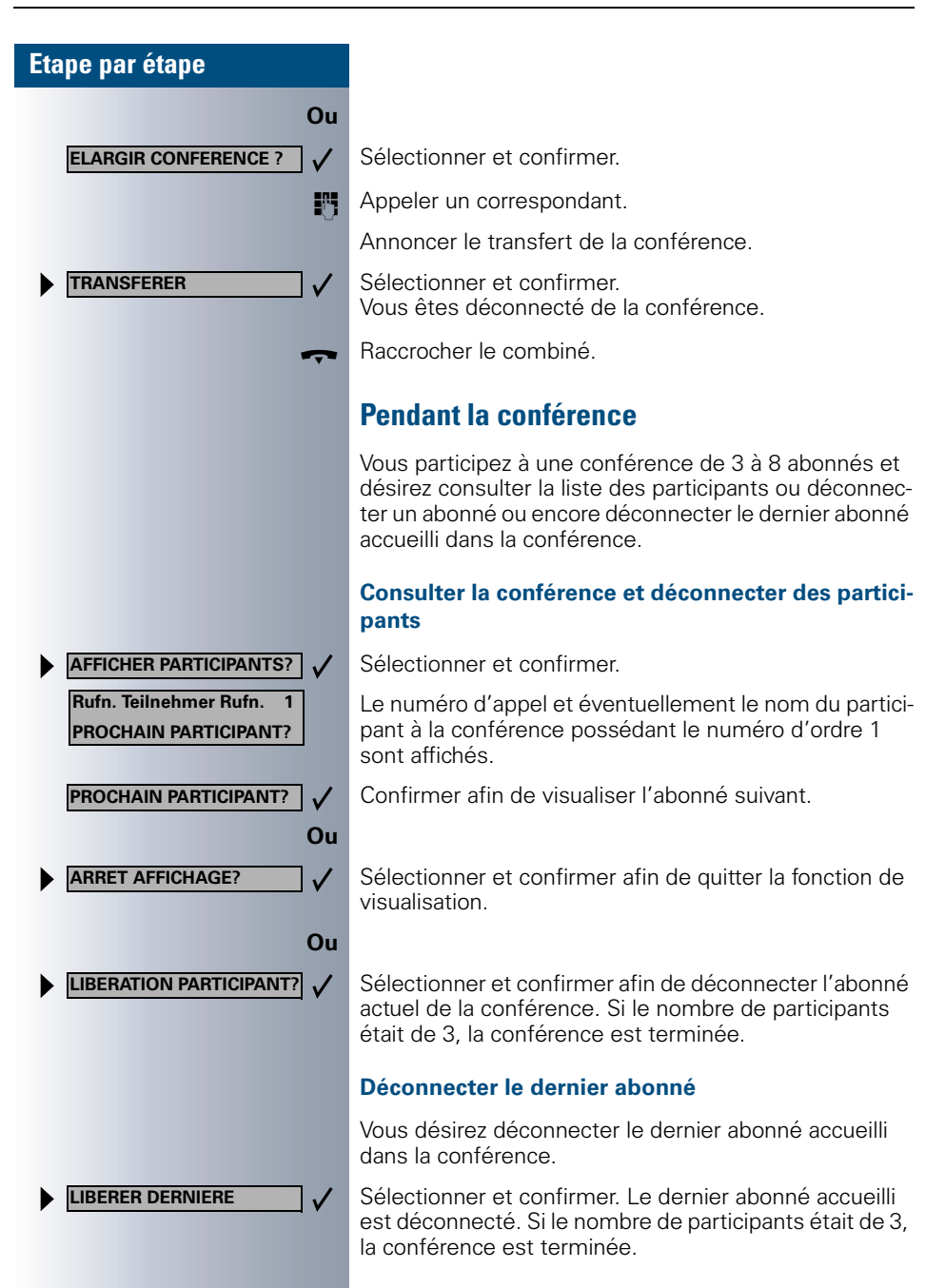

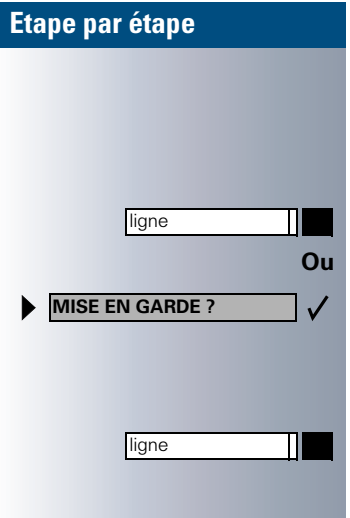

#### **Maintenir une conférence**

Si des touches de ligne sont installées ( $\rightarrow$  [page 67](#page-66-3)), vous pouvez « Maintenir la conférence » et par exemple établir une communication sur une autre ligne.

Appuyer sur la touche de ligne.

Sélectionner et confirmer.

La conférence est maintenue. Le poste indique sur l'afficheur le message : « Conférence » (première ligne) « Maintenue » (seconde ligne).

Appuyer sur la touche de ligne sur laquelle la conférence est maintenue – vous êtes de nouveau connecté à la conférence.

<span id="page-30-0"></span>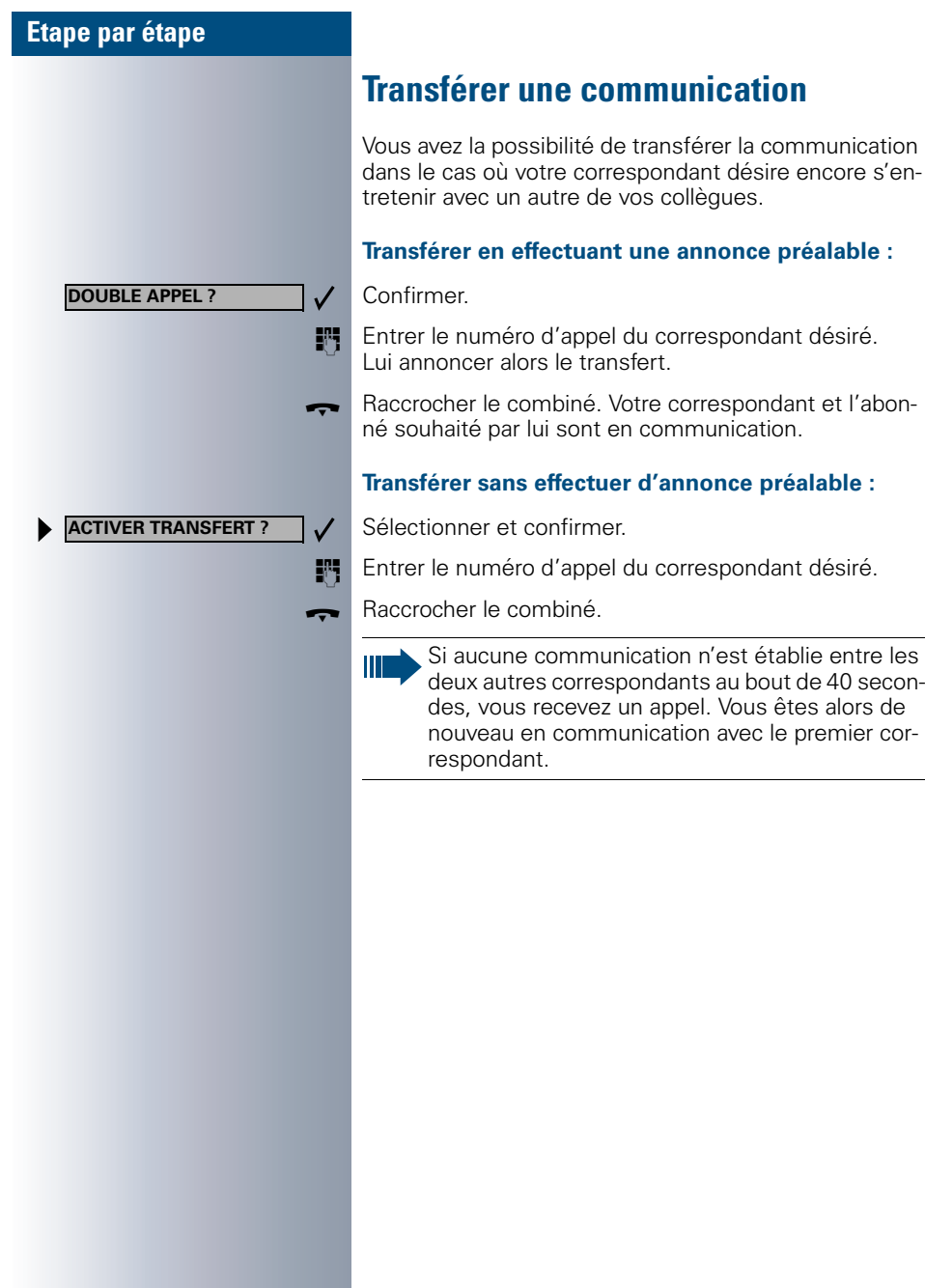

<span id="page-31-0"></span>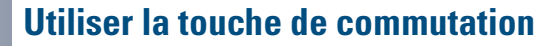

La touche de commutation devant être installée par votre responsable système peut être utilisée dans les fonctions suivantes :

- Double appel (retour au correspondant en attente ou retour à la conférence en attente).
- Va-et-vient
- Prise d'un signal appel
- Prise d'un appel collectif.

#### **Signal d'appel**

Vous entendez un signal d'appel. Les informations correspondant à l'appel apparaissent sur l'afficheur.

Appuyer sur la touche clignotante. Vous prenez le signal d'appel. Le voyant est allumé.

#### **Va-et-vient**

Vous êtes en communication avec deux correspondants. Un correspondant attend. La touche de commutation est allumée.

Appuyer sur la touche pour passer à l'autre correspondant. Le premier correspondant est mis en attente.

#### **Double appel**

Vous appelez un second correspondant. Le second correspondant ne répond pas.

Appuyer sur la touche afin de retourner au correspondant en attente ou à la conférence maintenue.

#### **Appel collectif**

Vous êtes en communication avec un correspondant. Un appel collectif arrive. Le poste indique sur l'afficheur les informations relatives à l'appel collectif.

Appuyer sur la touche clignotante. Vous prenez l'appel collectif, le premier correspondant est mis en attente. Le voyant s'allume.

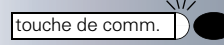

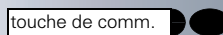

touche de comm.

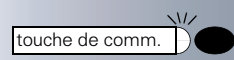

## <span id="page-32-0"></span>**Téléphoner en utilisant des destinations mémorisées**

## <span id="page-32-1"></span>**Utiliser une liste d'appels**

Si vous ne pouvez pas prendre un appel provenant d'un correspondant interne ou externe, l'appel est mémorisé dans la liste d'appels. Votre poste peut également être configuré de telle sorte qu'il mémorise aussi dans la liste d'appels les appels que vous avez pris. Votre poste mémorise les données des 6 derniers appels partants et les 12 derniers appels arrivant dans leur ordre chronologique. Chaque appel est associé à sa date et son heure. L'affichage de la liste commence avec l'appel le plus actuel non encore consulté. Les appels provenant d'un unique correspondant ne sont pas placés dans la liste au fur et à mesure, seules les informations de date et d'heure sont actualisées (l'appel le plus actuel du correspondant est mémorisé).

## <span id="page-32-2"></span>**Consulter la liste d'appels**

**Condition nécessaire :** le responsable du système a installé une liste d'appel pour votre téléphone.

Appuyer sur la touche. Le voyant s'allume.

**HBH** Entrer l'indicatif du service (appels arrivant).

**Ou <b>HRIZ** Entrer l'indicatif du service (appels partant).

Confirmer.

Sélectionner et confirmer.

Confirmer.

Sélectionner et confirmer.

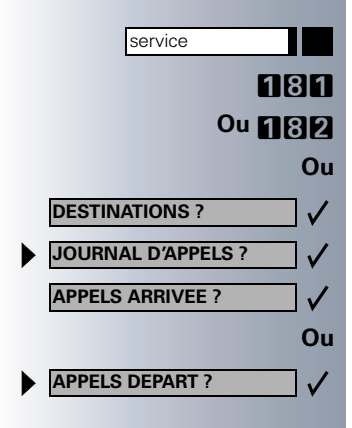

<span id="page-33-2"></span><span id="page-33-1"></span><span id="page-33-0"></span>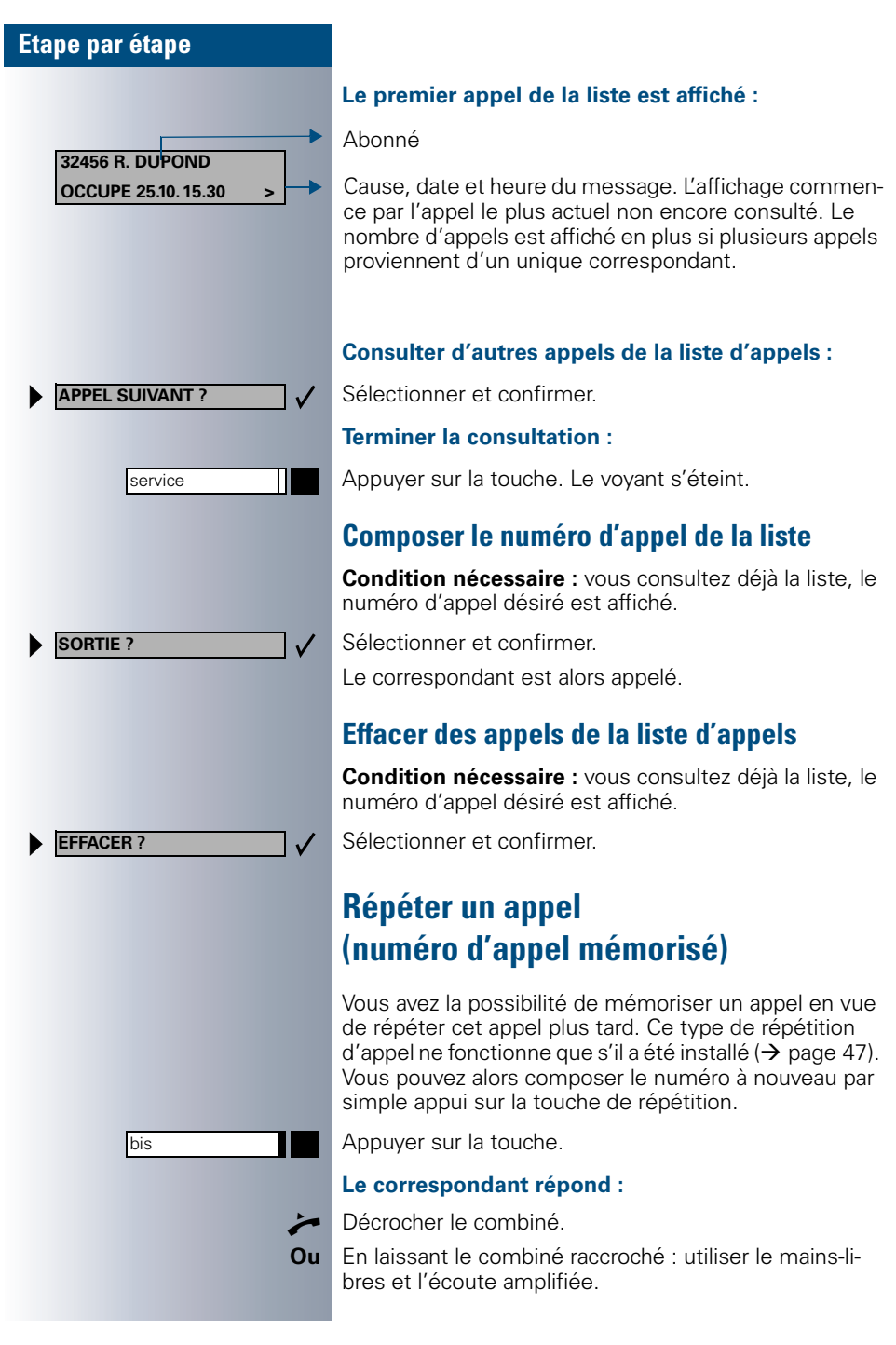

repet. dern. num.

**Indicatif!** 

<span id="page-34-0"></span>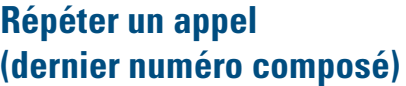

Ce type de répétition d'appel ne fonctionne que s'il a été installé. **Chaque** numéro d'appel composé est mémorisé par la fonction de répétition d'appel.

Appuyer sur la touche

**Ou**  $\mathbb{R}$  **Entrer l'indicatif installé sur votre poste correspondant** à la « répétition d'appel du dernier numéro composé» (demander au gestionnaire du système !).

#### **Le correspondant répond :**

- Décrocher le combiné.
- **Ou** En laissant le combiné raccroché : utiliser le mains-libres et l'écoute amplifiée.

## <span id="page-34-1"></span>**Numéroter avec des touches nominatives**

**Condition nécessaire :** vous avez mémorisé un numéro d'appel sur une touche nominative  $(\rightarrow)$  [page 46](#page-45-2)).

Appuyer sur la touche sur laquelle le numéro a été mémorisé. Si le numéro d'appel se trouve sur le second niveau, appuyer avant sur « Shift ».

#### **Le correspondant répond :**

Décrocher le combiné.

П

**Ou** En laissant le combiné raccroché : utiliser le mains-libres et l'écoute amplifiée.

<span id="page-35-1"></span><span id="page-35-0"></span>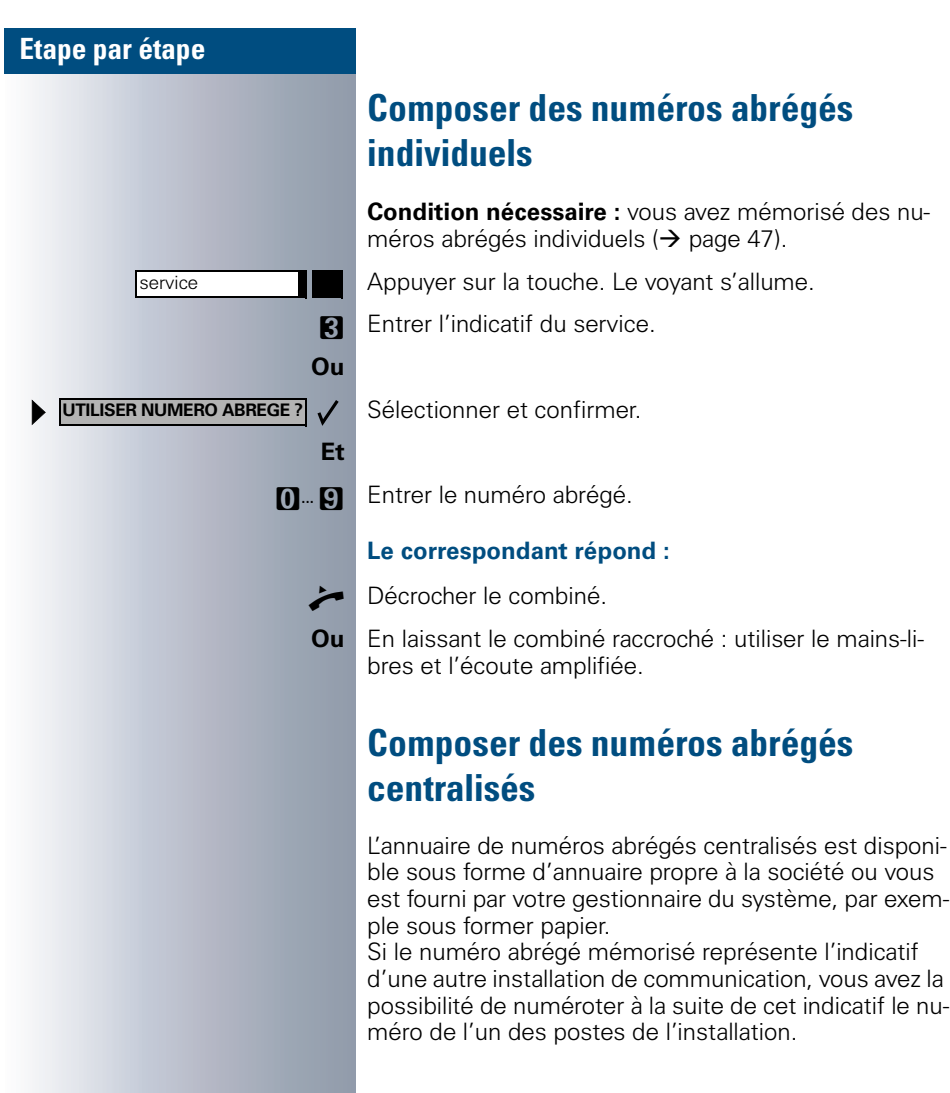
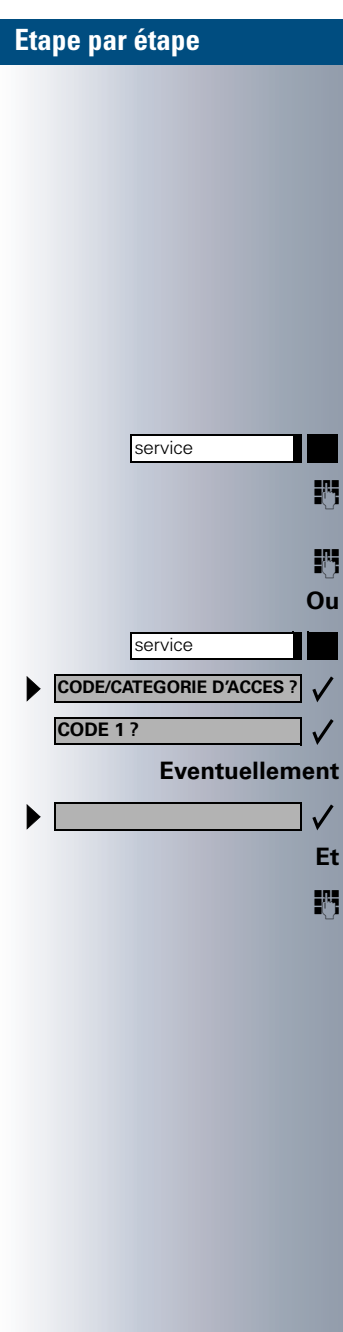

# **Téléphoner en calculant les coûts**

Vous avez la possibilité d'associer des communications vers l'extérieur à certains projets.

**Condition nécessaire :** des numéros de projets (de 1 à 5) ont été installés pour certains projets, et vous disposez d'un indicatif de projet (IP) pour le projet désiré.

# **Numéroter en associant un projet**

Appuyer sur la touche. Le voyant s'allume.

Entrer les indicatifs de service 61 (pour le projet 1) à 65 (projet numéro 5).

Entrer le code d'identification personnel PIN.

Appuyer sur la touche. Le voyant s'allume.

Sélectionner et confirmer.

Confirmer.

Ш

Sélectionner les codes PIN 2 à 5 et confirmer.

Composer le numéro d'appel externe.

Téléphoner ensuite comme à l'accoutumée  $(\rightarrow$  [page 21](#page-20-0)).

> L'association à un projet est limitée dans le temps. Elle est par exemple supprimée si vous n'utilisez plus votre téléphone depuis plus de cinq minutes.

## **Affichage de la durée de communication**

L'affichage de la durée de communication est installé par votre responsable système. L'affichage est effectué soit en durée soit en coûts. Cet affichage peut être également désactivé.

L'affichage de la durée de communication est effectué sur la première ligne de l'afficheur au format HH :MM :SS au format 24 heures. L'affichage est activé 10 secondes après le début de la communication.

La fonctionnalité d'affichage de coûts doit être demandée à l'opérateur de réseau et installée par votre responsable système.

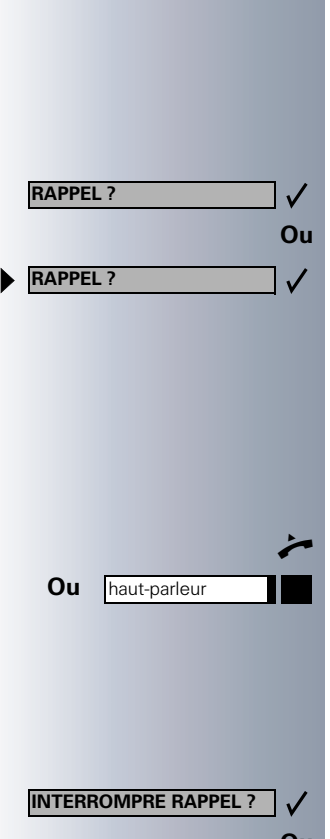

# **Destinations non atteintes ...**

## **Utiliser le rappel**

Si un correspondant interne appelé est occupé ou si personne ne répond, vous avez la possibilité d'effectuer un rappel. Ceci est également valable pour les appels externes dirigés vers des centres opérateurs RNIS (IS-DN). Ceci vous évite d'avoir à appeler plusieurs fois. Vous recevez le rappel :

- dès que le correspondant n'est plus occupé,
- dès que le correspondant n'ayant pas répondu a de nouveau téléphoné,
- si un correspondant possédant une boîte aux lettres réagit à votre désir de rappel ( $\rightarrow$  [page 16\)](#page-15-0).

## **Mémoriser un rappel**

**Condition nécessaire :** une ligne appelée est occupée ou personne ne répond.

Confirmer.

Sélectionner et confirmer dans le cas où le correspondant a **activé un renvoi d'appel**. Dans ce cas, vous recevez le rappel à partir de la destination du renvoi.

## **Prendre un rappel**

**Condition nécessaire :** un rappel a été mémorisé. Le téléphone sonne. Vous reconnaissez le rappel à la proposition sur l'affichage « INTERROMPRE RAPPEL ».

Q Décrocher le combiné. Tonalité audible.

**Ou** Appuyer sur la touche. Le voyant s'allume. Utiliser le mains-libres et l'écoute amplifiée.

## **Refuser un rappel**

Le téléphone sonne. Vous reconnaissez le rappel à la proposition sur l'affichage « INTERROMPRE RAPPEL ».

Confirmer.

**Ou** Laisser sonner 4 fois, ne pas prendre le rappel.

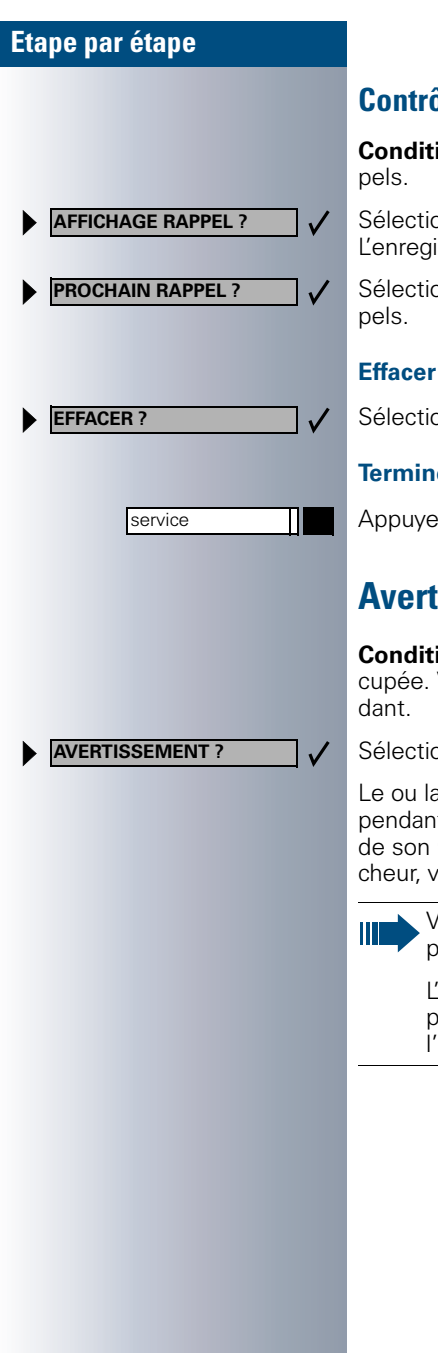

## **Contrôler / effacer des rappels mémorisés**

**ion nécessaire :** vous avez mémorisé des rap-

Sélectionner et confirmer. istrement le plus ancien est affiché en premier.

onner et confirmer pour consulter d'autres rap-

### **le rappel affiché :**

onner et confirmer.

*<u>Exercise</u>* consultation :

r sur la touche. Le voyant s'éteint.

# **Avertissement – se signaler**

**ion nécessaire :** la ligne interne appelée est oc-Vous devez absolument joindre le correspon-

onner, confirmer et attendre un court instant.

a collègue entend une tonalité d'avertissement t la communication. La touche « interception » poste clignote. Si ce poste est doté d'un affiotre nom et numéro de téléphone sont affichés.

> Vous devez posséder les droits d'accès correspondants pour pouvoir lancer un avertissement.

L'avertissement n'est pas possible si le correspondant a activé la fonction de protection contre l'avertissement.

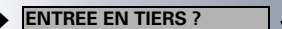

# **Entrer en tiers dans une communication**

**Condition nécessaire :** la ligne interne appelée est occupée. Vous devez joindre absolument le collègue.

Sélectionner et confirmer.

Le collègue et son correspondant entendent une tonalité d'avertissement pendant la communication.

Vous pouvez alors parler immédiatement.

 $\mathbf{I}$ 

Vous devez posséder les droits d'accès correspondants pour pouvoir entrer en tiers dans une communication.

L'entrée dans une communication n'est pas possible si le correspondant a activé la fonction de protection contre l'entrée en tiers.

# **Régler le téléphone**

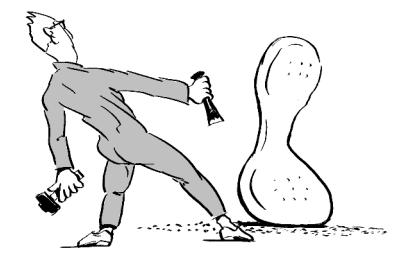

## **Régler le volume de la sonnerie**

**+ ou –** Appuyer sur l'une des deux touches, le poste étant au repos.

Confirmer.

- **+ ou –** Régler le volume plus ou moins fort. Appuyez sur les touches jusqu'à ce que vous ayez obtenu le volume désiré.
	- Mémoriser.

## **Régler le timbre de la sonnerie**

- **+ ou -** Appuyer sur l'une des deux touches, le poste étant au repos.
	- Sélectionner et confirmer.
- **+ ou -** Modifier le timbre de la sonnerie. Appuyez sur les touches jusqu'à ce que vous ayez obtenu le timbre désiré.
	- Mémoriser.

✓

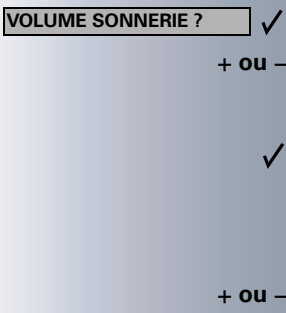

**TIMBRE SONNERIE ?**

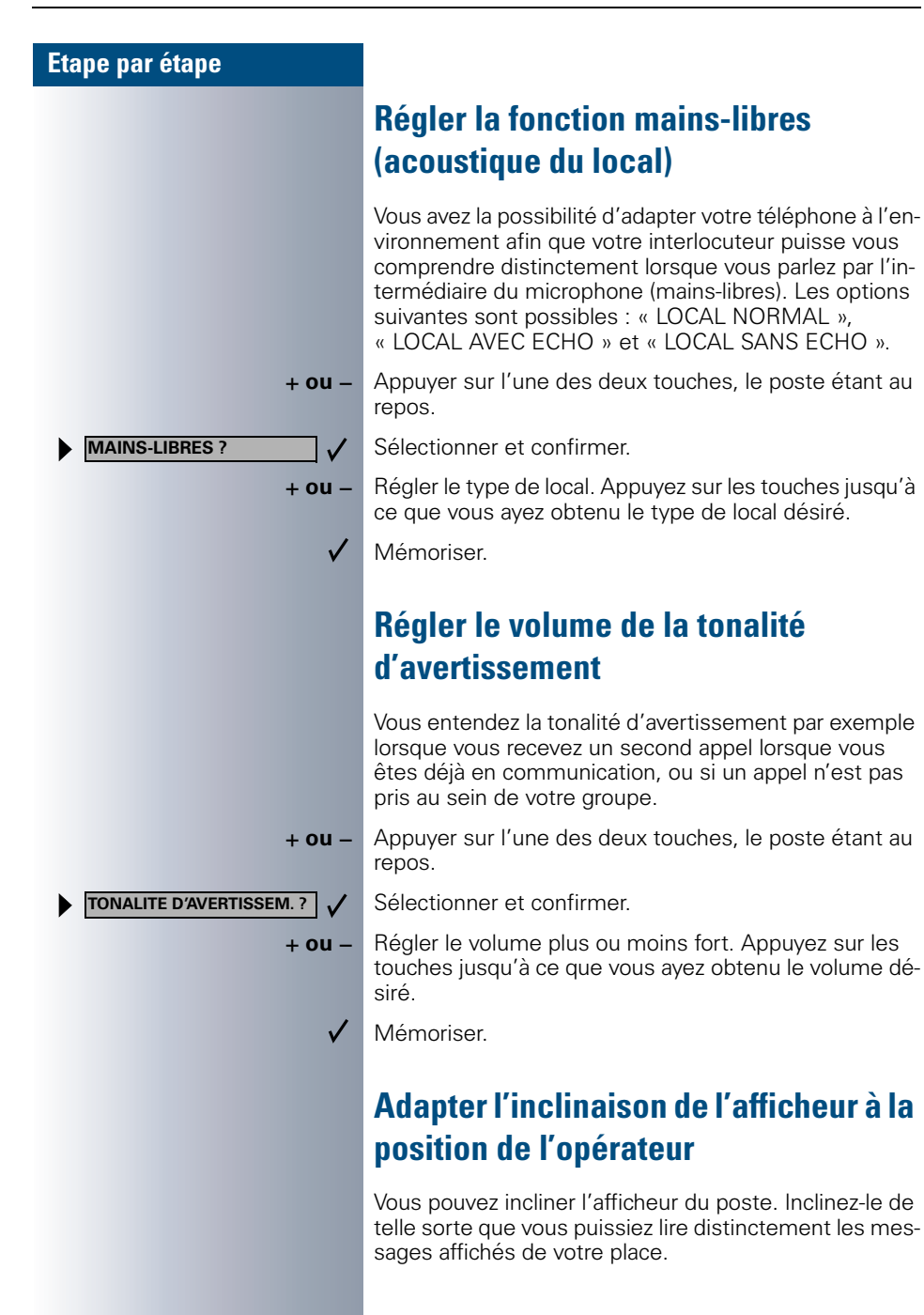

## **Bloquer le téléphone contre les accès non autorisés**

Vous pouvez bloquer le téléphone afin d'empêcher des personnes non autorisées de l'utiliser pendant votre absence.

**Condition nécessaire :** votre gestionnaire du système vous a communiqué un code d'identification personnel (PIN).

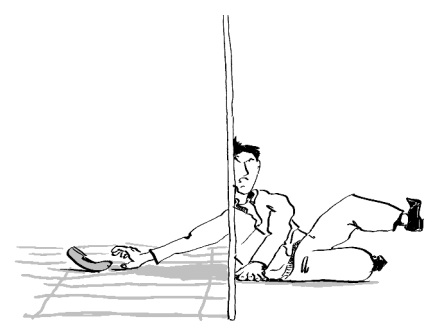

#### **Bloquer la fonction de numérotation du téléphone :**

Appuyer sur la touche. Le voyant s'allume. **RN** Entrer l'indicatif du service.

Sélectionner et confirmer.

Sélectionner et confirmer.

**ENT** Entrer le code d'identification (PIN).

**Ou** Uniquement pour les postes optiset E advance avec lecteur de carte à puce : insérer la carte à puce. Tous les voyants clignotent brièvement.

Si le code composé est valide, le poste affiche « EXECUTE ».

Retirer la carte insérée auparavant.

I

Si le poste est bloqué, vous obtenez une tonalité spéciale lorsque vous décrochez. Il reste cependant possible de passer des appels au sein de l'installation HiPath.

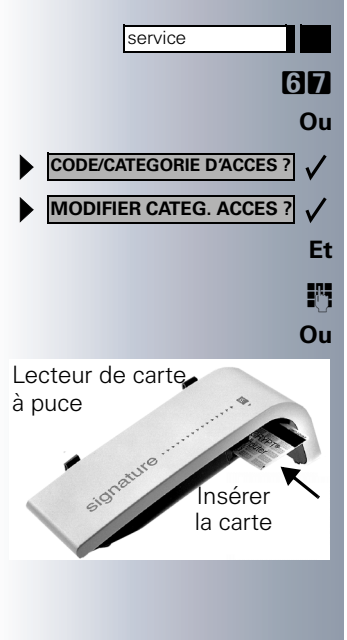

**44**

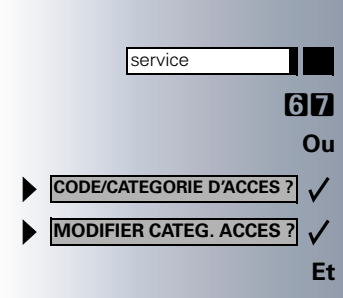

langue

#### **Débloquer à nouveau le téléphone :**

Appuyer sur la touche. Le voyant s'allume. **MN** Entrer l'indicatif du service.

Sélectionner et confirmer.

Sélectionner et confirmer.

**ENTIFICALLE ENTRE ENTRE ENCOCE CODE d'identification (PIN).** 

Si le code est valide, le poste affiche « EXECUTE ».

# **Sélectionner la langue utilisée dans le guidage interactif**

Jusqu'à cinq langues peuvent être configurées sur votre installation HiPath 4000 ou Hicom 300 E/H. La langue configurée en premier est la langue standard. Vous avez la possibilité de sélectionner une autre langue dans la mesure où votre poste est doté d'une touche « langue ».

Le type de configuration de la langue détermine la durée durant laquelle l'utilisation d'une autre langue reste active. Il existe deux possibilités :

- **Sélection de langue statique :** La langue reste sélectionnée tant que vous n'en sélectionnez pas une autre.
- **Sélection de langue temporaire :**

La langue reste sélectionnée jusqu'à la fin de la prochaine communication. La langue standard est ensuite sélectionnée.

#### **Sélectionner une langue :**

Appuyer sur la touche. La langue sélectionnée apparaît pendant 5 secondes sur l'afficheur et est ensuite sélectionnée. Appuyer à nouveau sur la touche pour sélectionner une autre langue.

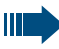

Il est possible de commander ce mode d'emploi dans d'autres langues  $\rightarrow$  [page 93.](#page-92-0)

# **Mémoriser des numéros d'appel, des fonctions et des rendez-vous**

Vous avez la possibilité de mémoriser des numéros d'appel ou une fonction dont vous avez souvent besoin sur chaque touche qui n'a pas été préconfigurée par le responsable du système. Vous pouvez également programmer sur deux niveaux (« Shift ») les touches du panneau de commande optiPoint et du module de numérotation. Vous pouvez contrôler la configuration des touches avant de mémoriser  $\leftrightarrow$  [page 51](#page-50-0)).

## <span id="page-45-0"></span>**Mémoriser un numéro d'appel sur une touche nominative**

Appuyer sur la touche. Le voyant s'allume.

Appuyer sur la touche nominative non encore programmée.

Appuyer avant sur « Shift » afin de programmer une touche du panneau de commande optiPoint et du module de numérotation sur le second niveau.

La programmation actuelle de la touche est alors affichée.

#### Confirmer.

**EN Composer le numéro d'appel.** 

Pour les numéros d'appel externes : entrer tout d'abord l'indicatif de ligne publique, puis le numéro d'appel.

Confirmer.

#### **Ou Si vous avez composé un numéro erroné :**

Sélectionner et confirmer. Entrer une nouvelle fois le numéro d'appel.

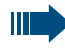

Il est judicieux d'étiqueter les touches programmées ( $\rightarrow$  [page 92\)](#page-91-0).

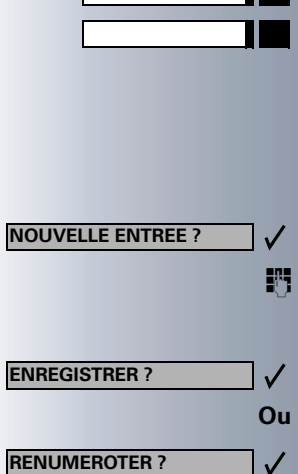

service

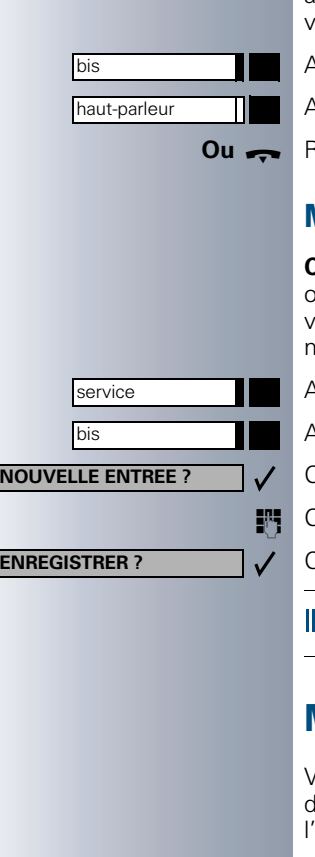

# **Mémoriser un numéro d'appel pour la fonction de rappel « Bis »**

**Condition nécessaire :** la fonction de « répétition d'appel avec numéro d'appel mémorisé » est installée, **pas** la fonction « répétition du dernier numéro d'appel composé ».

## **Mémoriser le numéro d'appel composé ou le numéro d'un correspondant appelant**

Vous avez appelé un correspondant et êtes encore en communication avec lui. Ou vous avez été appelé par un autre abonné dont le numéro vous a été transmis, et vous êtes encore en communication avec lui.

Appuyer sur la touche.

Appuyer sur la touche. La lampe s'éteint.

**Ou** W Raccrocher le combiné.

## **Mémoriser un numéro d'appel quelconque**

**Condition nécessaire :** votre téléphone est au repos u vous êtes en communication et votre correspondant vous transmet un numéro d'appel que vous désirez mémoriser.

Appuyer sur la touche.

Appuyer sur la touche.

Confirmer.

Composer le numéro.

Confirmer.

Vous composez le numéro mémorisé en appuyant sur une seule touche  $(\rightarrow)$  [page 34\)](#page-33-0).

## **Mémoriser des numéros abrégés**

Vous pouvez mémoriser un numéro sur chaque touche le 0 à 9 et composer ces numéros par simple action sur une de ces touches ( $\rightarrow$  [page 36](#page-35-0)).

service

Appuyer sur la touche. Le voyant s'allume.

<span id="page-47-0"></span>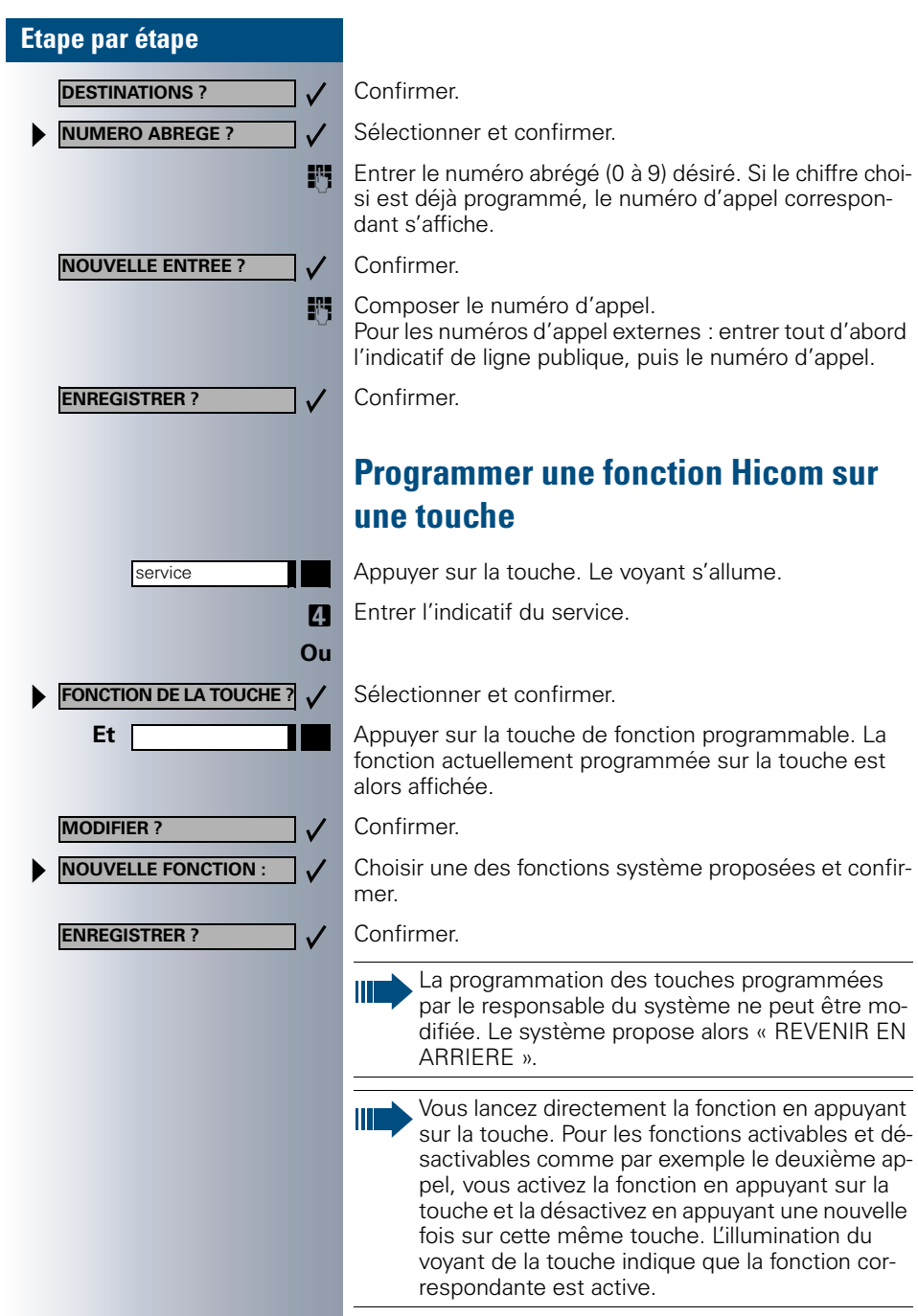

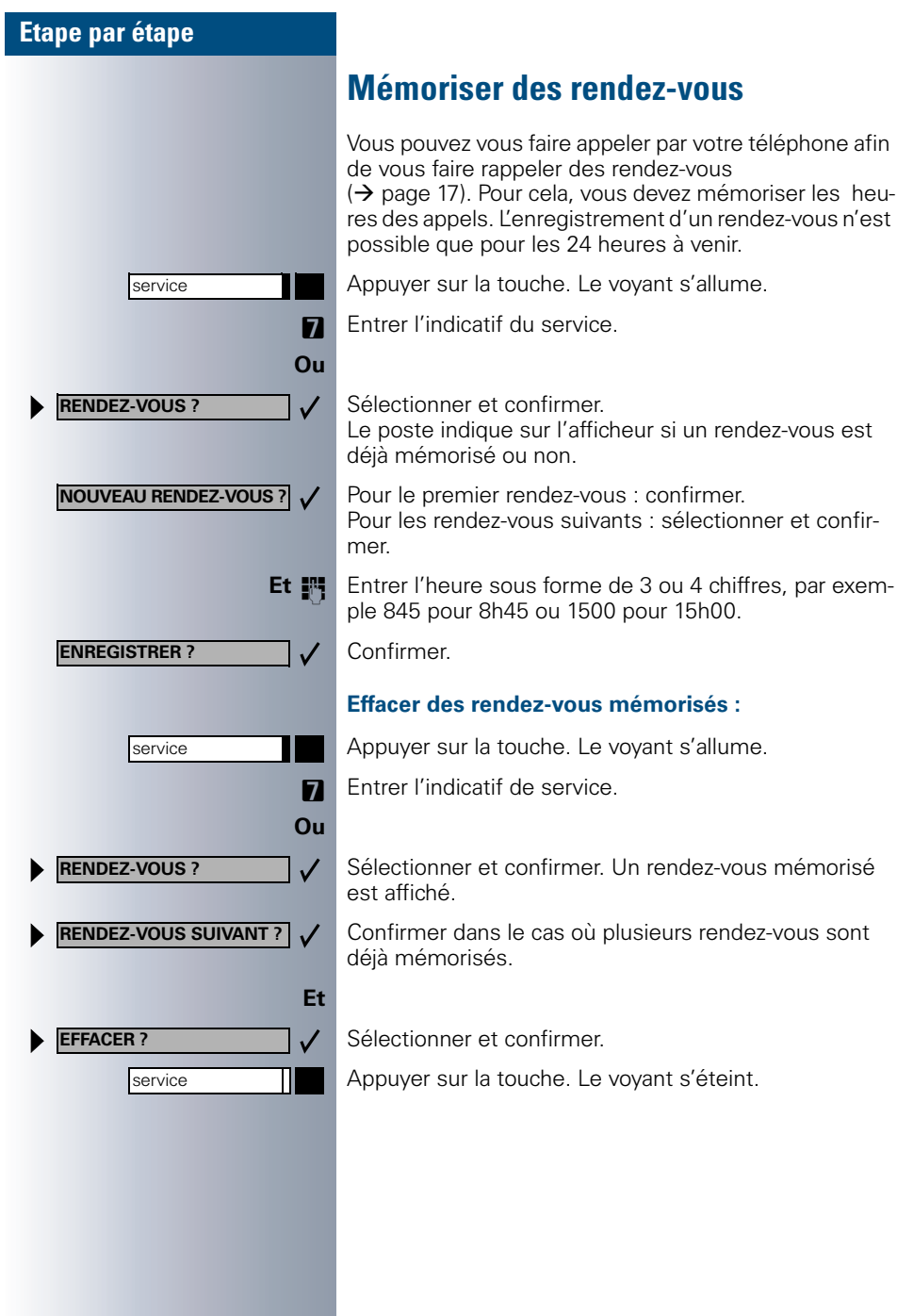

# **Vérifier le fonctionnement du téléphone**

# **Vérifier le fonctionnement du téléphone**

Vous pouvez vérifier votre téléphone et déterminer :

- si tous les voyants des touches fonctionnent.
- si l'afficheur fonctionne.
- si toutes les touches fonctionnent.
- si le haut-parleur, le combiné, le volume de la sonnerie, son timbre, la tonalité d'avertissement et le mains-libres fonctionnent correctement ou sont correctement réglés.

Lorsque cela est prévu, vous pouvez aussi disposer des renseignements suivants en cas d'intervention du Service Clientèle :

- l'identificateur du téléphone,
- la version du logiciel du téléphone optiset E,
- la puissance d'alimentation de la ligne

**Condition nécessaire :** le téléphone est au repos.

Appuyer sur la touche. Le voyant s'allume.

P Entrer l'indicatif du service.

Sélectionner et confirmer.

Sélectionner la fonction de test désirée et confirmer. Suivre le guidage interactif sur l'afficheur !

Appuyer sur la touche. Le voyant s'éteint. Le test est terminé.

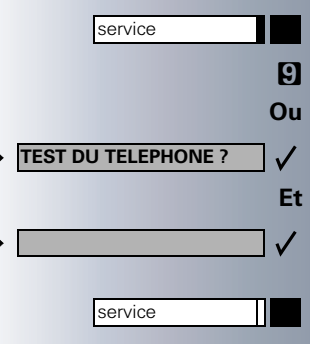

<span id="page-50-0"></span>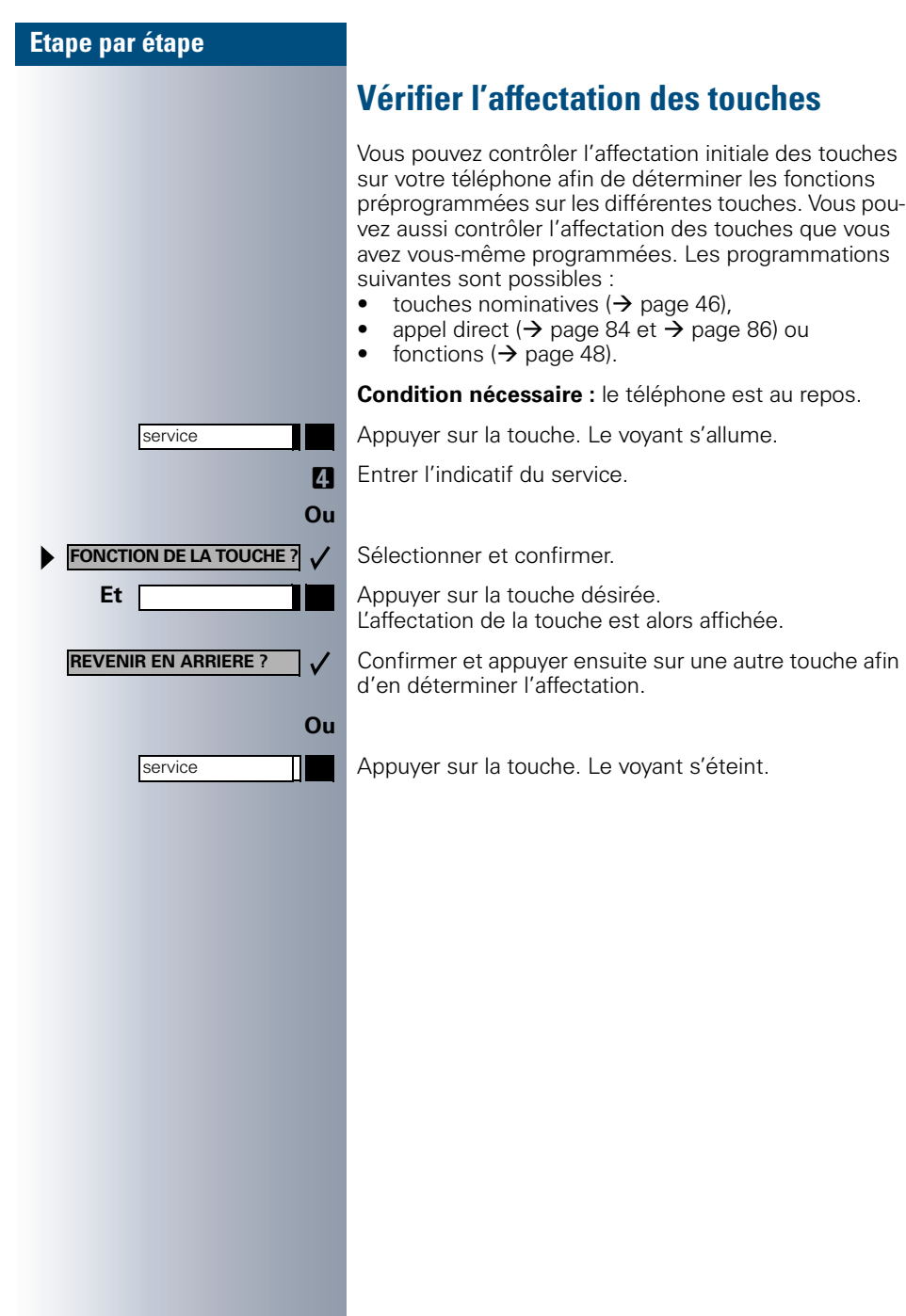

## **Renvoyer des appels**

## **Utiliser le renvoi d'appel fixe**

Vous pouvez programmer deux types de renvoi d'appel :

- renvoi d'appel « Fixe » et
- renvoi d'appel «Temporaire ».

Lorsque vous définissez un renvoi fixe, vous définissez une destination de renvoi valable tant que vous ne la modifiez ou l'effacez pas. Vous pouvez activer et désactiver ce renvoi.

Pour le renvoi temporaire, vous pouvez choisir entre 6 types de renvoi différents :

- renvoi temporaire (renvoi sans condition)
- renvoi pour interne
- renvoi pour externe
- renvoi si occupé
- renvoi en fonction du temps
- renvoi si occupé / en fonction du temps.

La programmation d'une destination de renvoi active ce renvoi. La destination du renvoi est effacée lorsque vous désactivez le renvoi.

Vous pouvez obtenir les messages suivants sur l'afficheur dans le menu de repos du poste et lorsque le renvoi est actif :

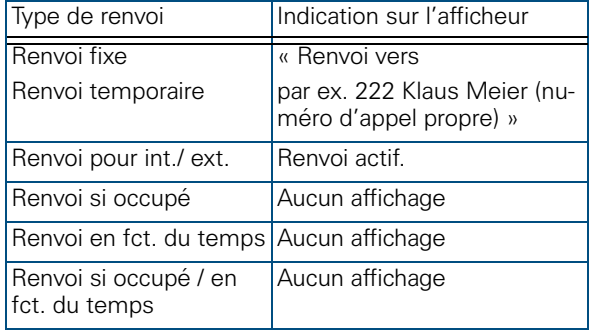

service **DESTINATIONS ?**

**PROCH. TYPE DE RENVOI?** 

**PROCH. TYPE DE RENVOI? ENTRER DESTINATION**

**ENREGISTRER ?**

**RENVOI ?**

**ACTIVER ?**

service **DESTINATIONS ?**

**PROCH. TYPE DE RENVOI?** 

**22805 Harald Meier >**

**'RENVOIU FIXE ACTIVE**

**RENVOI ?**

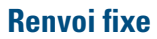

Vous avez programmé un numéro de destination pour le renvoi d'appel fixe ; vous pouvez alors activer ou désactiver ce renvoi en utilisant le menu de service ou une touche de renvoi que votre responsable système a installée au préalable. Le numéro d'appel de destination reste inchangé tant que vous ne l'effacez ou modifiez pas.

#### **Programmer/ modifier la destination de renvoi**

Appuyer sur la touche. Le voyant s'éteint.

Confirmer.

 $\checkmark$ 

 $\checkmark$ 

 $\blacktriangleright$ 

 $\checkmark$ 

 $\checkmark$  $\checkmark$ 

ь ✓ Confirmer. Le « Renvoi temporaire » est affiché.

Confirmer. Le « Renvoi fixe » est affiché. Le numéro d'appel de destination est affiché si un renvoi a été programmé auparavant.

Ouvrir « Renvoi fixe ».

**ENT** Entrez le numéro d'appel de la destination de renvoi fixe. Une destination déjà mémorisée est écrasée.

Confirmer lorsque le numéro d'appel est complet.

#### **Activer/ désactiver le renvoi fixe**

Vous ne pouvez activer le renvoi d'appel fixe que si un numéro de destination a été programmé au préalable.

Appuyer sur la touche. Le voyant s'allume.

Confirmer.

Confirmer. Le « Renvoi temporaire » est affiché.

Confirmer. Le « renvoi fixe » est affiché. Si un renvoi a été programmé auparavant, le poste indique alors le numéro de la destination du renvoi que le renvoi soit actif ou pas.

Ouvrir le « Renvoi fixe ».

Sélectionner et confirmer. Le renvoi fixe est activé.

Affichage sur la première ligne. Le message suivant apparaît dans le menu de repos du poste : Renvoi vers Par ex. 2223 Klaus Meier (numéro propre).

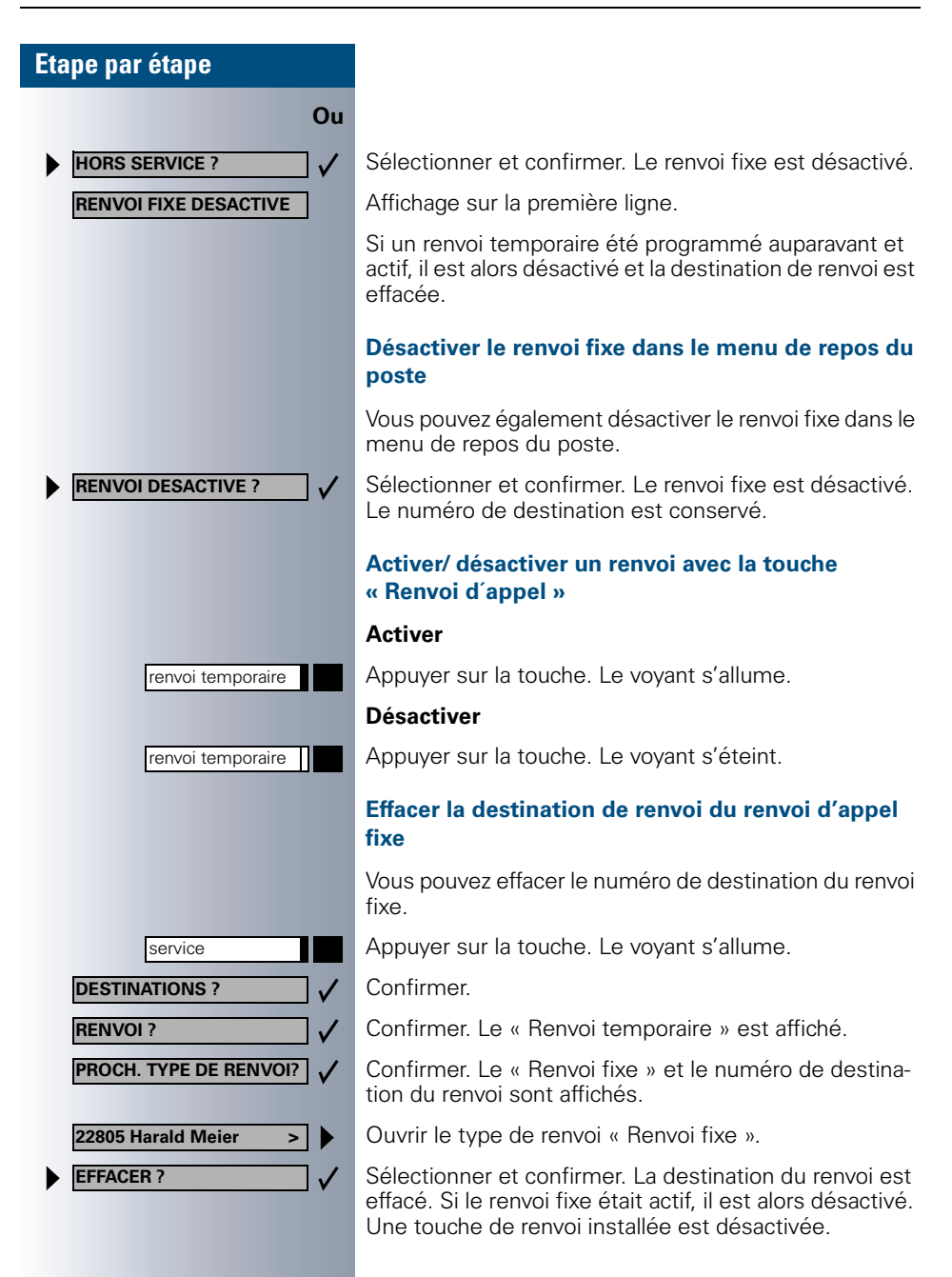

### <span id="page-54-1"></span>**Renvoi temporaire**

Pour le renvoi temporaire, vous pouvez choisir entre 6 différents types de renvoi :

- renvoi temporaire (renvoi sans condition)
- renvoi pour interne
- renvoi pour externe
- renvoi si occupé
- renvoi en fonction du temps
- renvoi si occupé / en fonction du temps.

Les types de renvoi s'interdisent les uns les autres à part les types « Renvoi pour externe » et « Renvoi pour interne ». Pour ces deux exceptions, vous pouvez programmer des destinations de renvoi différentes et donc les activer ensemble.

Exemple :

Vous avez activé un « Renvoi temporaire ». Si vous programmez ensuite le type de renvoi « Renvoi en fonction du temps » et par là même activez ce renvoi, le système désactive alors automatiquement le « Renvoi temporaire » et votre destination de renvoi est effacée.

#### <span id="page-54-0"></span>**Sélection d'un type de renvoi temporaire**

Vous pouvez sélectionner dans le menu de service les lignes de menu « Destinations » et « Renvoi ».

Appuyer sur la touche. Le voyant s'allume.

Confirmer.

Confirmer.

Le système propose tout d'abord le renvoi temporaire.

Affichage sur la première ligne.

Affichage sur la seconde ligne.

Confirmer pour sélectionner le type de renvoi suivant.

Affichage sur la première ligne.

Affichage sur la seconde ligne.

**Ou** Si vous avez programmé auparavant une destination de renvoi fixe :

Affichage sur la première ligne.

Affichage sur la seconde ligne.

Confirmer pour sélectionner un type de renvoi variable.

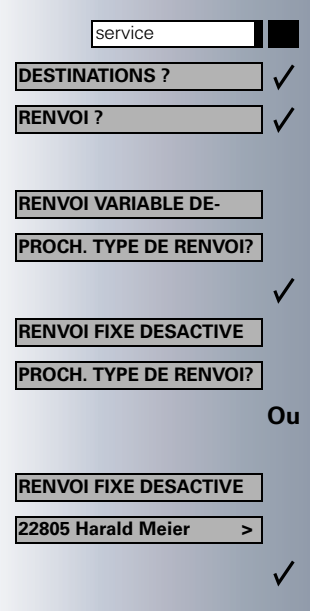

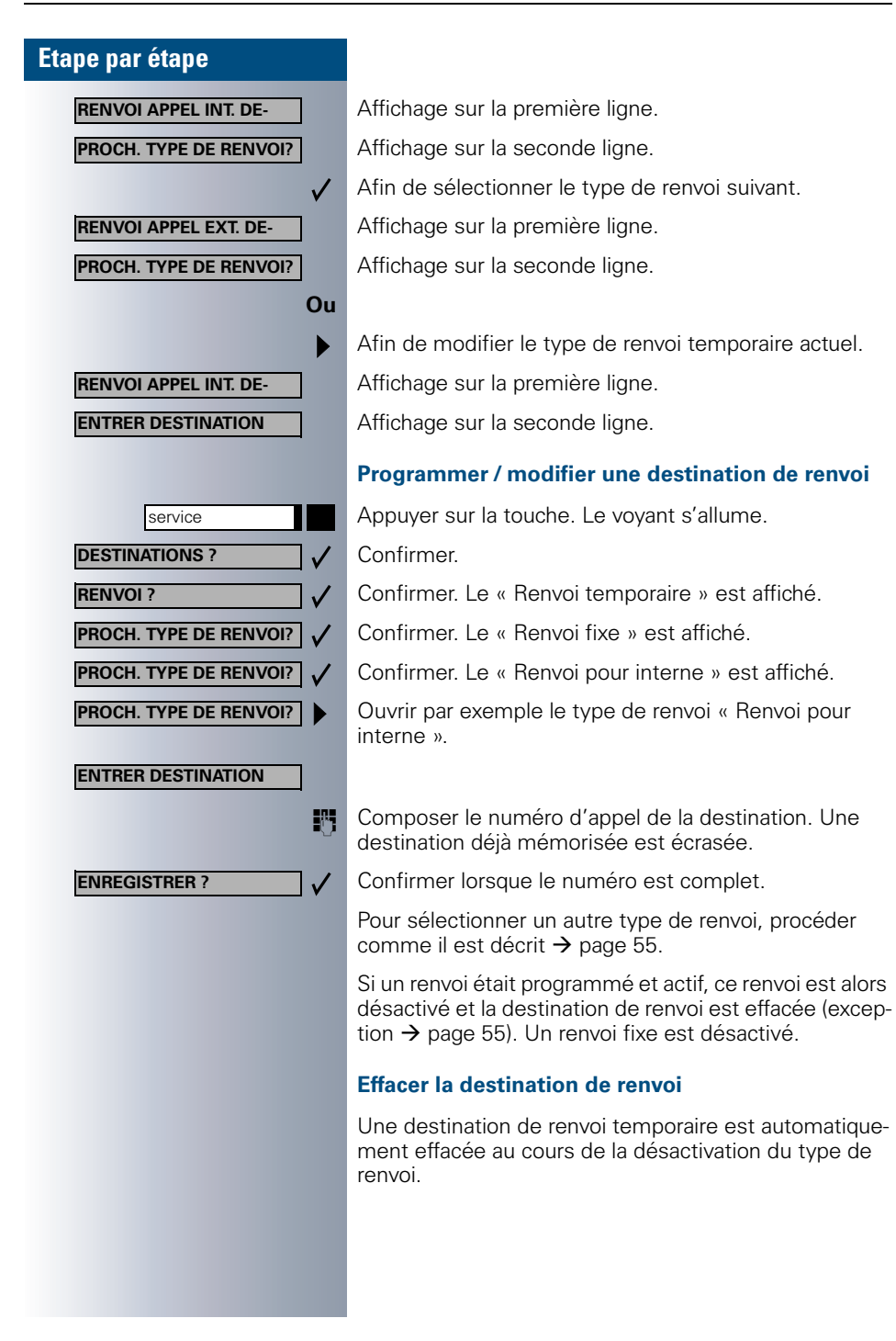

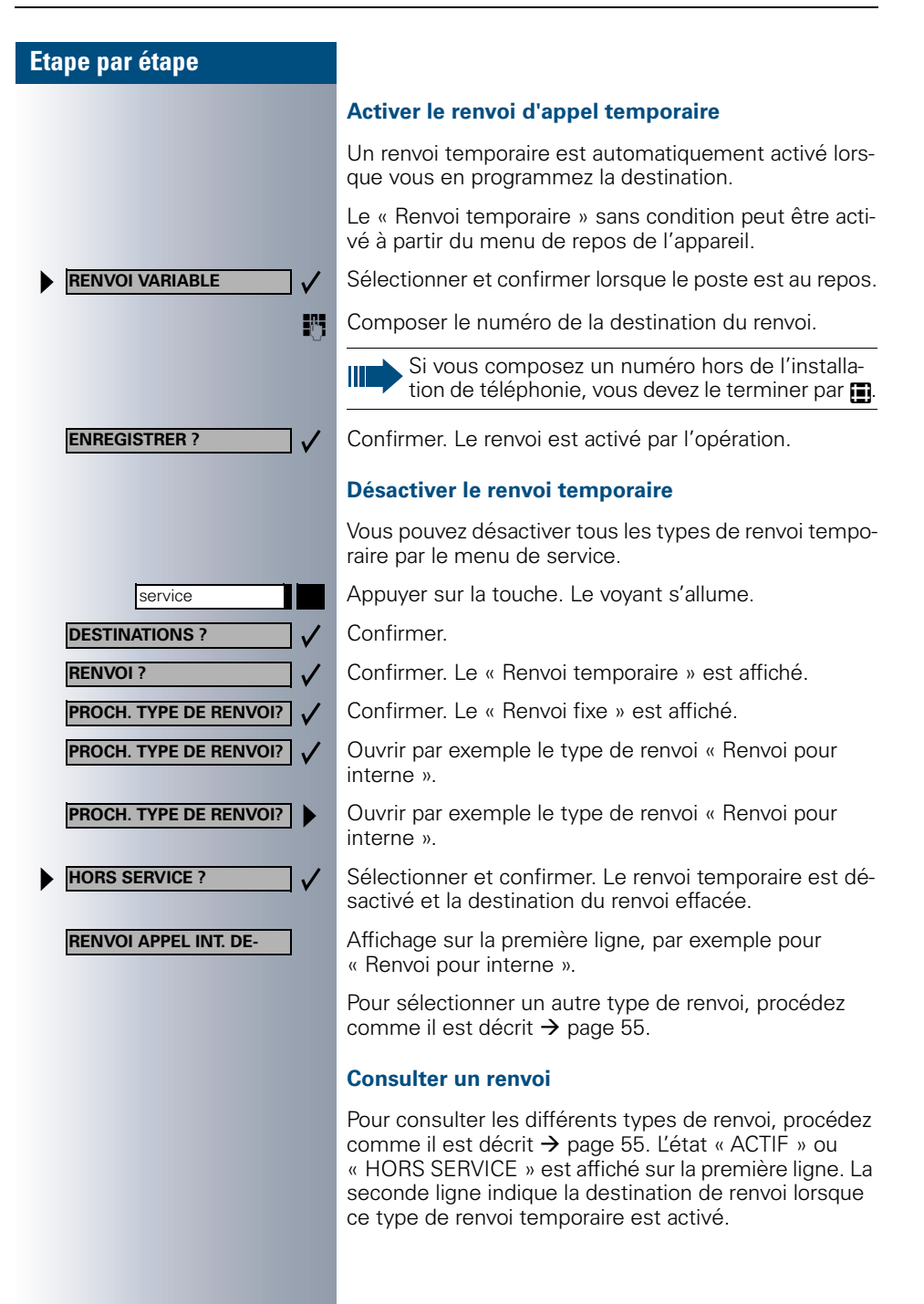

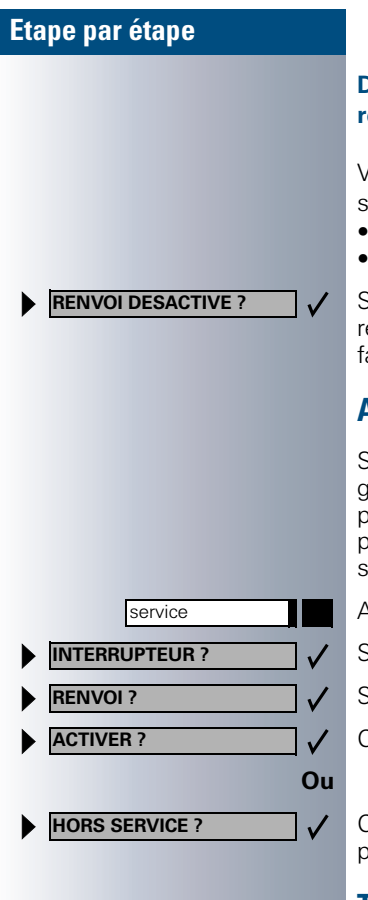

#### **Désactiver le renvoi temporaire à partir du menu de repos**

Vous pouvez désactiver les types de renvoi temporaire suivants à partir du menu de repos de l'appareil :

- Renvoi temporaire.
- « Renvoi pour interne et pour externe ».

Sélectionner dans le menu de repos et confirmer. Le renvoi est désactivé et le numéro de destination est effacé.

## **Activer/ désactiver le renvoi par une touche**

Si une destination de renvoi pour le renvoi fixe a été programmée, vous pouvez activer ou désactiver ce renvoi par une touche (INTERRUPTEUR). Pour un renvoi temporaire actif, cette fonction ne vous permet que la désactivation.

Appuyer sur la touche. Le voyant s'allume.

Sélectionner et confirmer.

Sélectionner et confirmer.

Confirmer.

Confirmer. Le numéro de destination d'un renvoi temporaire est effacé par l'opération.

### **Transférer des appels automatiquement**

Votre responsable système est en mesure d'installer différents transferts d'appel pour les appels internes et externes et de les autoriser sur votre poste. Les appels pouvant être transférés sont :

- tous les appels sans condition,
- les appels en cas d'occupation,
- appels en cas de non réponse.

Un transfert d'appel pour les appels sans condition est installé si le poste ne doit être utilisé que pour passer des appels (par exemple dans un ascenseur).

Si vous avez installé vous-même un renvoi d'appel fixe ou temporaire et si le poste ne peut joindre les destinations de renvoi entrées manuellement (occupé par exemple), le système effectue un transfert d'appel automatique vers les destinations de renvoi du système.

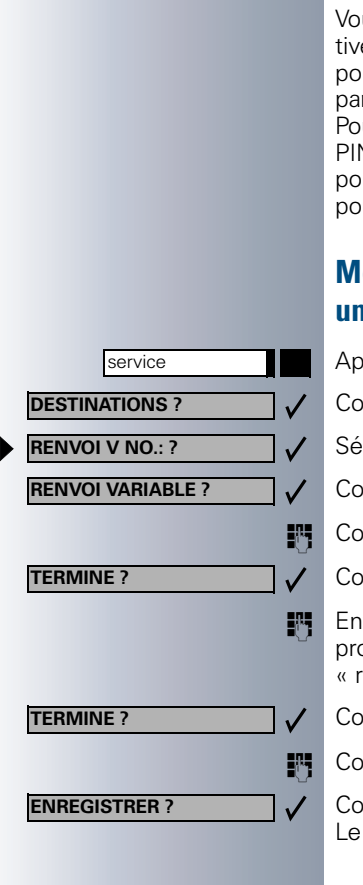

# **Renvoyer des appels pour une autre ligne**

Vous avez également la possibilité de mémoriser, d'activer, de consulter et de désactiver le renvoi d'appel pour une autre ligne téléphonique, de télécopie ou PC à partir de votre propre poste.

Pour cela, vous devez connaître le code d'identification PIN de la ligne ou posséder une « autorisation d'accès pour une ligne étrangère ». Dans les deux cas, le responsable de votre système vous aidera.

## <span id="page-58-0"></span>**Mémoriser la destination pour un autre téléphone / activer le renvoi**

Appuyer sur la touche. Le voyant s'allume.

Confirmer.

Sélectionner et confirmer.

Confirmer.

Composer le numéro d'appel de l'autre téléphone.

Confirmer.

**ENT** Entrer le code d'identification PIN (uniquement si votre propre ligne propre ne possède pas l'autorisation « renvoi d'appel pour ligne étrangère »).

Confirmer.

**EN Composer le numéro d'appel de la destination.** 

Confirmer. Le renvoi d'appel est activé par le même temps.

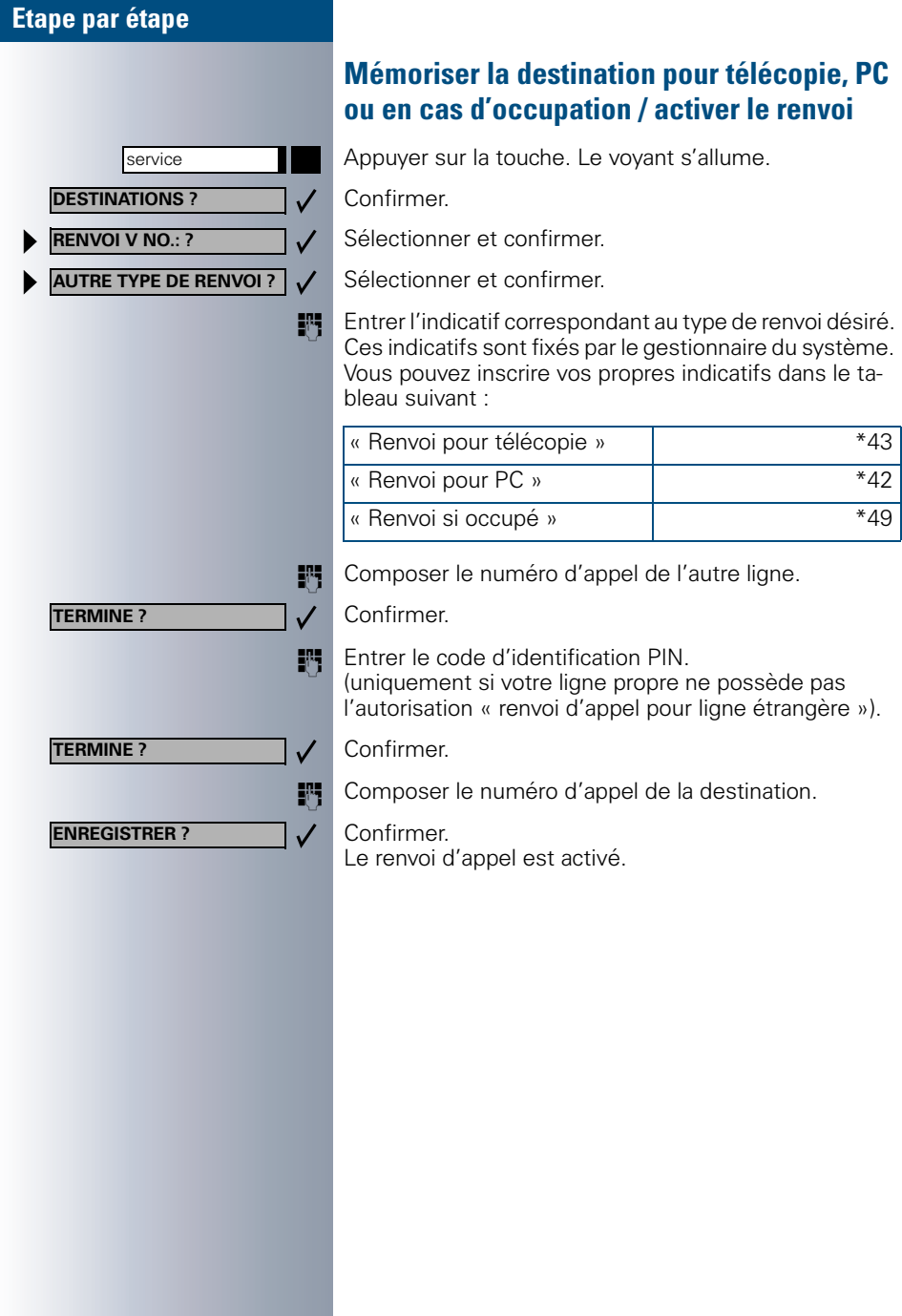

<span id="page-60-0"></span>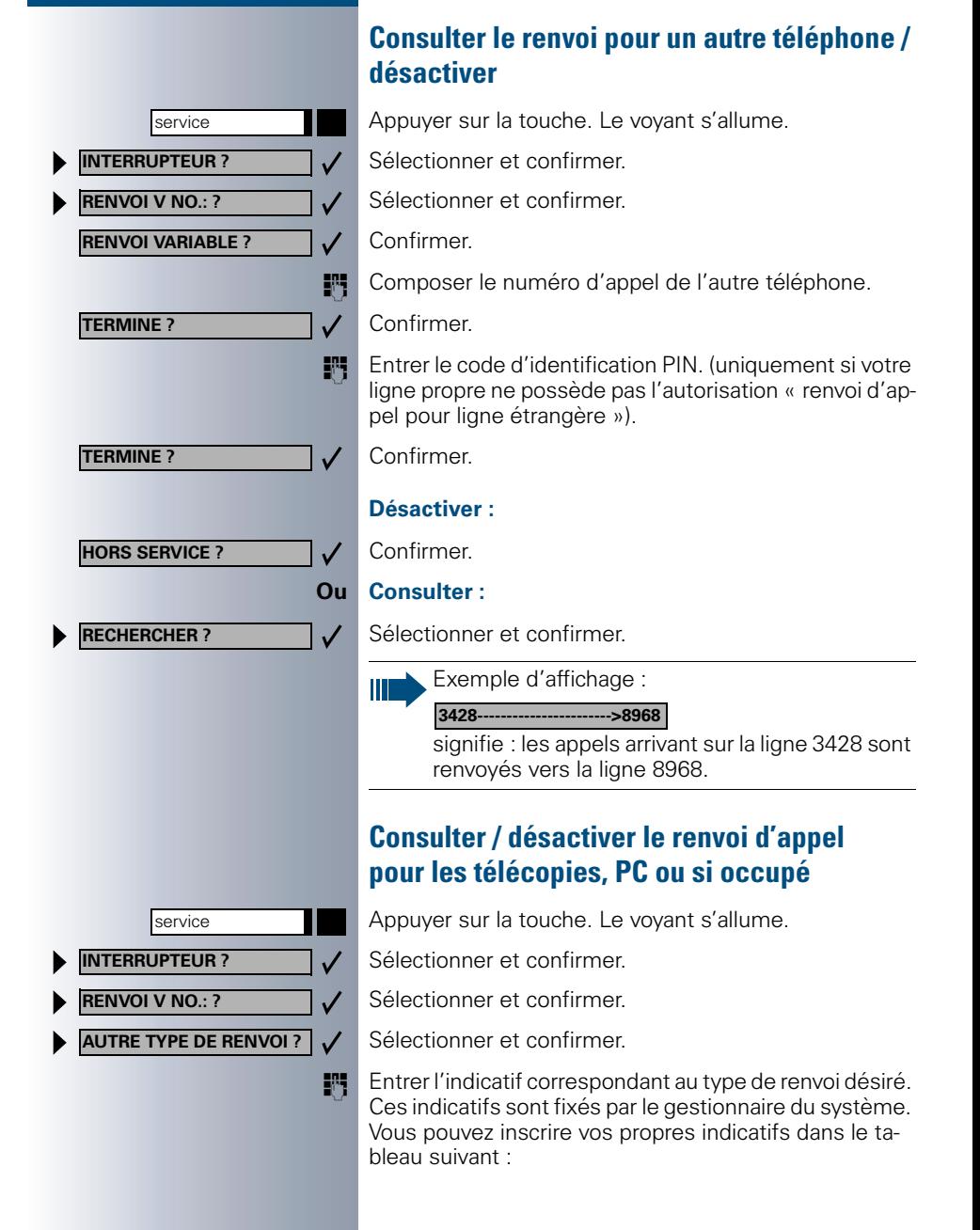

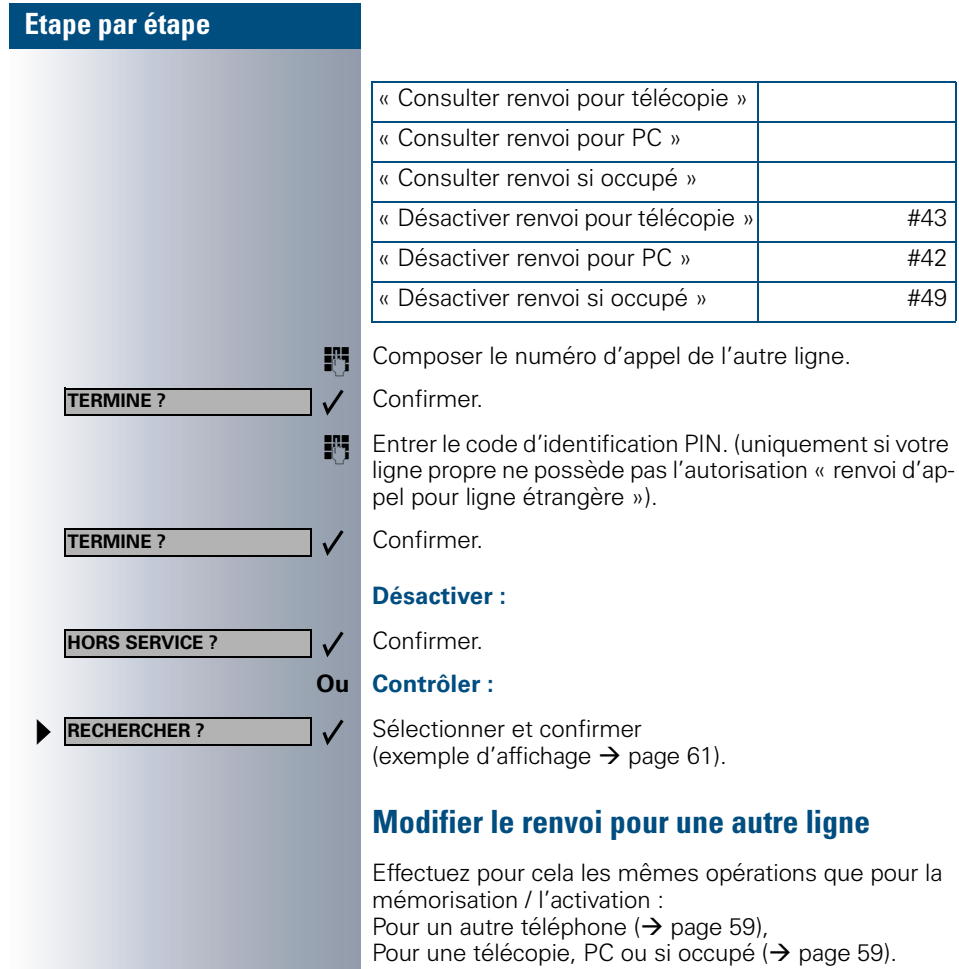

# **Utiliser un autre téléphone comme le sein**

Vous pouvez vous identifier sur un autre téléphone de votre système HiPath 4000 ou Hicom 300 E/H à l'aide de votre code personnel (PIN) (ainsi que sur les téléphones des systèmes HiPath 4000 et Hicom 300 E/H interconnecté, p. ex. sur un autre site de l'entreprise). Ensuite, vous pourrez effectuer les opérations suivantes sur l'autre téléphone :

- de téléphoner en associant les coûts de communication,
- de composer des numéros en utilisant l'association coût / projet,
- de consulter votre boîte aux lettres.
- d'utiliser vos numéros abrégés individuels et le numéro de rappel (« Bis ») mémorisé sur votre propre poste,
- d'utiliser vos touches nominatives, ces touches sont alors installées exactement comme sur votre propre poste,
- d'enregistrer des rendez-vous.

Vous avez la possibilité de renvoyer les appels vous étant destinés vers le poste où vous vous trouvez actuellement en utilisant votre code PIN interne (« FAIRE SUIVRE »).

## **S'identifier sur un autre poste**

## **S'identifier avec le code PIN et numéroter**

**Condition nécessaire :** votre gestionnaire du système vous a communiqué votre code d'identification personnel PIN. Vous avez besoin d'un code PIN interne pour vous identifier sur un poste situé à l'intérieur de domaine de votre installation HiPath 4000 ou de votre installation Hicom 300 E/H. Par contre, vous avez besoin d'un code PIN valable sur réseau pour les autres installations HiPath 4000 ou Hicom 300 E/H appartenant au réseau.

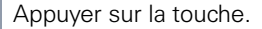

**Ou**

service

**CODE/CATEGORIE D'ACCES ?**

**MH** Entrer l'indicatif du service (61 pour PIN 1, 62 pour PIN 2 etc.).

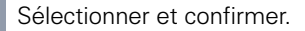

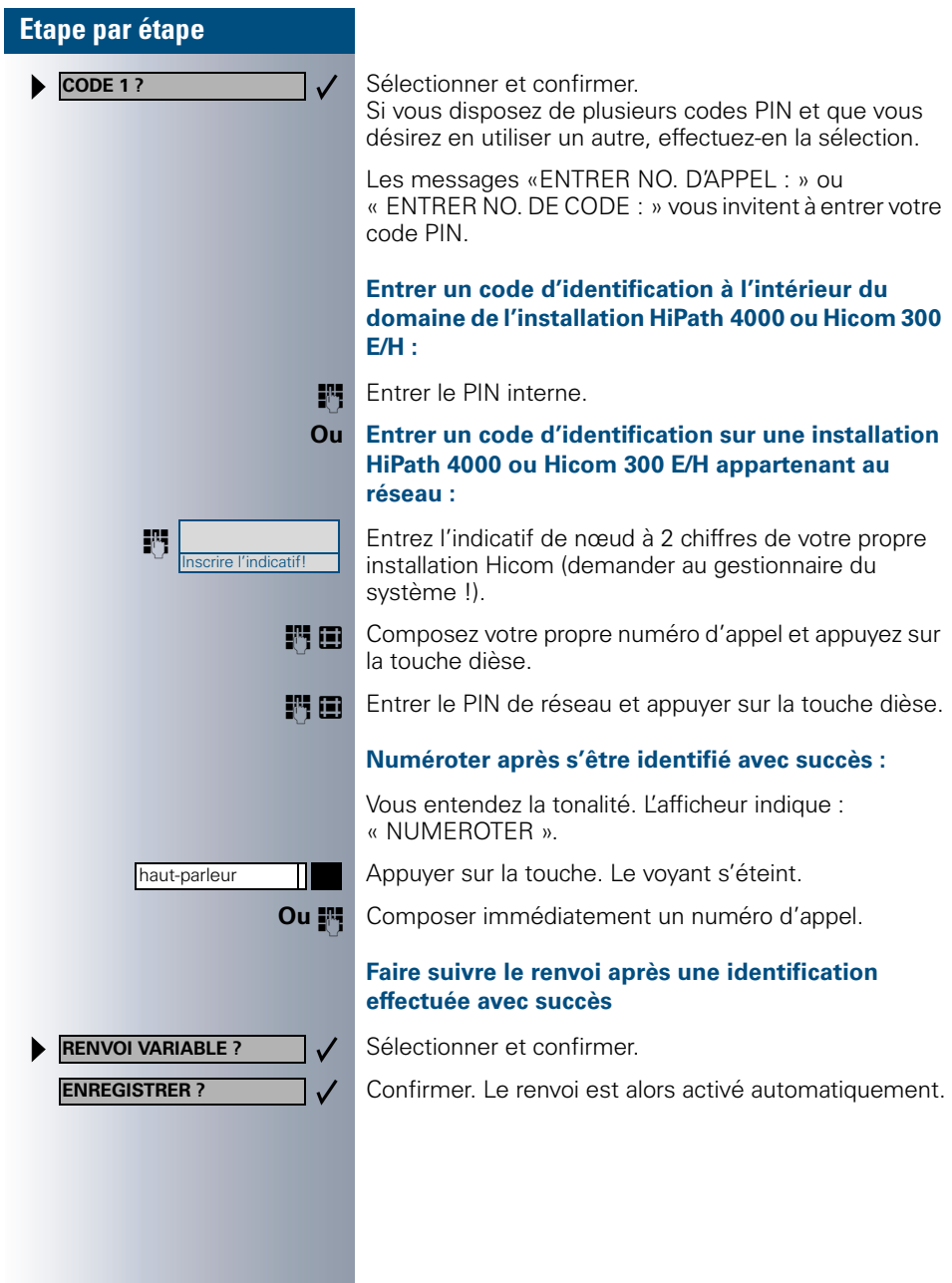

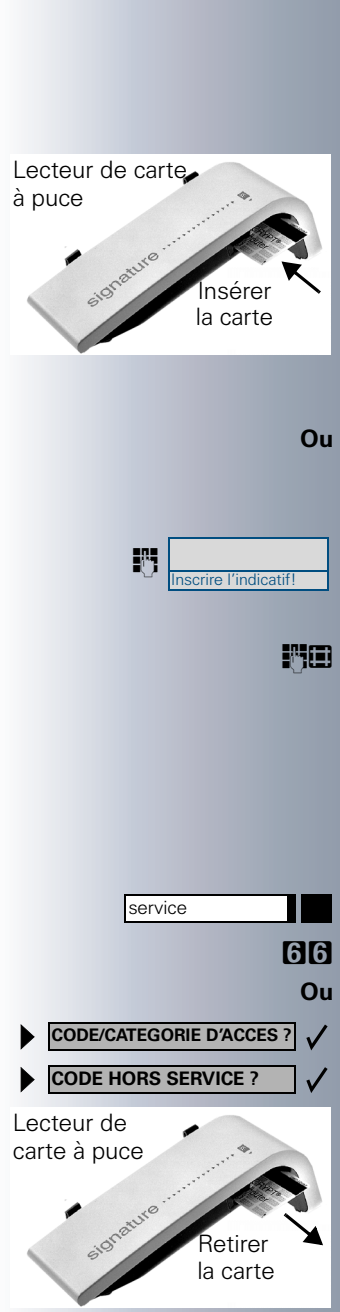

## **S'identifier avec une carte a puce (optiset E advance uniquement)**

**Condition nécessaire :** votre gestionnaire du système vous a procuré une carte à puce compatible avec l'identification sur un autre poste. Le téléphone sur lequel vous désirez vous identifier doit posséder un lecteur de carte à puce (optiset E signature module).

#### **A l'intérieur du domaine de votre installation HiPath 4000 ou Hicom 300 E/H :**

Insérer la carte. Tous les voyants clignotent brièvement. L'afficheur indique « CARTE ID. » ainsi que le numéro d'appel de votre propre station habituelle.

#### **Ou Sur une installation HiPath 4000 ou Hicom 300 E/H appartenant au réseau :**

Insérer la carte à puce.

**FRI** | Entrez l'indicatif de nœud de votre propre installation HiPath 4000 ou Hicom 300 E/H (demander au gestionnaire du système !).

> SUE Composez votre propre numéro d'appel et appuyez sur la touche dièse.

# **Désactiver l'identification sur l'autre téléphone**

### **Si vous vous êtes identifié avec votre code PIN :**

Appuyer sur la touche. Le voyant s'allume.

**MM** Entrer l'indicatif du service.

Sélectionner et confirmer.

Sélectionner et confirmer.

Ш

L'identification est désactivée automatiquement si le poste étranger n'est pas utilisé pendant plusieurs minutes.

#### **Si vous vous êtes identifié avec une carte à puce :**

Retirer la carte, le poste doit être au repos.

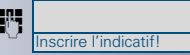

Inscrire l'indicatif!

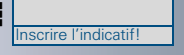

**S Entrer l'indicatif de « Déloggage ». Demandez cet indi**catif le cas échéant à votre gestionnaire du système.

**Déménager avec le téléphone**

Informez-vous auprès de votre gestionnaire du système pour savoir si cela est possible sur votre installation ! **Après concertation avec le gestionnaire du système**, vous pouvez « délogger » votre ligne actuelle et « logger » une nouvelle ligne. Les réglages de votre téléphone sont conservés (programmation des touches).

**ENT** Entrer le code PIN.

**la ligne actuelle**

Retirer la fiche mâle de la prise murale.

**« Délogger » le téléphone de** 

## **« Logger » le téléphone sur la ligne de destination du déménagement**

Insérer la fiche mâle dans la prise murale.

**ENT** | Entrer l'indicatif de « Loggage ». Demandez cet indicatif le cas échéant à votre gestionnaire du système.

**ENT** Entrer le code PIN.

Si vous déménagez avec deux téléphones (téléphone principal et secondaire, par exemple pour les configurations chef / secrétaire), vous devez tout d'abord « délogger » le téléphone secondaire, puis le téléphone principal. Vous devez ensuite « logger » le téléphone principal, puis le téléphone secondaire sur la nouvelle ligne.

# **Téléphoner sur plusieurs lignes et en groupe**

## **Utiliser les touches de ligne**

Ш

Les touches de ligne sont installées par votre gestionnaire du système. Une ligne est associée à chaque numéro d'appel de poste de chaque collaborateur du groupe. Cette ligne est la ligne **primaire** du collaborateur du groupe. Cette même ligne est en même temps disponible sous forme de ligne **secondaire** sur les touches de ligne de tous les autres collaborateurs du groupe. Chaque collaborateur du groupe peut utiliser toutes les touches de ligne existantes.

Les numéro d'appel mémorisés sur **votre** téléphone ne peuvent être utilisés que sur **votre** téléphone pour la numérotation par touches de ligne.

L'exemple graphique suivant explique les liens entre différents téléphones d'un groupe dotés de plusieurs touches de ligne (configuration « keyset »).

3234 est le numéro de poste de Monsieur Mayer, 3235 celui de Monsieur Durand et 3236 celui de Monsieur Dupont. Il est possible de téléphoner sur les trois lignes à partir des trois postes. La ligne de chaque poste reste toutefois la ligne primaire.

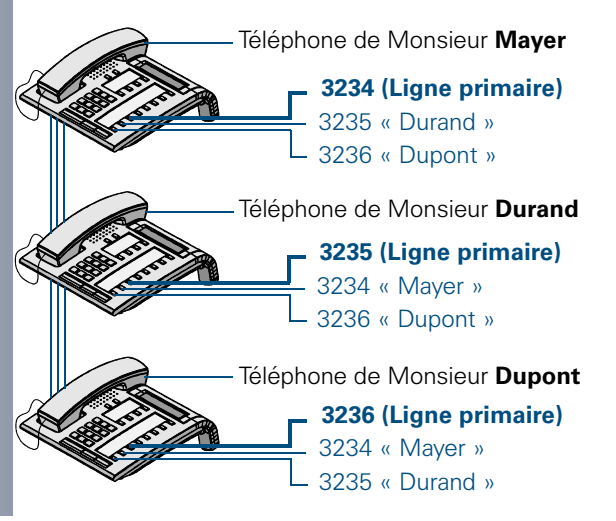

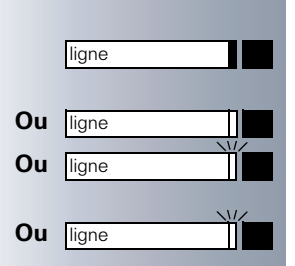

## **Comprendre les significations des voyants des touches de ligne**

Le voyant est éteint – La ligne est libre et peut être utilisée.

**Ou** ligne **Comparison in the Voyant est allumé.** La ligne est occupée.

**Ou**  $\begin{bmatrix} \frac{1}{2} \\ \frac{1}{2} \\ \frac$ gne, répondre s.v.p.

> **Ou** Le voyant clignote **lentement** – Une communication est maintenue en attente.

# **Aperçu préliminaire**

Vous êtes en communication sur une ligne. Le voyant d'une autre touche de ligne clignote rapidement. Par la fonction « Aperçu prélim. d´un appel », vous pouvez déterminer la personne appelant sur la ligne. Les informations vous sont présentées sur l'afficheur. Vous pouvez également déterminer l'appelant en attente sur une touche de ligne si vous avez utilisé au préalable sur « Maintenir » ou « Maintenir excl. ».

La touche d' « Aperçu prélim. » doit être installée par votre responsable système.

**Condition préalable** : vous avez pris un appel sur une touche de ligne. Le voyant d'une touche de ligne clignote **rapidement**.

#### **Activer l'aperçu**

Appuyer sur la touche. Le voyant s'allume.

Appuyer sur la touche de ligne désirée.

Les informations concernant l'appelant ou le cas échéant sur le correspondant en attente ou parqué sont affichées.

# Aperçu prélim.

Aperçu prélim.

ligne

#### **Désactiver l'aperçu**

Appuyer sur la touche. Le voyant s'éteint.

La ligne de menu et l'affichage de durée de communication sont de nouveau affichées.

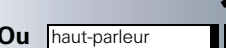

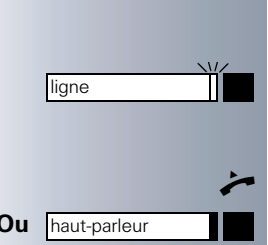

# <span id="page-68-0"></span>**Prendre des appels sur les touches de ligne**

Si plusieurs appels arrivent en même temps, vous avez la possibilité des les prendre comme à l'accoutumée les uns après les autres dans l'ordre chronologique proposé. Vous avez aussi la possibilité de favoriser certains appels.

**Condition nécessaire :** le gestionnaire du système a défini l'ordre dans lequel les appels arrivant sont dirigés sur les touches de ligne.

## **Prendre des appels dans l'ordre proposé**

Votre téléphone **sonne** (appel). Les données du correspondant sont affichées, par exemple 3235 « Durand ». Le voyant de la touche de ligne proposée clignote rapidement.

Q Décrocher le combiné.

**Ou** Appuyer sur la touche. Utiliser le mains-libres (sauf optiset E advance) et l'écoute amplifiée.

## **Favoriser des appels**

Votre téléphone **sonne** (Appel). Le correspondant est affiché, par exemple 3235 « Durand ». Le voyant de la touche de ligne proposée clignote rapidement. Les voyants d'autres touches de ligne clignotent également rapidement.

Appuyer sur la touche de ligne favorisée. Les données du correspondant appelant (par exemple « 3236 Dupont ») sont affichées brièvement.

Q Décrocher le combiné.

**Ou** Appuyer sur la touche. Utiliser le mains-libres et l'écoute amplifiée.

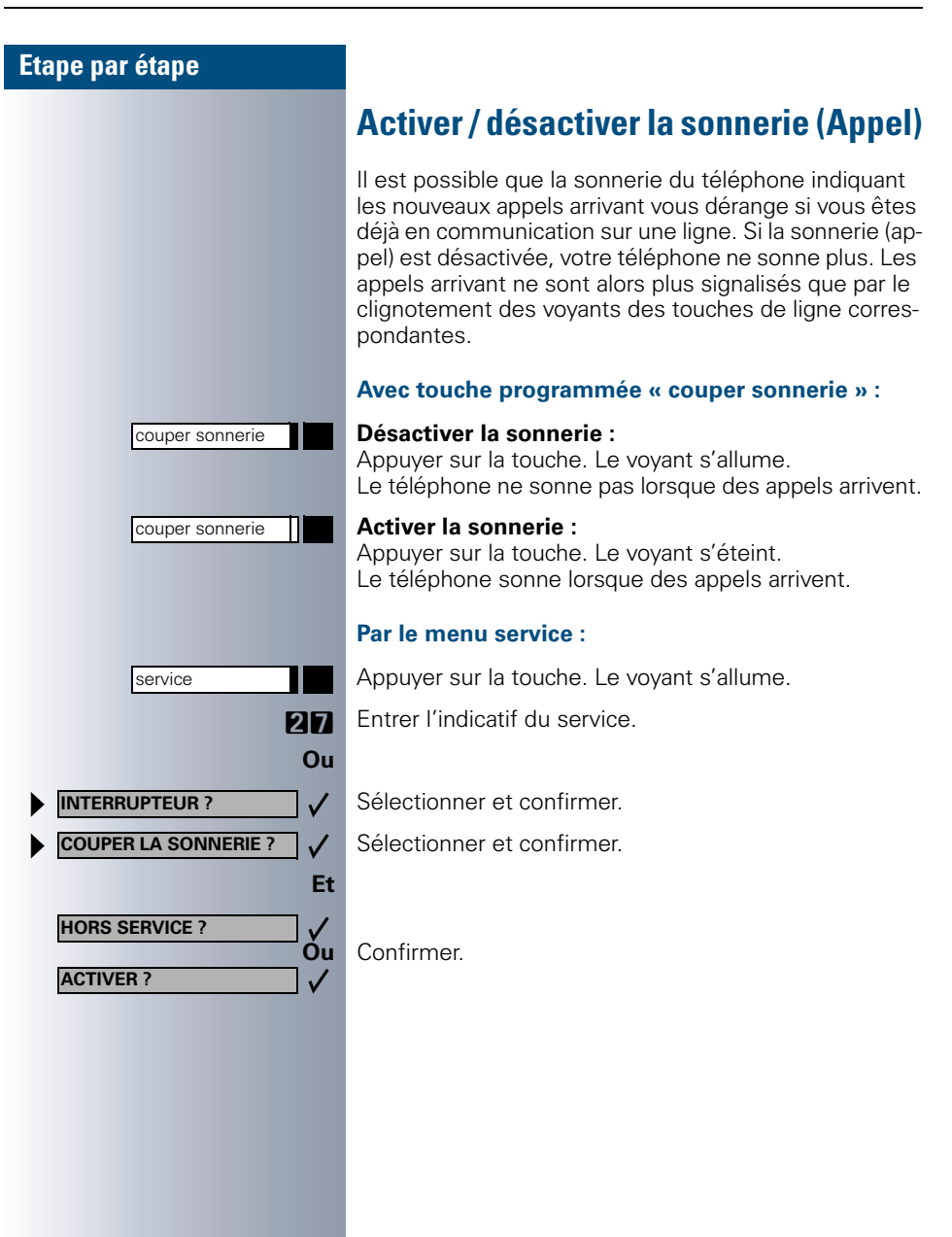

## <span id="page-70-0"></span>**Etape par étape Numéroter avec des touches de ligne** Votre téléphone peut être configuré avec une prise de ligne **automatique** ou **sélectionnable**. Le gestionnaire du système décide des lignes pouvant être prises automatiquement lorsque l'utilisateur décroche le combiné ou utilise le mains-libres et l'écoute amplifiée. Le message « SELECTIONNER LIGNE » appa-Ш raissant quand l'utilisateur décroche le combiné ou appuie sur la touche « haut-parleur » l'invite à prendre une ligne. **Numéroter avec une prise de ligne automatique :** Décrocher le combiné. **Ou** haut-parleur **a** Appuyer sur la touche. haut-parleur L'afficheur indique brièvement le numéro de ligne et état de la ligne et invite à numéroter. Un affichage du type « 3235 ACTIVE » indique que la ligne 3235 a été sélectionnée automatiquement. Le voyant de la touche de ligne correspondante s'allume. SE Composer le numéro. **Numéroter en sélectionnant une ligne :** Décrocher le combiné. **Ou** haut-parleur **a Appuyer** sur la touche. haut-parleur Le système vous invite à appuyer sur une touche de ligne : « SELECTIONNER ». ligneAppuyer sur une touche de ligne libre. Le voyant s'allume. L'afficheur indique brièvement le numéro de ligne et son état et invite à numéroter. Un affichage du type « 3236 » indique que la ligne sélectionnée 3236 a été prise. **EN Composer le numéro d'appel.**

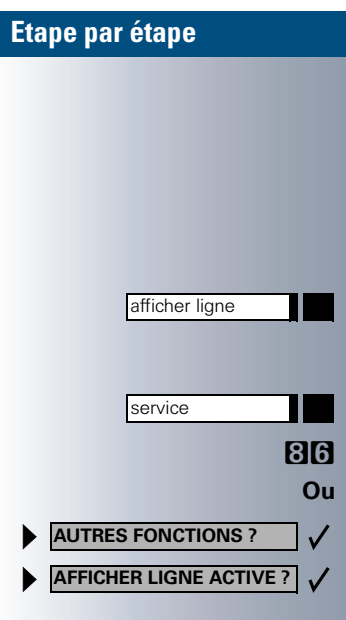

#### Π ligne 2

# **Identifier une ligne utilisée**

Vous pouvez déterminer sur quelle ligne vous êtes en train de parler dans le cas où plusieurs lignes sont occupées en même temps.

#### **Avec une touche « afficher ligne » :**

Appuyer sur la touche.

#### **Par le menu service :**

Appuyer sur la touche. Le voyant s'allume.

**BM** Entrer l'indicatif du service.

Sélectionner et confirmer.

Sélectionner et confirmer.

Le numéro et l'état de la ligne utilisée actuellement sont affichés.

Un affichage du type : « 3235 ACTIF » signifie : la ligne (3235) est utilisée (occupée).

# **Téléphoner en va-et-vient sur plusieurs lignes**

**Condition nécessaire 1 :** le gestionnaire du système a décidé que lors d'un changement de ligne les lignes sont maintenues et ne peuvent être coupées qu'en raccrochant le combiné ou en utilisant la touche « coupure ».

**Condition nécessaire 2 :** vous êtes en communication avec différents correspondants par plus de deux lignes. Les correspondants peuvent être des appelants  $(\rightarrow$  [page 69](#page-68-0)) ou des appelés ( $\rightarrow$  [page 71\)](#page-70-0).

Vous téléphonez par exemple sur la ligne 1. La touche de ligne de l'abonné maintenu clignote lentement.

Appuyer sur la touche de ligne dont le voyant clignote lentement. Le premier correspondant est mis en attente sur la ligne 1.
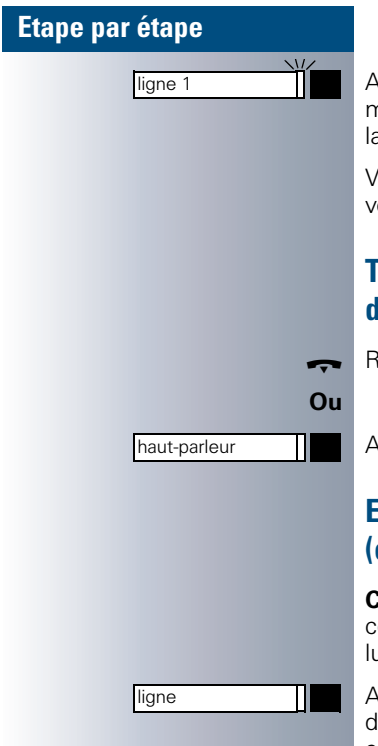

Appuyer sur la touche dont le voyant clignote lentement. Le second correspondant est mis en attente sur a liane 2.

Vous pouvez effectuer ce va-et-vient autant de fois que vous le souhaitez.

# **Terminer une communication sur une touche de ligne**

W Raccrocher le combiné.

Appuyer sur la touche dont le voyant est allumé.

# <span id="page-72-1"></span><span id="page-72-0"></span>**Entrer dans une communication sur une ligne (conférence à trois)**

**Condition nécessaire :** une ligne est occupée par une communication. Le voyant de la touche de ligne est allumé.

Appuyer sur la touche de ligne. Vous et vos corresponants déjà en communication entendez une tonalité de conférence. Les trois correspondants peuvent alors se parler. Le voyant continue d'être allumé.

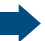

Ш

L'entrée n'est pas possible si la fonction « COMMUNICATION PRIVEE » a été activée sur la ligne.

Si l'un des trois correspondants raccroche, les deux autres restent en communication.

Un double appel n'est plus possible si vous êtes entré dans une communication et que vous restez seul avec le correspondant qui avait pris la ligne auparavant.

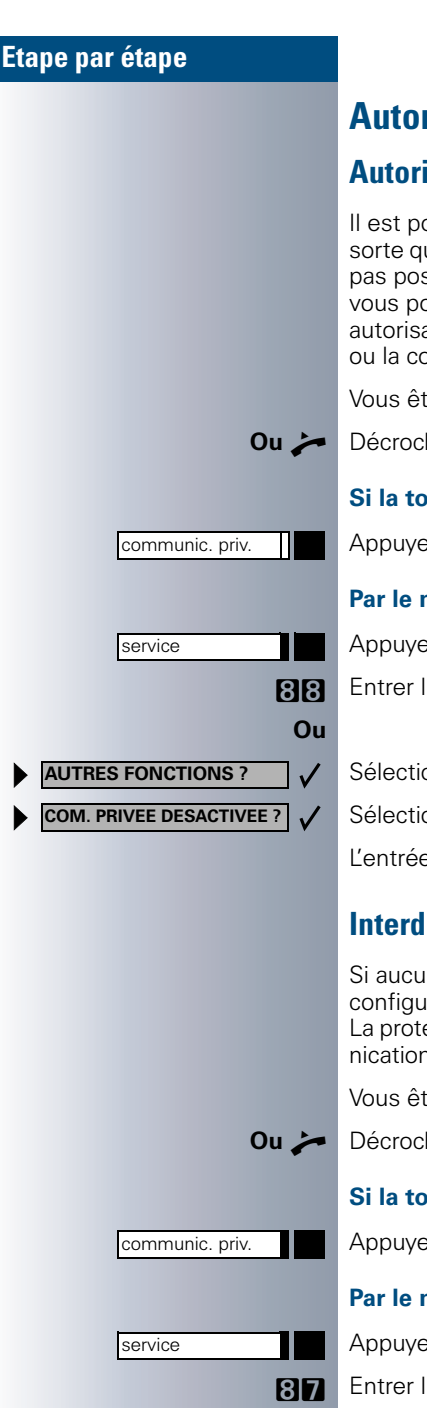

# <span id="page-73-0"></span>**Autoriser ou interdire l'entrée en tiers**

# **Autoriser l'entrée en tiers**

Il est possible que le poste soit préconfiguré de telle sorte que l'entrée en tiers sur une ligne primaire ne soit pas possible si la ligne est déjà occupée. Dans ce cas, vous pouvez quand même autoriser l'entrée. Cette autorisation est valable pour la communication en cours ou la communication suivante.

Vous êtes déjà en communication sur une ligne.

**Ou**  $\rightarrow$  Décrocher le combiné.

### **Si la touche « communic. priv. » est installée :**

Appuyer sur la touche.

### **Par le menu service :**

Appuyer sur la touche. Le voyant s'allume.

**BB** Entrer l'indicatif du service.

Sélectionner et confirmer.

Sélectionner et confirmer.

L'entrée est maintenant autorisée.

# **Interdire l'entrée en tiers**

Si aucune protection contre l'entrée en tiers n'est préconfigurée, il est quand même possible de l'interdire. La protection contre l'entrée est valable pour la communication en cours ou la communication suivante.

Vous êtes en communication sur une ligne.

**Ou**  $\rightarrow$  Décrocher le combiné.

### **Si la touche « communic. priv. » est installée :**

Appuyer sur la touche.

### **Par le menu service :**

Appuyer sur la touche. Le voyant s'allume.

**BD** Entrer l'indicatif du service.

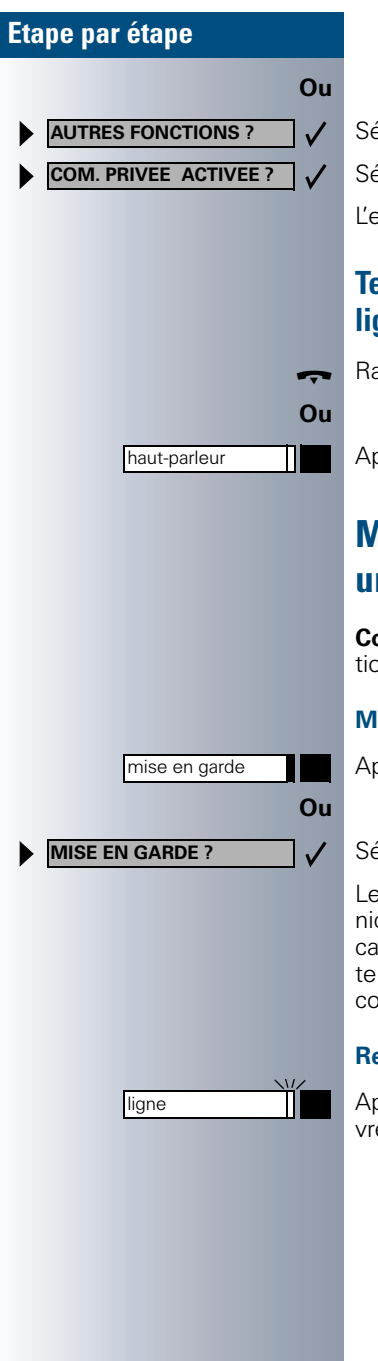

Sélectionner et confirmer.

Sélectionner et confirmer.

entrée est maintenant interdite.

# **Terminer une communication sur touche de ligne**

accrocher le combiné.

opuyer sur la touche dont le voyant est allumé.

# **Maintenir une communication sur une touche de ligne et la reprendre**

**Condition nécessaire :** vous avez pris une communicaon sur une touche de ligne ( $\rightarrow$  [page 69](#page-68-0)).

# **Maintenir :**

opuyer sur la touche.

Sélectionner et confirmer.

e voyant de la touche de ligne sur laquelle la commucation est parquée clignote lentement. La communition peut être poursuivie sur n'importe quel autre posdu groupe dont le voyant de la touche de ligne rrespondante clignote lentement.

### **Reprendre :**

Appuyer sur la touche dont le voyant clignote. Poursuie la conversation.

mise en garde priv.

**MISE EN GARDE PRIVEE ?**

ligne

**INTERCEPTION CIBLEE ?**

# **Etape par étape**

<span id="page-75-0"></span>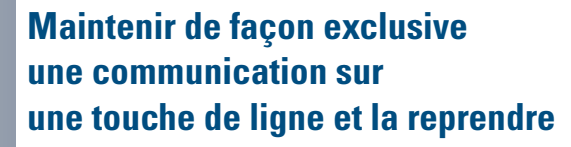

**Condition nécessaire :** vous avez pris une communication sur une touche de ligne. Vous êtes la seule personne à pouvoir (vouloir ou avoir le droit de) reprendre cette communication plus tard.

### **Maintenir :**

**Ou**

 $\overline{ }$ 

Π

 $\checkmark$ 

Appuyer sur la touche. Le voyant s'allume.

Sélectionner et confirmer.

La touche de ligne sur laquelle la communication est parquée clignote lentement. La communication ne peut être poursuivie **que sur votre poste** et n'est signalisée sur aucun des autres postes.

### **Reprendre :**

Appuyer sur la touche dont le voyant clignote lente

ment. Poursuivre la communication.

# **Prendre une ligne maintenue de façon ciblée**

Un ou une collègue dans un grand bureau a parqué une communication sur une touche de ligne et vous prie par appel séparé de prendre cette communication. Vous n'avez pas accès à cette ligne.

Décrocher le combiné.

Sélectionner et confirmer.

SE Composer le numéro du poste où la communication a été parquée. De cette façon, vous prenez cette communication.

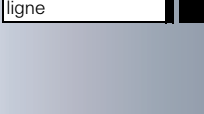

renvoi temporaire

service

service

<span id="page-76-2"></span>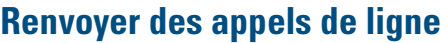

Si vous activez un renvoi d'appel pour une ligne également accessible sur d'autres postes, le renvoi est valable pour toutes les touches de ligne correspondant à cette ligne.

# **Mémoriser et activer un renvoi d'appel variable pour une ligne**

Appuyer sur une touche de ligne, par exemple celle de la ligne 3235.

### **Si la touche « renvoi temporaire » est installée :**

Appuyer sur la touche. Le voyant s'allume.

Appuyer sur la touche.

### **Ou Par menu :**

Appuyer sur la touche. Le voyant s'allume.

Les renvois temporaires possibles pour chaque ligne sont identiques au renvoi décrit précédemment. Pour consulter les étapes suivantes, reportez-vous donc  $\rightarrow$  [page 55.](#page-54-0)

# <span id="page-76-1"></span><span id="page-76-0"></span>**Mémoriser et activer la numéro de destination pour un renvoi d'appel fixe sur une ligne**

**Condition nécessaire :** le téléphone est au repos.

Appuyer sur la touche de ligne désirée. Le voyant s'allume.

Appuyer sur la touche. Le voyant s'allume.

Les ajustements pour les renvois fixes pour chaque ligne sont identiques au renvoi décrit précédemment. Pour consulter les étapes suivantes, reportez-vous donc  $\rightarrow$  [page 53.](#page-52-0)

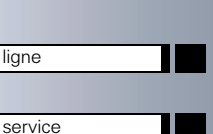

Ш

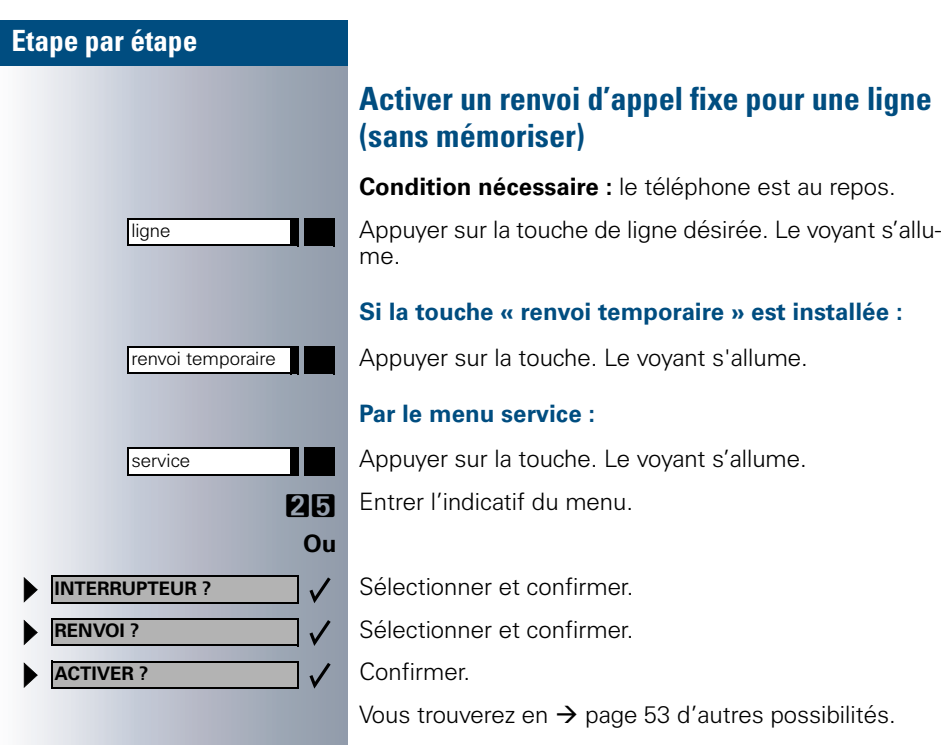

# **Etape par étape** ligne service ligne renvoi temporaire service **Ou**  $\checkmark$ **INTERRUPTEUR ?**  $\checkmark$ **RENVOI ? HORS SERVICE ?**

# **Effacer la destination du renvoi d'appel fixe**

**Condition nécessaire :** le téléphone est au repos. Une destination pour le renvoi d'appel fixe a été mémorisée auparavant  $\rightarrow$  [page 77](#page-76-0)).

Seulement dans le cas où il ne s'agit **pas** de votre ligne primaire :Appuyer sur la touche de ligne désirée.

Appuyer sur la touche. Le voyant s'allume.

Les ajustements pour les renvois fixes pour chaque ligne sont identiques au renvoi décrit précédemment. Pour consulter les étapes suivantes, reportez-vous donc  $\rightarrow$  [page 54.](#page-53-0)

# **Désactiver un renvoi d'appel sur une ligne**

**Condition nécessaire :** le téléphone est au repos. L'afficheur indique si un renvoi d'appel est actif sur la ligne lors de l'appui sur la touche de ligne correspondante.

Seulement s'il ne s'agit **pas** d'une de votre primaire : Appuyer sur la touche de ligne désirée.

# **Avec la touche « renvoi temporaire » :**

Appuyer sur la touche. Le voyant s'éteint.

### **Par le menu service**

Appuyer sur la touche. Le voyant s'allume.

**26** Entrer l'indicatif du service.

- Sélectionner et confirmer.
- Sélectionner et confirmer.

Confirmer.

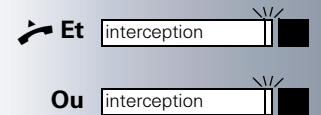

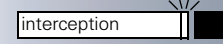

# <span id="page-79-0"></span>**Intercepter des appels pour un ou une collègue du groupe**

Si un collaborateur du groupe ne prend pas un appel au bout de 15 secondes (durée dépendant de l'installation), les autres collaborateurs reçoivent un appel d'avertissement.

### **Téléphone au repos :**

Le téléphone sonne. « APPEL POUR » est affiché.

Q **Et** Décrocher le combiné **et** appuyer sur la touche clignotante. Par ce fait, vous avez pris la communication.

**Tourch Appuyer uniquement sur la touche clignotante.** Utiliser le mains-libres et l'écoute amplifiée.

### **En cours de communication :**

Appuyer sur la touche clignotante. Le premier correspondant est mis en attente pendant que vous conversez avec le second.

### **Terminer la seconde communication – retour à la première**

coupure

Appuyer sur la touche.

**INTERCEPTION CIBLEE ?**

Inscrire l'indicatif!

<span id="page-80-1"></span>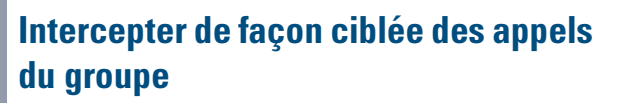

Vous entendez sonner un autre poste dont vous connaissez le numéro d'appel, ou un / une collègue vous prie par appel séparé de prendre un appel pour un poste donné. Si vous ne connaissez pas le numéro d'appel, vous pouvez le faire afficher  $(\rightarrow)$  [page 81\)](#page-80-0).

Q Décrocher le combiné.

Sélectionner et confirmer.

**EN Composer le numéro du poste recevant l'appel que** vous désirez ou devez prendre. Par cette opération, vous avez pris d'appel.

# <span id="page-80-0"></span>**Afficher le numéro du poste appelé**

Si au sein d'un groupe de prise d'appel le numéro du poste pour lequel vous reprenez un appel ne s'affiche pas, vous pouvez entrer l'indicatif de « AFFICHAGE DEMANDE » après avoir décroché le combiné. Demandez cet indicatif à votre gestionnaire du système.

Décrocher le combiné.

Le système indique alors sur l'afficheur le numéro du poste recevant l'appel.

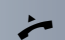

# <span id="page-81-0"></span>**Prendre des appels sur la ligne groupée**

Tous les collaborateurs du groupe peuvent être également joints sur un numéro d'appel sur ligne groupée.

Votre téléphone sonne.

Décrocher le combiné.

# **Se déconnecter de la ligne groupée et se reconnecter**

**Condition nécessaire :** une ligne groupée est installée pour le groupe.

Vous pouvez vous déconnecter de la ligne groupée à tout moment, si par exemple vous quittez votre place. Vous vous reconnectez lorsque vous revenez.

Vous restez joignable par votre numéro d'appel propre même lorsque vous êtes déconnecté de la ligne groupée.

Appuyer sur la touche. Le voyant s'allume.

**27** Entrer l'indicatif du service.

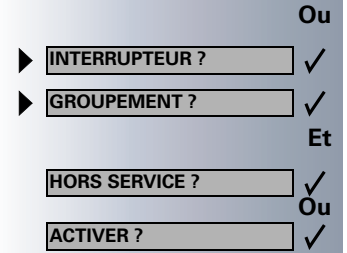

service

Sélectionner et confirmer.

Sélectionner et confirmer.

**Ou** Confirmer.

parcage

parcage

╖

PARCAGE GENERAL

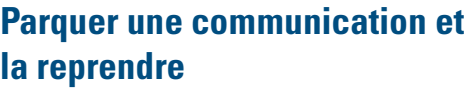

Vous pouvez parquer une communication sur un poste au sein d'un groupe et la reprendre sur un autre poste.

### **Parquer :**

Appuyer sur la touche. Le voyant de la touche « parcage » clignote sur tous les autres postes du groupe de prise d'appel.

Raccrocher le combiné.

### **Reprendre :**

Appuyer sur la touche clignotante. Poursuivre la communication.

# <span id="page-82-1"></span><span id="page-82-0"></span>**Parquer manuellement une communication et la reprendre**

Vous pouvez parquer et reprendre à partir d'un autre téléphone jusqu'à 10 communications internes et/ou externes.

Parquer :

Appuyer sur la touche. Le voyant de la touche « Parcage » clignote sur tous les téléphones du groupe d'appelants.

**F ... <b>Q** Composer un numéro de parcage (rappelez vous de ce numéro pour plus tard). Si un numéro de parcage n'est pas affiché, cela signifie que celui-ci est déjà occupé ; entrer un autre numéro s.v.p.

I Raccrocher le combiné.

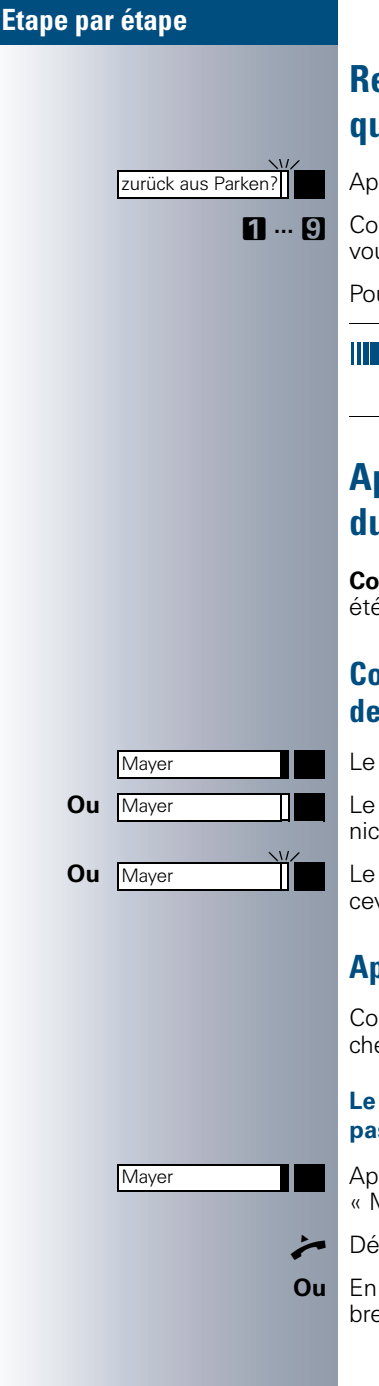

# **Reprendre une communication parquée**

Appuyer sur la touche clignotante.

**n** ... **p** Composer le numéro de parcage désiré (celui dont vous vous êtes rappelé !).

Poursuivre la communication.

Au bout d'un certain temps, les communications parquées se retrouvent sur le poste où elles ont été parquées (rappel).

# **Appeler directement un collaborateur du groupe**

**Condition nécessaire :** des touches d'appel direct ont été installées sur votre poste  $($  $\rightarrow$  [page 51](#page-50-0)).

# <span id="page-83-0"></span>**Comprendre les significations des voyants des touches d'appel direct**

Le voyant est éteint - Le collaborateur ne téléphone pas.

**Ou** Le voyant est allumé – Le collaborateur est en communication.

> Le voyant clignote – Le collaborateur est en train de recevoir un appel, mais ne l'a pas encore pris.

# **Appel direct – appeler un correspondant**

Considérez le message indiqué par le voyant de la touche d'appel direct !

### **Le voyant est éteint – le collaborateur ne téléphone pas :**

Appuyer sur la touche d'appel direct, par exemple « Mayer ».

Q Décrocher le combiné.

**Ou** En laissant le combiné raccroché : utiliser le mains-libres et l'écoute amplifiée.

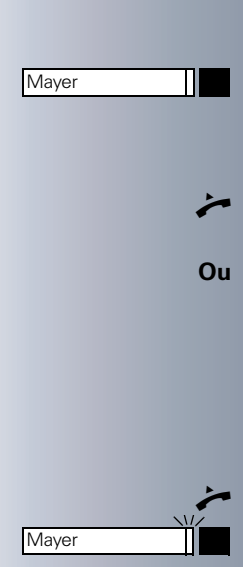

### **Le voyant est allumé – le collaborateur est en communication :**

Appuyer sur la touche d'appel direct. Vous avertissez le collaborateur. Il entend une tonalité, la touche « interception » clignote et votre nom et votre numéro d'appel sont affichés.

- Lorsque le collaborateur décroche : décrocher le combiné.
- **Ou** En laissant le combiné raccroché : utiliser le mains-libres et l'écoute amplifiée.

# **Appel pour appel direct prendre un correspondant**

Le collaborateur est (par exemple) absent.

Q Décrocher le combiné.

Appuyer sur la touche clignotante, par exemple « Mayer ».

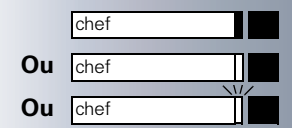

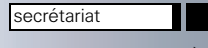

# <span id="page-85-0"></span>**Téléphoner en groupe « chef / secrétaire »**

Chaque groupe « chef / secrétaire » est installé par le gestionnaire du système.

Un groupe « chef / secrétaire » peut être composé de 4 postes « chef » et de 2 postes « secrétaire » au maximum.

# **Appeler le chef ou le secrétaire**

# **Comprendre les significations des voyants des touches d'appel direct**

Une touche d'appel direct « chef » est installée sur le poste du secrétaire, et une touche d'appel direct « secrétariat » est installée sur le poste du chef. Les significations des voyants sont les mêmes sur les deux touches. Exemples pour la touche « chef » sur le poste du secrétaire :

Le voyant est éteint – le chef ne téléphone pas.

Le voyant est allumé – le chef est en communication.

**TUBE Le voyant clignote – le chef est en train de recevoir un** appel mais ne l'a pas encore pris.

# **Appeler le chef / le secrétaire**

Exemple d'un appel du chef au secrétariat.

### **Le voyant est éteint – le secrétaire n'est actuellement pas en communication :**

Appuyer sur la touche.

Décrocher le combiné.

**Ou** En laissant le combiné raccroché : utiliser le mains-libres et l'écoute amplifiée.

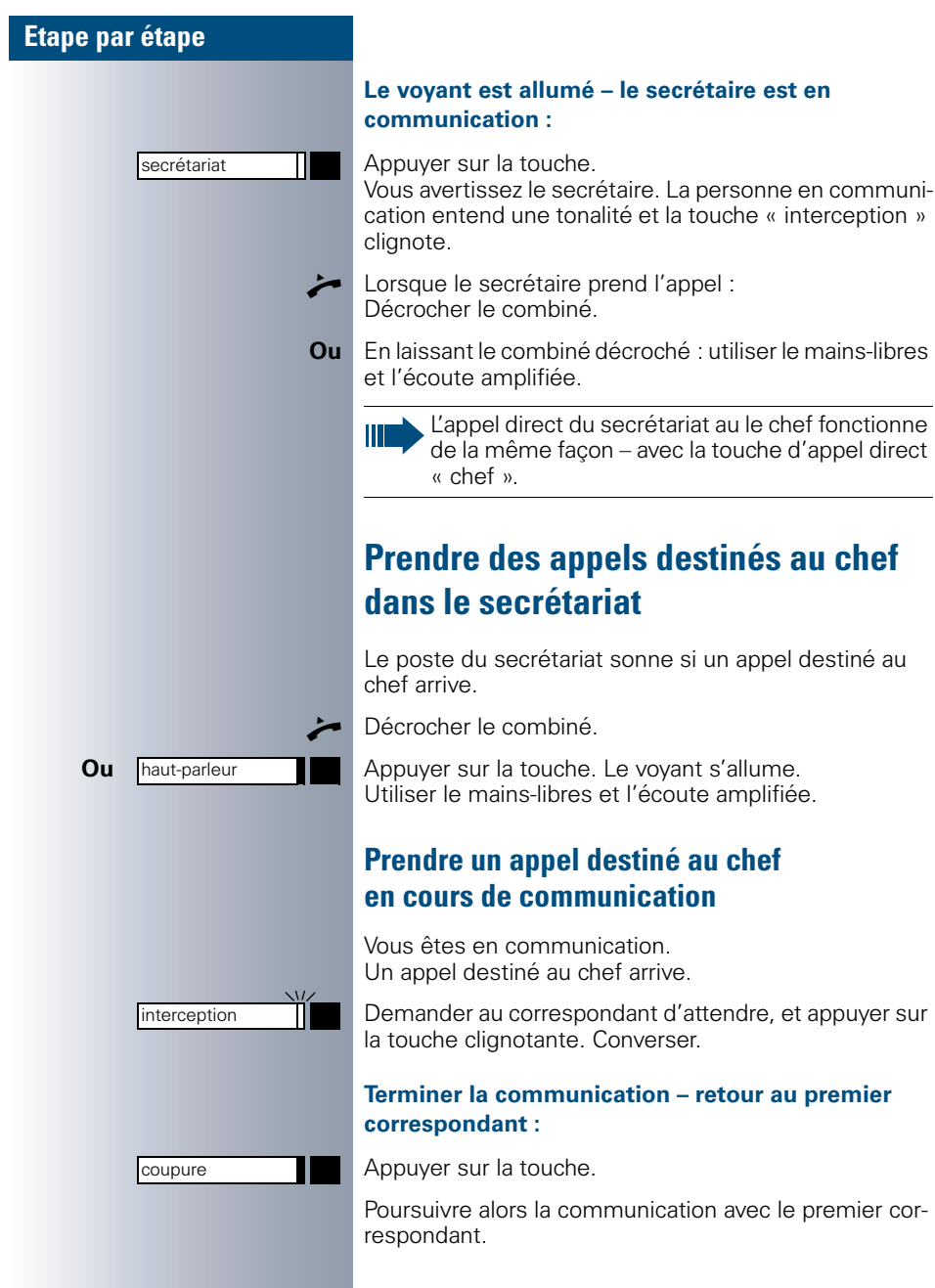

<span id="page-87-0"></span>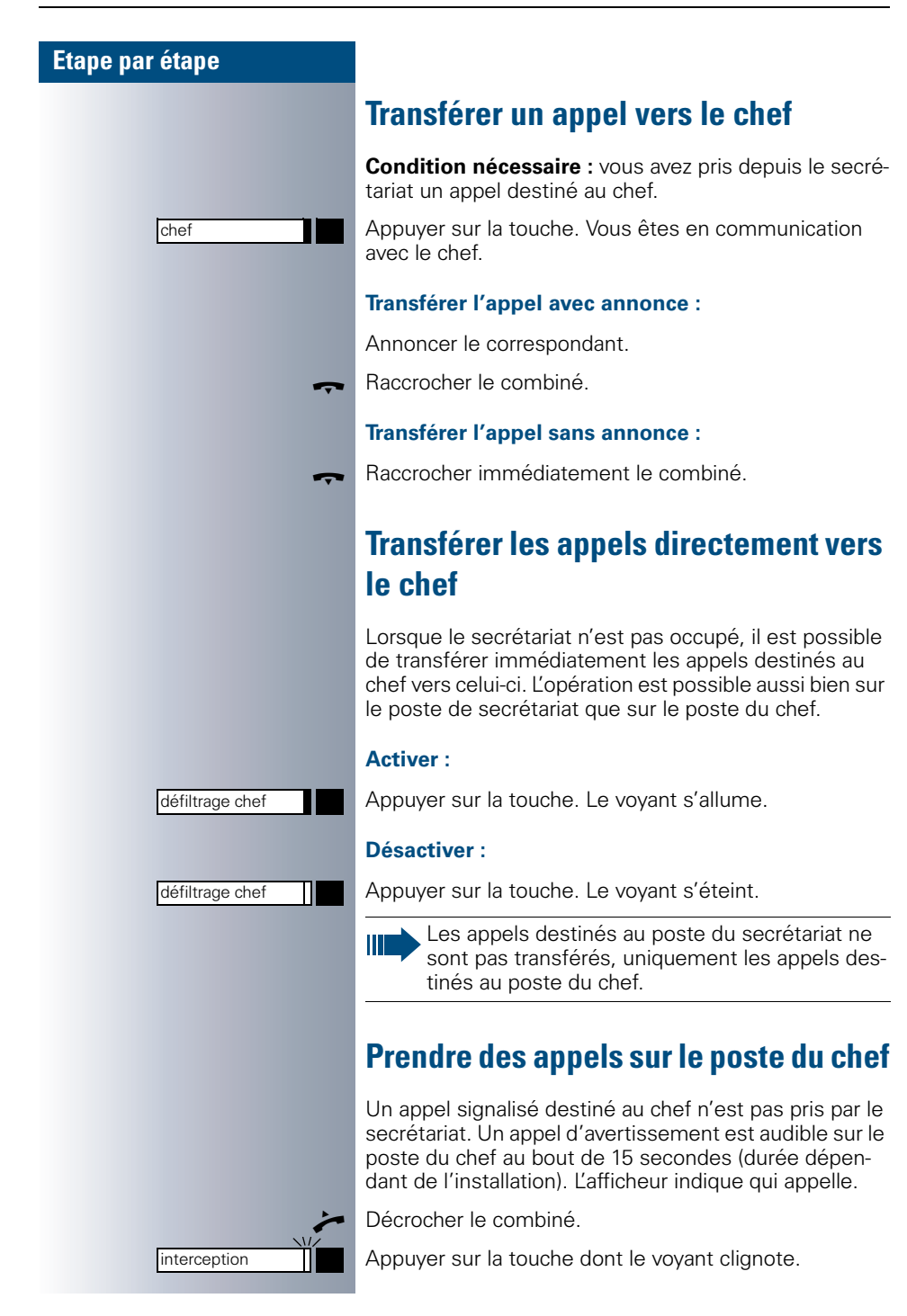

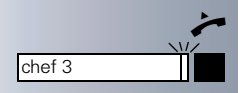

parcage

parcage

# **Prendre un appel destiné à un autre groupe « chef / secrétaire »**

Si plusieurs groupes « chef / secrétaire » sont installés, vous pouvez également prendre des appels destinés au autres groupes.

Décrocher le combiné.

Ш

Appuyer sur la touche dont le voyant clignote, par exemple « chef 3 ».

Le prise d'appel est également possible en cours de communication. Demandez à votre correspondant de patienter un moment avant d'appuyer sur la touche clignotante.

# <span id="page-88-0"></span>**Utiliser le poste secondaire du chef**

**Condition nécessaire :** un second poste a été installé pour le chef. Une touche de « parcage » a été installée sur le poste primaire et sur le poste secondaire du chef.

### **Parquer la communication sur le poste primaire :**

Appuyer sur la touche. Le voyant s'allume.

### **Poursuivre la communication sur le poste secondaire :**

Décrocher le combiné.

Appuyer sur la touche clignotante.

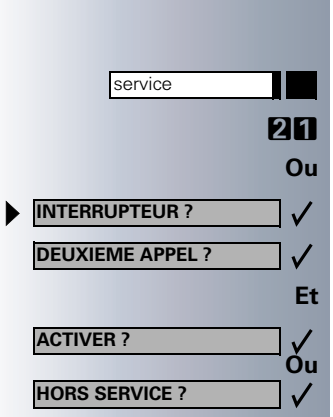

# <span id="page-89-0"></span>**Activer / désactiver le deuxième appel pour le chef**

En tant que chef, vous pouvez décider si les appels doivent arriver au secrétariat pendant que vous êtes en communication. Il est par exemple judicieux d'activer la fonction de « deuxième appel » si vous êtes en communication et si vous attendez un appel important.

Appuyer sur la touche. Le voyant s'allume.

**21** Entrer l'indicatif du menu.

Sélectionner et confirmer.

Sélectionner et confirmer.

**Ou** Confirmer.

# **Utiliser le signal d'appel**

Si une touche de « Signal d'appel » est installée sur votre poste de chef, vous pouvez par action sur cette touche générer un signal d'appel sur un poste précis (par exemple dans le secrétariat). Le signal d'appel est généré sur le poste de destination et le numéro du poste auteur du signal d'appel s'affiche brièvement.

Vous pouvez appuyer sur la touche lorsque le poste est au repos ou lorsque vous êtes en communication (une ou plusieurs fois).

Si aucune touche de « Signal d´appel » n'est installée, vous pouvez décrocher le combiné et composer l'indicatif de « Signal d´appel » afin de générer un signal d'appel sur un poste de destination.

# <span id="page-90-0"></span>**Définir un remplacement pour le secrétariat**

Vous pouvez renvoyer vers un autre poste des appels destinés au chef et arrivant sur le poste du secrétariat. Pour cela, vous devez installer une touche « remplacante ». Ceci fonctionne exactement de la même manière que la fonction « Mémoriser des numéros d'appel sur touche nominative » (ici : messager). Cette fonction est décrite en  $\rightarrow$  [page 46.](#page-45-0)

### **Activer un remplacement :**

Appuyer sur la touche. Le voyant s'allume.

### **Désactiver un remplacement :**

Appuyer sur la touche. Le voyant s'éteint.

remplaçante

remplaçante

Ш

# **Etiquetage, documentation et accessoires**

# <span id="page-91-1"></span>**Etiqueter les touches**

L'étiquetage des touches s'effectue à l'aide de planches d'étiquettes livrées dans un sachet séparé (téléphone et panneau de commande). Ces étiquettes sont prédécoupées et peuvent être utilisées sur leurs deux faces.

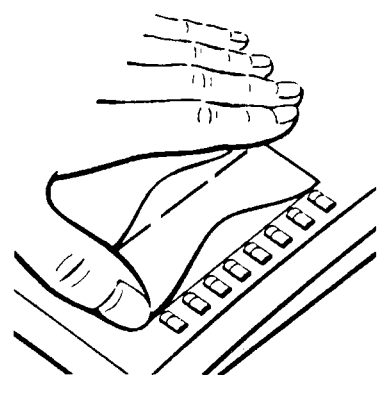

L'étiquetage des touches programmées s'effectue en détachant et en insérant la **petite** planche. Recouvrir ensuite cette planche en utilisant le film de protection livré (coté mat vers haut) comme l'indique la figure ci-contre.

<span id="page-91-0"></span>L'étiquetage des touches programmables s'effectue en annotant une **grosse** planche avec les numéros d'appels mémorisés ou avec des fonctions Hicom (sur la surface blanche), en la détachant, en l'insé-

rant et en la recouvrant du film de protection livré (coté mat vers le haut) comme l'indique la figure ci-contre.

# <span id="page-91-2"></span>**Poser une étiquette de numéros d'appel sur le poste**

Une étiquette de numéros d'appel est livrée avec chaque téléphone.

<span id="page-91-3"></span>Annoter l'étiquette (pompiers, police, numéros personnels), la détacher et la coller dans le logement du téléphone, après avoir décroché le combiné.

# **Utiliser le logiciel d'étiquetage des touches**

Le gestionnaire du système a la possibilité d'annoter les étiquettes de tous les appareils de la série optiset E en utilisant le logiciel WINTASBE (numéro de commande P31003-E80-T101-\*-19). Pour l'annotation de nombreux appareils de la série optiset E, nous conseillons l'emploi de planches d'étiquettes au format A4 (A31003-E80-T100-\*-19) sur lesquelles toutes les étiquettes insérables sont prédécoupés.

# **Commander un mode d'emploi supplémentaire**

Le présent mode d'emploi se trouve dans un sachet livré avec l'appareil. Des exemplaires supplémentaires peuvent être commandés sous la référence A31003-G3000-B308-8-7719 par l'intermédiaire du réseau de distribution Siemens. Ce manuel existe en plusieurs langues.

<span id="page-92-1"></span>Consultez votre gestionnaire du système pour toute commande ou information complémentaire.

# **Charger le mode d'emploi sous le format PDF à partir d'Internet**

Vous pouvez charger ce mode d'emploi sous forme de fichier à partir du réseau Internet:

### **http://www.siemens.com/communication/manuals**

Ce mode d'emploi est au format PDF. Pour le lire, vous devez disposer d'un ordinateur sur lequel est installé le logiciel Acrobat Reader de la société Adobe.

Pour charger le fichier à partir du réseau Internet, vous devez disposer d'un ordinateur doté d'un accès Internet et d'un navigateur www comme par exemple Netscape Communicator ou encore Microsoft Internet Explorer.

# **Mode d'emploi individualisé**

Vous pouvez commander le fichier de ce mode d'emploi si vous désirez créer un mode d'emploi individualisé et adapté à votre téléphone, par exemple avec votre propre sigle de société.

# <span id="page-92-0"></span>**Commander des accessoires**

Les adaptateurs optiset E adapter sont des modules enfichables pouvant être installés dans les postes optiset E advance. Leur utilisation est liée aux exigences au niveau du poste de travail.

### **optiset E key module :**

Panneau de commande doté de touches programmables. Il est possible de connecter jusqu'à 4 de ces panneaux à votre poste.

### **optiset E signature module :**

Module d'extension permettant l'identification personnelle (PIN) au moyen d'une carte à puce.

### **optiset E data adapter :**

Permet la connexion d'un PC par l'intermédiaire d'une interface V24.

### **optiset E ISDN adapter :**

Permet la connexion d'un appareil RNIS, comme par exemple un télécopieur RNIS, une installation vidéo ou encore un PC avec interface S0.

### **optiset E teleworking adapter :**

Permet le transfert de tous les réglages de votre poste vers le poste sur votre endroit de télétravail.

### **optiset E privacy module :**

Module d'extension destiné au codage vocal de communications.

### **optiset E headset/headset plus adapter :**

Permet la connexion d'un casque d'écoute et d'un microphone / ou d'un magnétophone.

### **optiset E contact adapter :**

Permet une signalisation supplémentaire d'un appel, par exemple dans des environnements bruyant au moyen d'une forte sonnerie ou encore par exemple au moyen d'un afficheur fluorescent « Ne pas entrer s.v.p., je téléphone » devant la porte d'entrée d'un bureau.

### **optiset E control adapter :**

Permet la connexion d'un casque d'écoute et d'un microphone sur un téléphone doté d'une connexion PC.

### **optiset E phone adapter :**

Permet la connexion d'un second poste de la série optiset E. Ce second poste possède un propre numéro d'appel.

### **optiset E analog adapter :**

Permet la connexion d'un poste analogique supplémentaire, ou d'un télécopieur ou encore d'un PC doté d'une carte modem.

### **optiset E acoustic adapter :**

Permet la connexion d'un microphone de table, d'enceintes audio et d'un combiné supplémentaire.

### **optiset E distance adapter :**

Accroît la longueur de ligne possible.

### **Casque d'écoute / microphone :**

Pour les personnes téléphonant très souvent.

### **Microphone de table :**

Utilisé pour le mains-libres dans des conditions d'environnement sévères.

### **Enceintes audio actives :**

Permettent d'obtenir une meilleure qualité d'écoute amplifiée.

### **Second combiné :**

Permet une meilleure audition dans des environnements bruités.

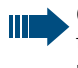

Consultez la fiche de caractéristiques des téléphones de la série optiset E et de leurs accessoires pour connaître les détails relatifs aux produits énoncés ci-dessus.

# **Conseils**

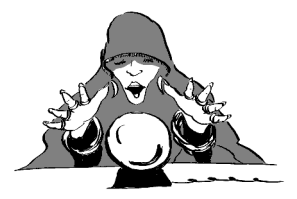

# <span id="page-94-0"></span>**Nettoyer le téléphone**

- Nettoyez le téléphone avec un chiffon humide ou antistatique. Ne pas utiliser de chiffon sec !
- Nettoyez un téléphone très sale avec du liquide vaisselle neutre contenant des tensides (par exemple : Pril) dilué. Rincez ensuite le liquide vaisselle en totalité à l'aide d'un chiffon humide (uniquement de l'eau !).
- N'utilisez pas de détergents contenant de l'alcool ou des substances susceptibles d'agresser le plastique. Ne pas utiliser de poudre à récurer !

# <span id="page-94-1"></span>**Remédier à des problèmes de fonctionnement**

### **Une touche appuyée ne réagit pas :**

Contrôlez si la touche n'est pas coincée.

### **Le poste ne sonne pas quand un appel arrive :**

Vérifiez si vous n'avez pas activé la fonction « Ne pas déranger »  $\rightarrow$  [page 19\)](#page-18-0). Si tel est le cas, désactivez la fonction.

### **Impossible de composer un numéro :**

Vérifiez si vous n'avez pas bloqué le téléphone ( $\rightarrow$  [page 44\)](#page-43-0). Si c'est la cas, débloquez-le.

### **L'heure indiquée sur l'afficheur n'est pas correcte :**

L'heure est corrigée automatiquement pendant la nuit au bout d'un délai de 24 heures au maximum.

### **Pour tout autre problème :**

Adressez-vous tout d'abord à votre gestionnaire du système. Il est nécessaire d'appeler le service de maintenance si la panne ne peut être réparée !

<span id="page-95-0"></span>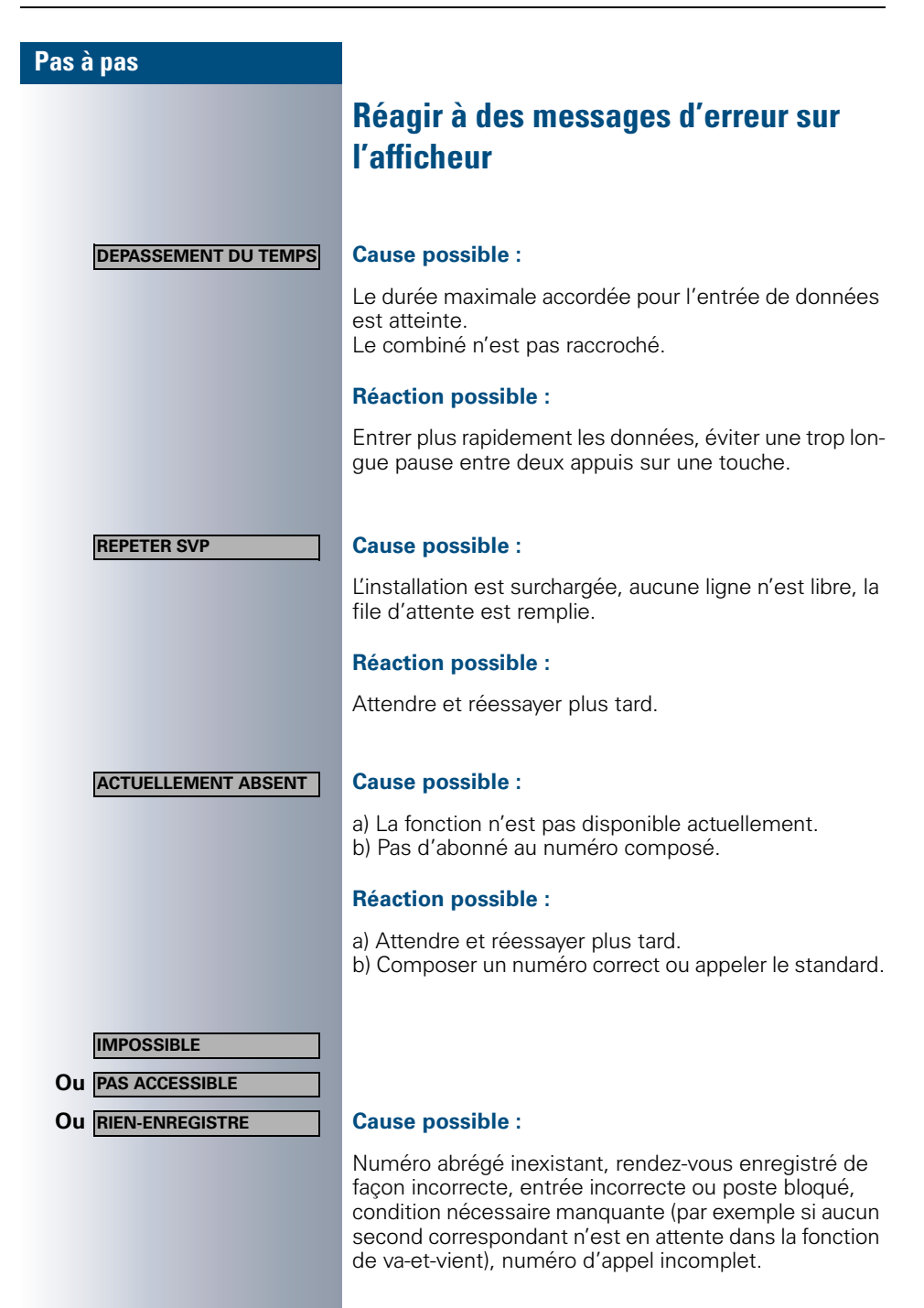

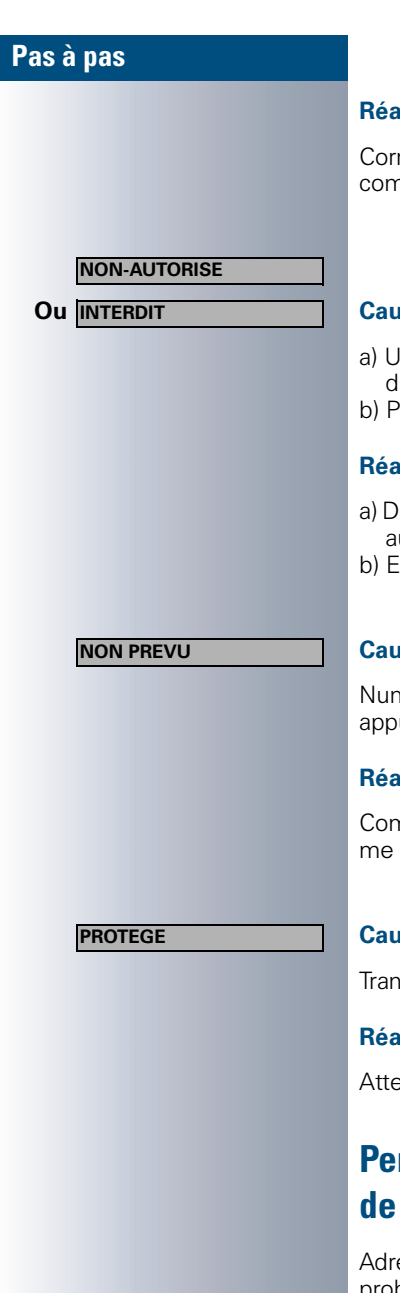

### **Réaction possible :**

Corriger l'entrée, sélectionner une option autorisée, composer un numéro d'appel complet.

### **Ou Cause possible :**

- a) Une fonction bloquée a été appelée. Un code d'identification (PIN) incorrect a été entré.
- b) PIN entré incorrect.

### **Réaction possible :**

- a) Demander l'autorisation d'accès à la fonction bloquée au gestionnaire du système.
- b) Entrer un code PIN correct.

### **Cause possible :**

Numéro d'appel composé incomplet, vous n'avez pas appuyé sur la touche étoile ou dièse.

### **Réaction possible :**

Composer correctement le numéro ou l'indicatif, comme il est indiqué dans le mode d'emploi.

### **Cause possible :**

Transfert de données en cours.

### **Réaction possible :**

Attendre et réessayer plus tard.

# <span id="page-96-0"></span>**Personne à contacter en cas de problème**

Adressez-vous à votre gestionnaire du système si un problème devait persister plus de 5 minutes.

# **Index**

# **A**

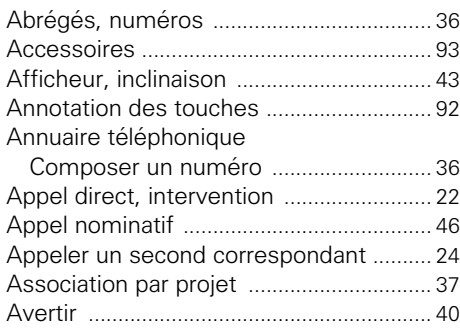

# **B**

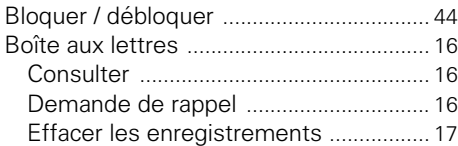

# **C**

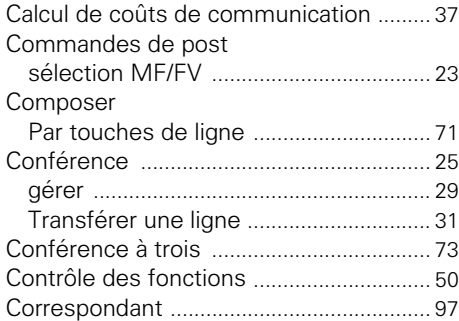

# **D**

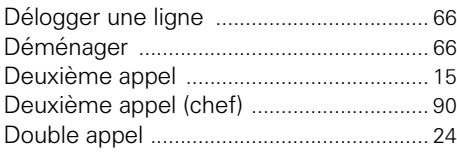

# **E**

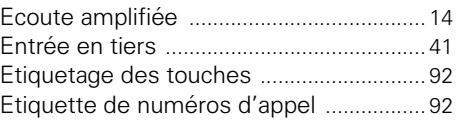

# **F**

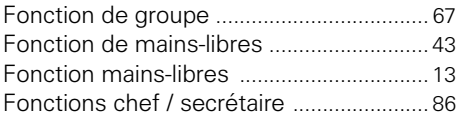

# **H**

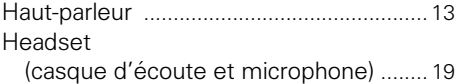

# **I**

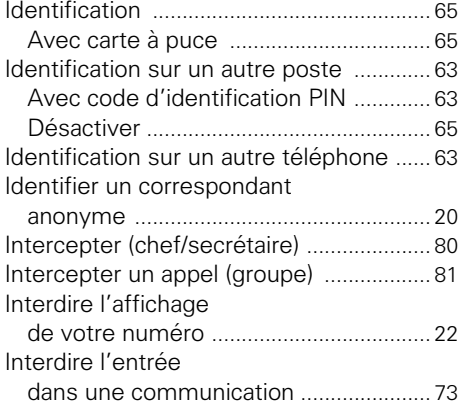

# **L**

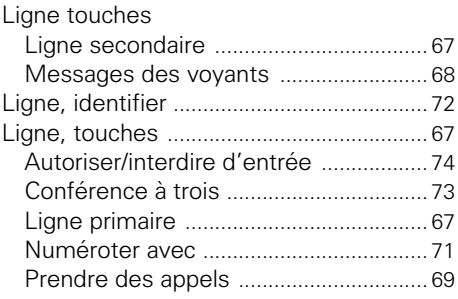

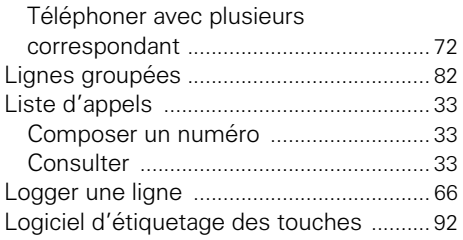

# **M**

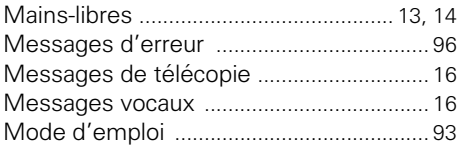

# **N**

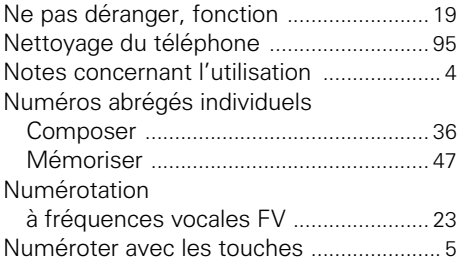

# **P**

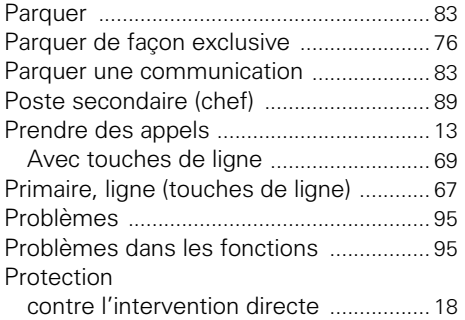

# **R**

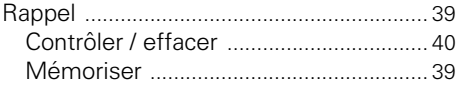

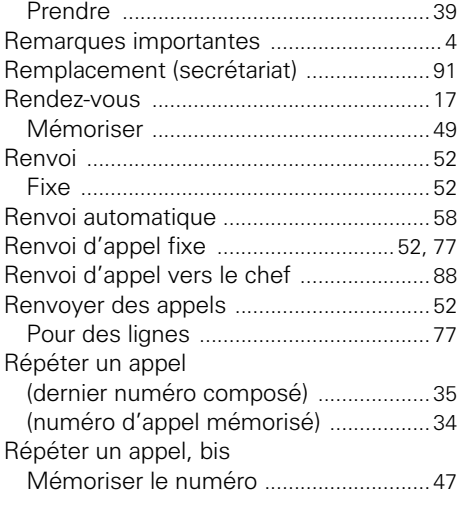

# **S**

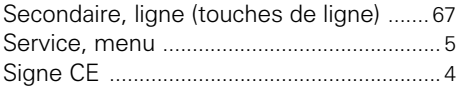

# **T**

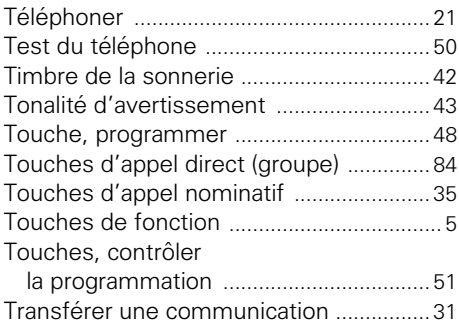

# **V**

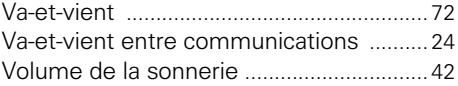

# © Siemens AG 2002 • Information and Communication Networks • Hofmannstr. 51 • D-81359 München, Allemagne •<br>
© Siemens AG 2002 • Information and Communication Networks • Hofmannstr. 51 • D-81359 München, Allemagne •<br>
Sous \$643360+;7330&437040::4<

### 1P A31003-H8400-C104-1-7719

Les informations de ce document contiennent des descriptions générales des possibilités techniques qui dans certains cas n'existent pas nécessairement.

Les caractéristiques particulières souhaitées doivent donc être fixées en conclusion du contrat.

Réf. de cde.: A31003-H8400-C104-1-7719 • Imprimé en République fédérale d'Allemagne BA 30.03.2002 HiPath 4000, Hicom 300 E/300 H

# **SIEMENS**

# **HiPath 4000 Hicom 300 E/300 H Aide-mémoire**

**optiset E standard optiset E advance optiset E advance plus optiset E advance conference**

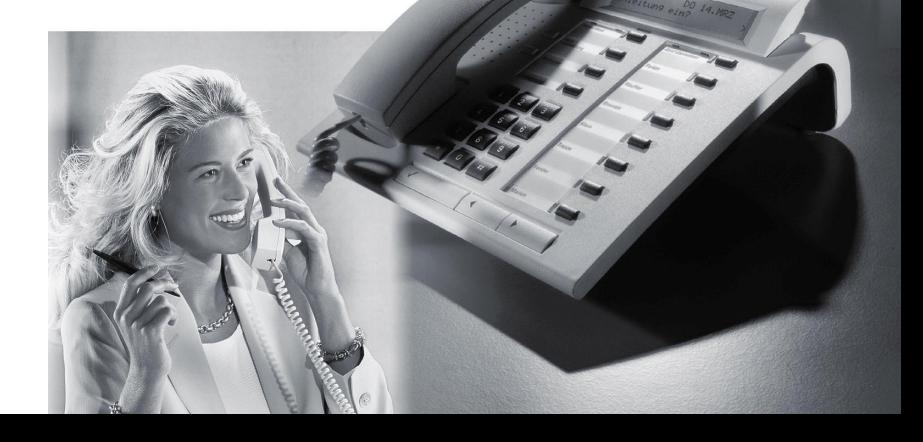

# **Aperçu des fonctions importantes**

### **[Téléphoner :](#page-20-0)**

 $\mathsf{X}% _{T}$ 

# **Soit : ~ + 罰**

Ou :  $\mathbb{F}$  + dès que le correspondant répond  $\rightarrow$  ou mains-libres et écoute amplifiée.

# **[Répéter un appel \(numéro d'appel mémorisé\) :](#page-33-0)**

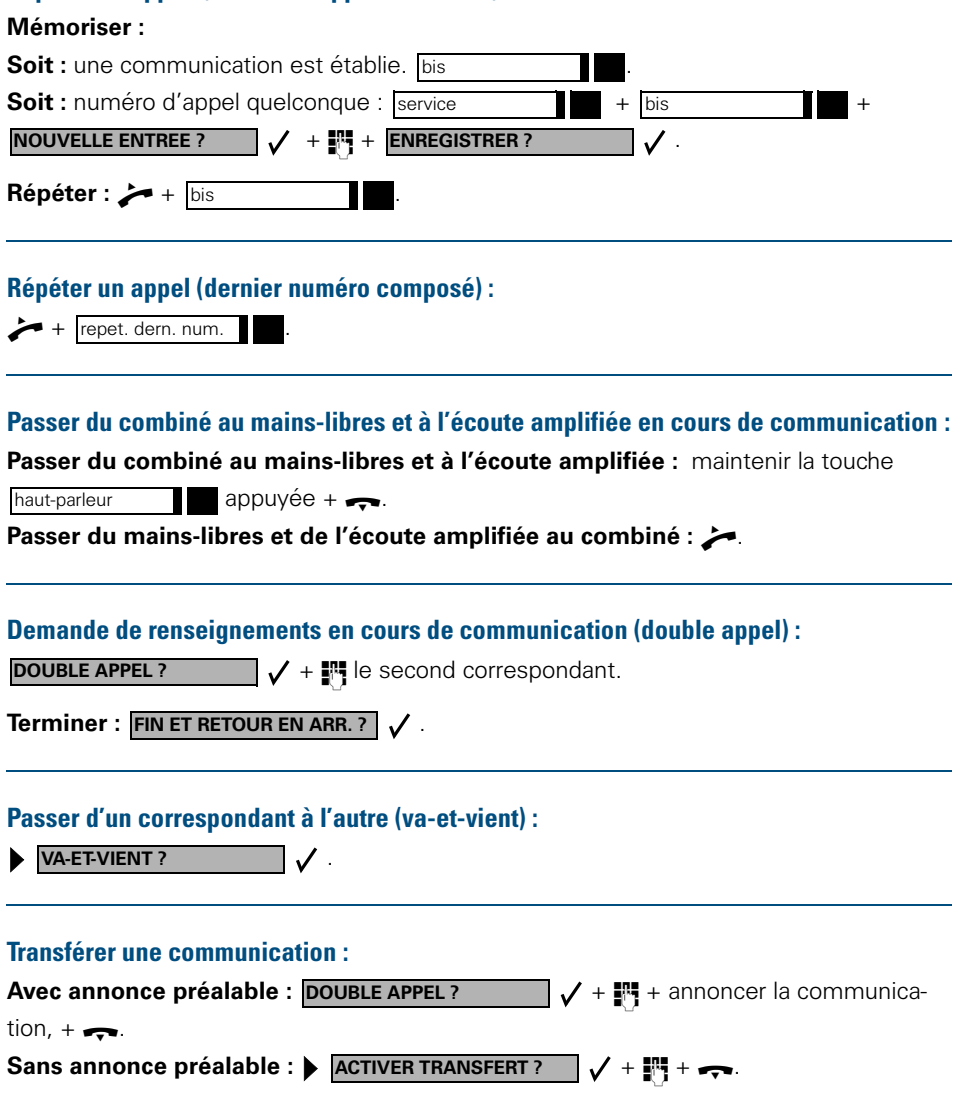

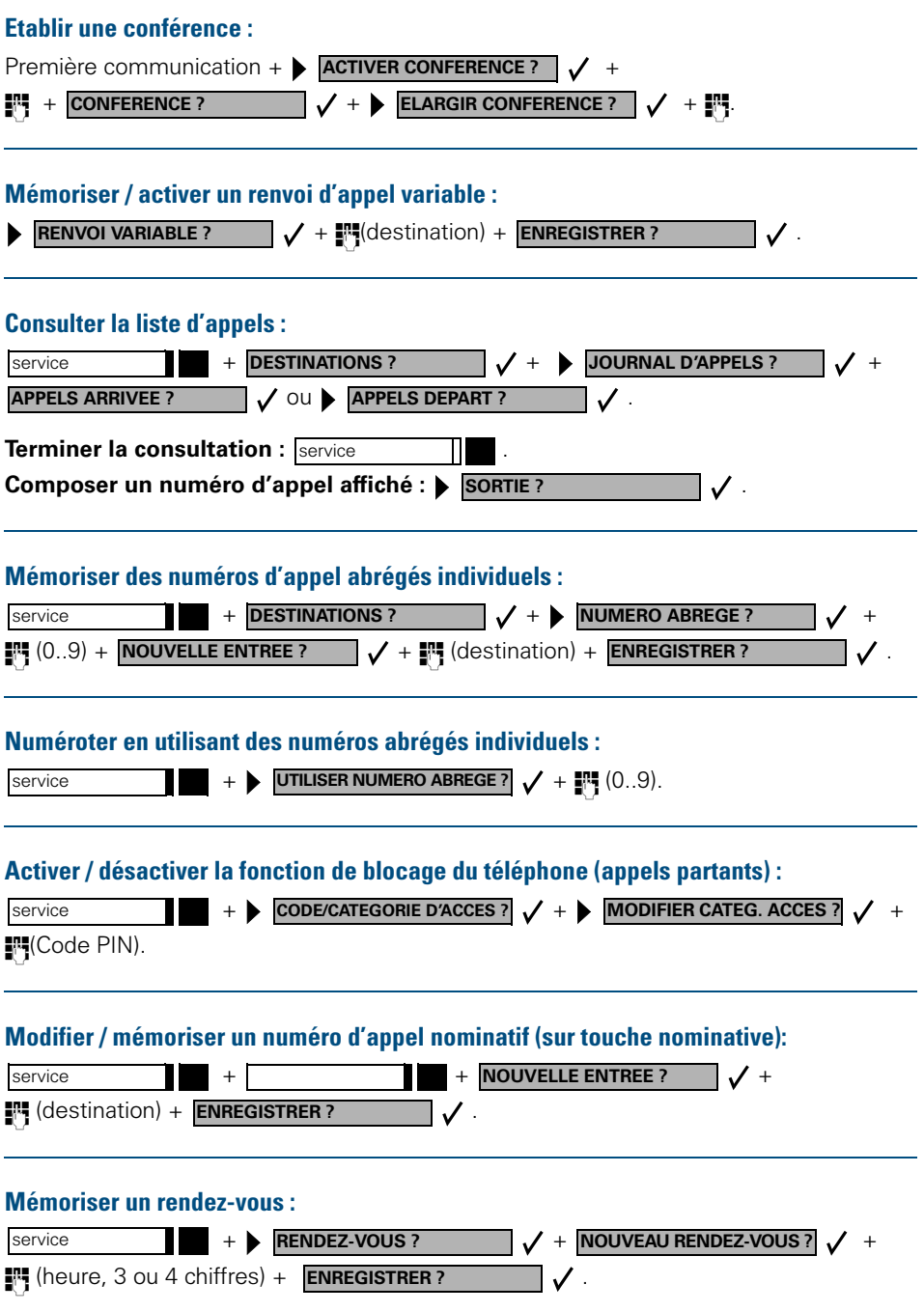

### **Aperçu de toutes les fonctions du menu de service** Appuyer sur la touche « service ». Sélectionner les fonctions avec  $\blacksquare$  **Executions** et  $\blacktriangledown$ Alternative : utiliser les indicatifs des services, par exemple **2 1** pour « DOUBLE APPEL ». Mémoriser le renvoi variable Destinations **1 2** Mémoriser le renvoi fixe **3** Mémoriser un numéro abrégé **4** Mémoriser le numéro utilisé pour la répétition d'appel **5** Mémoriser un numéro d'appel nominatif **6** Mémoriser un numéro d'appel direct **1** Renvoi variable **7** Mémoriser le renvoi d'appel **2** Autre type de renvoi **8** Utiliser la liste d'appels Appels arrivant Appels partant Interrupteur **1** Deuxième appel actif / hors service « Ne pas déranger » active / hors service Protection contre l'intervention directe active / hors service Lignes groupées active / hors service Renvoi d'appel actif / hors service Renvoi d'appel consulter / hors service **1** Renvoi variable « Ne pas déranger » hors service / active \* **2** Autre type de renvoi Utiliser les numéros d'appel abrégés Consulter la programmation des touches Service d'informations vocales **1** répondeur vocal propre répondeur vocal étranger Code PIN et droits d'accès **1** Code PIN 1 (Option : valable également sur le réseau) Code PIN 2 Code PIN 3 Code PIN 4 Code PIN 5 Code PIN hors service Modifier la catégorie d'accès Enregistrer un rendez-vous Autres fonctions **1** Post sélection MF/FV active Suppression d'affichage active Suppression d'affichage hors service Identifier (un appelant) Utiliser la recherche de personne Afficher la ligne utilisée \* Communication privée active \* Communication privée hors service \* Test du poste **1** Test des voyants (LED) Test de l'afficheur **1** Haut-parleur Test des touches **2** Combiné Test de l'acoustique **3** Volume de la sonnerie Identité du poste (ID) **4** Timbre de la sonnerie Version du logiciel **5** Tonalité d'avertissement Puissance de l'alimentation **6** Mains-libres

**\*** Téléphone avec touches de ligne et accès à plusieurs lignes (keyset)